# **IAR** Linker and Library Tools

# Reference Guide

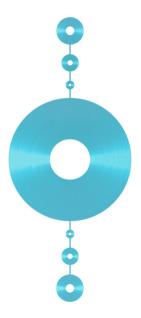

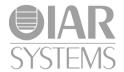

#### **COPYRIGHT NOTICE**

Copyright © 1987-2010 IAR Systems AB.

No part of this document may be reproduced without the prior written consent of IAR Systems AB. The software described in this document is furnished under a license and may only be used or copied in accordance with the terms of such a license.

#### **DISCLAIMER**

The information in this document is subject to change without notice and does not represent a commitment on any part of IAR Systems. While the information contained herein is assumed to be accurate, IAR Systems assumes no responsibility for any errors or omissions.

In no event shall IAR Systems, its employees, its contractors, or the authors of this document be liable for special, direct, indirect, or consequential damage, losses, costs, charges, claims, demands, claim for lost profits, fees, or expenses of any nature or kind.

#### **TRADEMARKS**

IAR Systems, IAR Embedded Workbench, C-SPY, visualSTATE, From Idea To Target, IAR KickStart Kit, IAR PowerPac, IAR YellowSuite, IAR Advanced Development Kit, IAR, and the IAR Systems logotype are trademarks or registered trademarks owned by IAR Systems AB. J-Link is a trademark licensed to IAR Systems AB.

Microsoft and Windows are registered trademarks of Microsoft Corporation.

Adobe and Acrobat Reader are registered trademarks of Adobe Systems Incorporated.

All other product names are trademarks or registered trademarks of their respective owners.

#### **EDITION NOTICE**

April 2010

Part number: XLINK-5001

The IAR Linker and Library Tools Reference Guide replaces all versions of the IAR XLINK Linker<sup>TM</sup> and IAR XLIB Librarian<sup>TM</sup> Reference Guide.

# **Contents**

| lables                  |                | vii |
|-------------------------|----------------|-----|
| Preface                 |                | ix  |
| Who should read         | this guide     | ix  |
|                         | uide           |     |
| What this guide c       | ontains        | x   |
| Document conver         | ntions         | x   |
| Typographic co          | onventions     | xi  |
| Naming conver           | ntions         | xi  |
| Part I: The IAR         | XLINK Linker   | 1   |
| Introduction to the IAF | R XLINK Linker | 3   |
| Key features            |                | 3   |
| Large Address           | Awareness      | 4   |
| Linking protect         | ted files      | 4   |
| MISRA C                 |                | 4   |
| The linking proces      | ss             | 4   |
| Object format           |                | 5   |
| XLINK function          | ons            | 5   |
| Libraries               |                | 6   |
| Output format           |                | 6   |
| Input files and mo      | odules         | 6   |
| Libraries               |                | 7   |
| Segments                |                | 8   |
| Segment control         |                | 9   |
| Address transla         | ation          | 10  |
| Allocation segr         | ment types     | 10  |
| Memory segme            | ent types      | 11  |
| Overlap errors          |                | 12  |
| Range errors .          |                | 12  |
| Segment placer          | ment examples  |     |

| Listing format                            | 14         |
|-------------------------------------------|------------|
| Header                                    | 14         |
| Cross-reference                           | 15         |
| Checksummed areas and memory usage        | 22         |
| Checksum calculation                      | 22         |
| Checksum calculation by the linker        | 23         |
| Adding a checksum function to your source | e code23   |
| Things to remember                        | 25         |
| Checksum value symbol                     | 26         |
| Bytewise and mirrored initial checksum    | n values26 |
| Bitwise initial values                    | 26         |
| Bytewise initial values                   | 27         |
| Mirroring                                 | 28         |
| Header                                    |            |
| Setting XLINK options                     | 29         |
| Summary of options                        | 29         |
| Descriptions of XLINK options             | 31         |
| Specifying the alignment of a segment     | 59         |
| XLINK output formats                      | 63         |
| Single output file                        | 63         |
| UBROF versions                            | 65         |
| Two output files                          | 66         |
| Output format variants                    | 67         |
| IEEE695                                   | 68         |
| ELF                                       | 70         |
| XCOFF78K                                  | 72         |
| Restricting the output to a single addre  | ss space73 |
| XLINK environment variables               | 75         |
| Summary of XLINK environment varia        | hles 75    |

| XLINK d   | iagnostics                                 | 79  |
|-----------|--------------------------------------------|-----|
| Intr      | oduction                                   | 79  |
|           | XLINK warning messages                     | 79  |
|           | XLINK error messages                       | 79  |
|           | XLINK fatal error messages                 |     |
|           | XLINK internal error messages              |     |
| Erre      | or messages                                | 80  |
| Wa        | rning messages                             | 97  |
| Part 2:   | The IAR Library Tools                      | 107 |
| Introduct | ion to the IAR Systems library tools       | 109 |
| Libi      | raries                                     | 109 |
|           | XAR Library Builder and IAR XLIB Librarian |     |
|           | Choosing which tool to use                 | 110 |
| Usi       | ng libraries with C/C++ programs           | 110 |
| Usi       | ng libraries with assembler programs       | 110 |
| The IAR   | XAR Library Builder                        | 113 |
| Usi       | ng XAR                                     | 113 |
|           | Basic syntax                               | 113 |
| Sun       | nmary of XAR options                       | 113 |
| Des       | scriptions of XAR options                  | 114 |
| XAR diag  | gnostics                                   | 115 |
| XA        | R messages                                 | 115 |
| IAR XLIB  | Librarian options                          | 117 |
| Usi       | ng XLIB options                            | 117 |
|           | Giving XLIB options from the command line  | 117 |
|           | XLIB batch files                           | 117 |
|           | Parameters                                 | 118 |
|           | Module expressions                         | 118 |
|           | List format                                | 119 |
|           | Using environment variables                | 119 |

|       | Summary of XLIB options for all UBROF versions        | 120 |
|-------|-------------------------------------------------------|-----|
|       | Descriptions of XLIB options for all UBROF versions   | 121 |
|       | Summary of XLIB options for older UBROF versions      | 130 |
|       | Descriptions of XLIB options for older UBROF versions | 131 |
| XLIB  | diagnostics                                           | 133 |
|       | XLIB messages                                         | 133 |
| Index | ,                                                     | 135 |

# **Tables**

| 1: Typographic conventions use    | a in this guide xi               |
|-----------------------------------|----------------------------------|
| 2: Naming conventions used in     | his guide xi                     |
| 3: Allocation segment types       |                                  |
| 4: Memory segment types           | 11                               |
| 5: Segment map (-xs) XLINK of     | ption                            |
| 6: XLINK options summary          |                                  |
| 7: Disabling static overlay optio | ns                               |
| 8: Disabling static overlay funct | ion lists                        |
| 9: Arguments toimage_input        |                                  |
| 10: Checksumming algorithms .     |                                  |
| 11: Checksumming flags            |                                  |
| 12: Mapping logical to physical   | addresses (example)              |
| 13: Enabling MISRA C rules (      | misrac)                          |
| 14: Disable range check options   | 51                               |
| 15: Diagnostic control condition  | s (-ws)                          |
| 16: Changing diagnostic messag    | e severity 55                    |
| 17: Cross-reference options       | 56                               |
| 18: XLINK formats generating a    | a single output file             |
| 19: Possible information loss wi  | th UBROF version mismatch        |
| 20: XLINK formats generating t    | wo output files                  |
| 21: XLINK output format variar    | nts                              |
| 22: IEEE695 format modifier fla   | ags                              |
| 23: IEEE695 format variant mod    | difiers for specific debuggers   |
| 24: ELF format modifier flags .   |                                  |
| 25: ELF format variant modifier   | s for specific debuggers         |
| 26: XCOFF78K format modifier      | rs                               |
| 27: XCOFF78K format variant       | modifiers for specific debuggers |
| 28: XLINK environment variable    | es                               |
| 29: XAR parameters                |                                  |
| 30: XAR options summary           |                                  |
| 31: XLIB parameters               |                                  |

| 32: | XLIB module expressions                     | 118 |
|-----|---------------------------------------------|-----|
| 33: | XLIB list option symbols                    | 119 |
| 34: | XLIB environment variables                  | 119 |
| 35: | XLIB options summary                        | 120 |
| 36: | Summary of XLIB options for older compilers | 130 |

# **Preface**

Welcome to the IAR Linker and Library Tools Reference Guide. The purpose of this guide is to provide you with detailed reference information that can help you to use the IAR Systems linker and library tools to best suit your application requirements.

# Who should read this guide

This guide provides reference information about the IAR XLINK Linker version 5.0.0.1, the IAR XAR Library Builder, and the IAR XLIB Librarian. You should read it if you plan to use the IAR Systems tools for linking your applications and need to get detailed reference information on how to use the IAR Systems linker and library tools. In addition, you should have working knowledge of the following:

- The architecture and instruction set of your target microcontroller. Refer to the chip manufacturer's documentation.
- Your host operating system.

For information about programming with the IAR Compiler, refer to the *IAR Compiler Reference Guide*.

For information about programming with the IAR Assembler, refer to the *IAR Assembler Reference Guide*.

# How to use this guide

When you first begin using IAR Systems linker and library tools, you should read the *Introduction to the IAR XLINK Linker* and *Introduction to the IAR Systems library tools* chapters in this reference guide.

If you are an intermediate or advanced user, you can focus more on the reference chapters that follow the introductions.

If you are new to using the IAR Systems toolkit, we recommend that you first read the initial chapters of the *IAR Embedded Workbench*® *IDE User Guide*, where you will find information about installing the IAR Systems development tools, product overviews, and tutorials that will help you get started. The *IAR Embedded Workbench*® *IDE User Guide* also contains complete reference information about the IAR Embedded Workbench IDE and the IAR C-SPY® Debugger.

# What this guide contains

Below is a brief outline and summary of the chapters in this guide.

#### Part 1: The IAR XLINK Linker

- Introduction to the IAR XLINK Linker describes the IAR XLINK Linker, and gives examples of how it can be used. It also explains the XLINK listing format.
- XLINK options describes how to set the XLINK options, gives an alphabetical summary of the options, and provides detailed information about each option.
- XLINK output formats summarizes the output formats available from XLINK.
- XLINK environment variables gives reference information about the IAR XLINK Linker environment variables.
- XLINK diagnostics describes the error and warning messages produced by the IAR XLINK Linker.

#### Part 2: The IAR Library Tools

- Introduction to the IAR Systems library tools describes the IAR Systems library tools—IAR XAR Library Builder and IAR XLIB Librarian—which are designed to allow you to create and maintain relocatable libraries of routines.
- The IAR XAR Library Builder describes how to use XAR and gives a summary of the XAR command line options.
- XAR diagnostics describes the error and warning messages produced by the IAR XAR Library Builder.
- IAR XLIB Librarian options gives a summary of the XLIB commands, and complete reference information about each command. It also gives reference information about the IAR XLIB Librarian environment variables.
- XLIB diagnostics describes the error and warning messages produced by the IAR XLIB Librarian.

## **Document conventions**

When, in this text, we refer to the programming language C, the text also applies to C++, unless otherwise stated.

When referring to a directory in your product installation, for example xxxxx\doc, the full path to the location is assumed, for example c:\Program Files\IAR Systems\Embedded Workbench 5.n\xxxxx\doc.

#### **TYPOGRAPHIC CONVENTIONS**

This guide uses the following typographic conventions:

| Style                                        | Used for                                                                                                    |
|----------------------------------------------|----------------------------------------------------------------------------------------------------|
| computer                                     | Source code examples and file paths.                                                                                                    |
|                                              | • Text on the command line.                                                                                                    |
|                                              | <ul> <li>Binary, hexadecimal, and octal numbers.</li> </ul>                                                                                                    |
| parameter                                    | A placeholder for an actual value used as a parameter, for example filename.h where filename represents the name of the file. Note that this style is also used for xxxxx, configfile, libraryfile, and other labels representing your product, as well as for the numeric part of filename extensions. |
| [option]                                     | An optional part of a command.                                                                                                    |
| a b c                                        | Alternatives in a command.                                                                                                    |
| {a b c}                                      | A mandatory part of a command with alternatives.                                                                                                    |
| bold                                         | Names of menus, menu commands, buttons, and dialog boxes that appear on the screen.                                                                                                    |
| italic                                       | <ul><li>A cross-reference within this guide or to another guide.</li><li>Emphasis.</li></ul>                                                                                                    |
|                                              | An ellipsis indicates that the previous item can be repeated an arbitrary number of times.                                                                                                    |
| X                                            | Identifies instructions specific to the IAR Embedded Workbench $\! \! \! \mathbb{B} \! \! \! \! \! \! \! \! \! \! \! \! \! \! \! \! \! \! \!$                                                                                                    |
| <u>.                                    </u> | Identifies instructions specific to the command line interface.                                                                                                    |
| <u> </u>                                     | Identifies helpful tips and programming hints.                                                                                                    |
| <u>•</u>                                     | Identifies warnings.                                                                                                    |

Table 1: Typographic conventions used in this guide

#### **NAMING CONVENTIONS**

The following naming conventions are used for the products and tools from IAR Systems® referred to in this guide:

| Brand name                  | Generic term        |
|-----------------------------|---------------------|
| IAR Embedded Workbench® IDE | the IDE             |
| IAR C-SPY® Debugger         | C-SPY, the debugger |
| IAR C-SPY® Simulator        | the simulator       |

Table 2: Naming conventions used in this guide

| Brand name               | Generic term        |
|--------------------------|---------------------|
| IAR C/C++ Compiler™      | the compiler        |
| IAR Assembler™           | the assembler       |
| IAR XLINK™ Linker        | XLINK, the linker   |
| IAR XAR Library builder™ | the library builder |
| IAR XLIB Librarian™      | the librarian       |
| IAR DLIB Library™        | the DLIB library    |
| IAR CLIB Library™        | the CLIB library    |

Table 2: Naming conventions used in this guide (Continued)

# Part I: The IAR XLINK Linker

This part of the IAR Linker and Library Tools Reference Guide contains the following chapters:

- Introduction to the IAR XLINK Linker
- XLINK options
- XLINK output formats
- XLINK environment variables
- XLINK diagnostics.

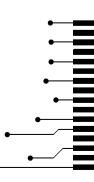

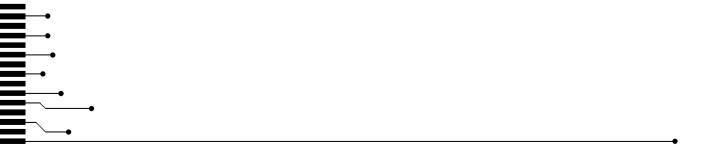

# Introduction to the IAR XLINK Linker

The following chapter describes the IAR XLINK Linker, and gives examples of how it can be used.

Note: The IAR XLINK Linker is a general tool. Therefore, some of the options and segment types described in the following chapters may not be relevant for your product.

# **Key features**

The IAR XLINK Linker converts one or more relocatable object files produced by the IAR Systems Assembler or Compiler to machine code for a specified target processor. It supports a wide range of industry-standard loader formats, in addition to the IAR Systems debug format used by the IAR C-SPY® Debugger.

The IAR XLINK Linker supports user libraries, and will load only those modules that are actually needed by the program you are linking.

The final output produced by the IAR XLINK Linker is an absolute, target-executable object file that can be programmed into an EPROM, downloaded to a hardware emulator, or run directly on the host computer using the IAR C-SPY Debugger Simulator.

The IAR XLINK Linker offers the following important features:

- Unlimited number of input files.
- Searches user-defined library files and loads only those modules needed by the application.
- Symbols may be up to 255 characters long with all characters being significant.
   Both uppercase and lowercase may be used.
- Global symbols can be defined at link time.
- Flexible segment commands allow full control of the locations of relocatable code and data in memory.
- Support for over 30 output formats.

#### LARGE ADDRESS AWARENESS

XLINK is *Large Address Aware*, which means that XLINK can address 3 Gbytes of memory instead of the normal 2 if the host computer is prepared for this. Large Address Awareness is only relevant when linking very large projects where the memory requirements can exceed 2 Gbytes. Refer to Microsoft (*Memory Support and Windows Operating Systems*) for more details about this.

#### LINKING PROTECTED FILES

XLINK can link files protected by the License Management System. A protected file can only be successfully linked if a valid license can be found for that file. In the linker, it is only the IAR PowerPac<sup>TM</sup> object files that require a valid license. If one or more of the protected files contains a license requirement that cannot be satisfied, XLINK will generate error 160. License management in the linker is active only for protected files.

#### MISRA C

XLINK supports both MISRA C:2004 and MISRA C:1998. However, MISRA C:2004 does not introduce any new rules, only the rule numbers have been changed since MISRA C:1998.

MISRA C is a subset of C, suited for use when developing safety-critical systems, supported by some versions of IAR Embedded Workbench. The rules that make up MISRA C were published in "Guidelines for the Use of the C Language in Vehicle Based Software", and are meant to enforce measures for stricter safety in the ISO standard for the C programming language [ISO/IEC 9899:1990].

If your version of IAR Embedded Workbench supports checking for adherence to the MISRA C rules, you can set up the linker checking using the options --misrac and --misrac\_verbose, see --misrac, page 44 and --misrac verbose, page 45.

The implementation of the MISRA C rules does not affect code generation, and has no significant effect on the performance of IAR Embedded Workbench. The rules apply to the source code of the applications that you write and not to the code generated by the compiler. The compiler and linker only generate error messages, they do not actually prevent you from breaking the rules you are checking for.

# The linking process

The IAR XLINK Linker is a powerful, flexible software tool for use in the development of embedded-controller applications. XLINK reads one or more relocatable object files produced by the IAR Systems Assembler or Compiler and produces absolute, machine-code programs as output.

It is equally well suited for linking small, single-file, absolute assembler programs as it is for linking large, relocatable, multi-module, C/C++, or mixed C/C++ and assembler programs.

The following diagram illustrates the linking process:

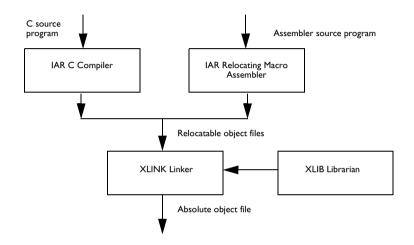

### **OBJECT FORMAT**

The object files produced by the IAR Systems Assembler and Compiler use a proprietary format called UBROF, which stands for Universal Binary Relocatable Object Format. An application can be made up of any number of UBROF relocatable files, in any combination of assembler and C/C++ programs.

#### **XLINK FUNCTIONS**

The IAR XLINK Linker performs four distinct functions when you link a program:

- It loads modules containing executable code or data from the input file(s).
- It links the various modules together by resolving all global (i.e. non-local, program-wide) symbols that could not be resolved by the assembler or compiler.
- It loads modules needed by the program from user-defined or IAR-supplied libraries.
- It locates each segment of code or data at a user-specified address.

#### **LIBRARIES**

When the IAR XLINK Linker reads a library file (which can contain multiple C/C++ or assembler modules) it will only load those modules which are actually needed by the program you are linking. The IAR XLIB Librarian is used for managing these library files.

#### **OUTPUT FORMAT**

The final output produced by the IAR XLINK Linker is an absolute, executable object file that can be put into an EPROM, downloaded to a hardware emulator, or executed on your PC using the IAR C-SPY Debugger Simulator.

Note: The default output format in IAR Embedded Workbench is DEBUG.

# Input files and modules

The following diagram shows how the IAR XLINK Linker processes input files and load modules for a typical assembler or C/C++ program:

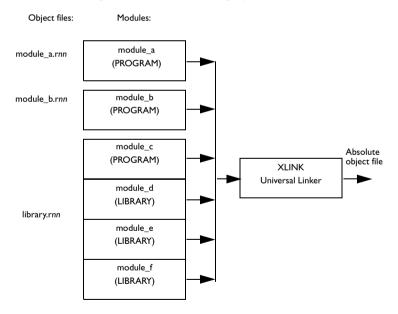

The main program has been assembled from two source files, module\_a.snn and module\_b.snn, to produce two relocatable files. Each of these files consists of a single module, module\_a and module\_b. By default, the assembler assigns the PROGRAM attribute to both module\_a and module\_b. This means that they will always be loaded and linked whenever the files they are contained in are processed by the IAR XLINK Linker.

The code and data from a single C/C++ source file ends up as a single module in the file produced by the compiler. In other words, there is a one-to-one relationship between C/C++ source files and C/C++ modules. By default, the compiler gives this module the same name as the original C/C++ source file. Libraries of multiple C/C++ modules can only be created using the IAR XAR Library Builder or the IAR XLIB Librarian.

Assembler programs can be constructed so that a single source file contains multiple modules, each of which can be a program module or a library module.

#### **LIBRARIES**

In the previous diagram, the file library.rnn consists of multiple modules, each of which could have been produced by the assembler or the compiler.

The module module\_c, which has the PROGRAM attribute will *always* be loaded whenever the library.rnn file is listed among the input files for the linker. In the run-time libraries, the startup module cstartup (which is a required module in all C/C++ programs) has the PROGRAM attribute so that it will always get included when you link a C/C++ project.

The other modules in the library.rnn file have the LIBRARY attribute. Library modules are only loaded if they contain an entry (a function, variable, or other symbol declared as PUBLIC) that is referenced in some way by another module that is loaded. This way, the IAR XLINK Linker only gets the modules from the library file that it needs to build the program. For example, if the entries in module\_e are not referenced by any loaded module, module\_e will not be loaded.

This works as follows:

If module\_a makes a reference to an external symbol, the IAR XLINK Linker will search the other input files for a module containing that symbol as a PUBLIC entry; in other words a module where the entry itself is located. If it finds the symbol declared as PUBLIC in module\_c, it will then load that module (if it has not already been loaded). This procedure is iterative, so if module\_c makes a reference to an external symbol the same thing happens.

It is important to understand that a library file is just like any other relocatable object file. There is really no distinct type of file called a library (modules have a LIBRARY or PROGRAM attribute). What makes a file a library is what it contains and how it is used. Put simply, a library is an rnn file that contains a group of related, often-used modules, most of which have a LIBRARY attribute so that they can be loaded on a demand-only basis.

#### **Creating libraries**

You can create your own libraries, or extend existing libraries, using C/C++ or assembler modules. The compiler option --library\_module (-b for some IAR Systems products) can be used for making a C/C++ module have a LIBRARY attribute instead of the default PROGRAM attribute. In assembler programs, the MODULE directive is used for giving a module the LIBRARY attribute, and the NAME directive is used for giving a module the PROGRAM attribute.

The IAR XLIB Librarian is used for creating and managing libraries. Among other tasks, it can be used for altering the attribute (PROGRAM/LIBRARY) of any other module after it has been compiled or assembled.

#### **SEGMENTS**

Once the IAR XLINK Linker has identified the modules to be loaded for a program, one of its most important functions is to assign load addresses to the various code and data segments that are being used by the program.

In assembler language programs the programmer is responsible for declaring and naming relocatable segments and determining how they are used. In C/C++ programs the compiler creates and uses a set of predefined code and data segments, and the programmer has only limited control over segment naming and usage.

Each module contains a number of segment parts. Each segment part belongs to a segment, and contains either bytes of code or data, or reserves space in RAM. Using the XLINK segment control command line options (-z, -p, and -b), you can cause load addresses to be assigned to segments and segment parts.

After module linking is completed, XLINK removes the segment parts that were not required. It accomplishes this by first including all ROOT segment parts in loaded modules, and then adding enough other segment parts to satisfy all dependencies. Dependencies are either references to external symbols defined in other modules or segment part references within a module. The ROOT segment parts normally consists of the root of the C run-time boot process and any interrupt vector elements.

Compilers and assemblers that produce UBROF 7 or later can put individual functions and variables into separate segment parts, and can represent all dependencies between segment parts in the object file. This enables XLINK to exclude functions and variables that are not required in the build process.

# **S**egment control

The following options control the allocation of segments.

-Ksegs=inc, count Duplicate code.

-Ppack\_def Define packed segments.

-Zseg\_def Define segments.

-bbank\_def Define banked segments.

-Mrange\_def Map logical addresses to physical addresses.

For detailed information about the options, see the chapter XLINK options, page 29.

Segment placement using -Z and -P is performed one placement command at a time, taking previous placement commands into account. As each placement command is processed, any part of the ranges given for that placement command that is already in use is removed from the considered ranges. Memory ranges can be in use either by segments placed by earlier segment placement commands, by segment duplication, or by objects placed at absolute addresses in the input fields.

For example, if there are two data segments (Z1, Z2) that must be placed in the zero page (0-FF) and three (A1, A2, A3) that can be placed anywhere in available RAM, they can be placed like this:

```
-Z(DATA)Z1,Z2=0-FF
-Z(DATA)A1,A2,A3=0-1FFF
```

This will place Z1 and Z2 from 0 and up, giving an error if they do not fit into the range given, and then place A1, A2, and A3 from the first address not used by Z1 and Z2.

The -P option differs from -Z in that it does not necessarily place the segments (or segment parts) sequentially. See page 47 for more information about the -P option. With -P it is possible to put segment parts into holes left by earlier placements.

Use the -Z option when you need to keep a segment in one consecutive chunk, when you need to preserve the order of segment parts in a segment, or, more unlikely, when you need to put segments in a specific order. There can be several reasons for doing this, but most of them are fairly obscure.

The most important is to keep variables and their initializers in the same order and in one block. Compilers using UBROF 7 or later, output attributes that direct the linker to keep segment parts together, so for these compilers –z is no longer required for variable initialization segments.

Use -P when you need to put things into several ranges, for instance when banking.

When possible, use the -P option instead of -b, since -P is more powerful and more convenient. The -b option is supported only for backward compatibility reasons.

Bit segments are always placed first, regardless of where their placement commands are given.

#### **ADDRESS TRANSLATION**

XLINK can do logical to physical address translation on output for some output formats. Logical addresses are the addresses as seen by the program, and these are the addresses used in all other XLINK command line options. Normally these addresses are also used in the output object files, but by using the -M option a mapping from the logical addresses to physical addresses as used in the output object file is established.

#### **ALLOCATION SEGMENT TYPES**

The following table lists the different types of segments that can be processed by XLINK:

| Segment type | Description                                                                                                    |
|--------------|----------------------------------------------------------------------------------------------------|
| STACK        | Allocated from high to low addresses by default. The aligned                                                                              |
|              | segment size is subtracted from the load address before<br>allocation, and successive segments are placed below the<br>preceding segment. |
| RELATIVE     | Allocated from low to high addresses by default.                                                                                          |
| COMMON       | All segment parts are located at the same address.                                                                                        |

Table 3: Allocation segment types

If stack segments are mixed with relative or common segments in a segment definition, the linker will produce a warning message but will allocate the segments according to the default allocation set by the first segment in the segment list.

Common segments have a size equal to the largest declaration found for the particular segment. That is, if module A declares a common segment COMSEG with size 4, while module B declares this segment with size 5, the latter size will be allocated for the segment.

Be careful not to overlay common segments containing code or initializers.

Relative and stack segments have a size equal to the sum of the different (aligned) declarations.

#### **MEMORY SEGMENT TYPES**

The optional type parameter is used for assigning a type to all of the segments in the list. The type parameter affects how XLINK processes the segment overlaps. Additionally, it generates information in some of the output formats that are used by some hardware emulators and by C-SPY.

| Segment type     | Description                                                                                                    |
|------------------|----------------------------------------------------------------------------------------------------|
| BIT              | Bit memory.*                                                                                                    |
| CODE             | Code memory.                                                                                                    |
| CONST            | Constant memory.                                                                                                    |
| DATA             | Data memory.                                                                                                    |
| FAR              | Data in FAR memory. XLINK will not check access to it, and a part of a segment straddling a 64 Kbyte boundary will be moved upwards to start at the boundary. |
| FARC, FARCONST   | Constant in FAR memory (behaves as above).                                                                                                    |
| FARCODE          | Code in FAR memory.                                                                                                    |
| HUGE             | Data in HUGE memory. No straddling problems.                                                                                                    |
| HUGEC, HUGECONST | Constant in HUGE memory.                                                                                                    |
| HUGECODE         | Code in HUGE memory.                                                                                                    |
| IDATA            | Internal data memory.                                                                                                    |
| IDATA0           | Data memory. This segment type is only used with the OKI 65000 microcontroller.                                                                               |
| IDATA1           | Internal data memory. This segment type is only used with the OKI 65000 microcontroller.                                                                      |
| NEAR             | Data in NEAR memory. Accessed using 16-bit addressing, this segment can be located anywhere in the 32-bit address space.                                      |
| NEARC, NEARCONST | Constant in NEAR memory.                                                                                                    |
| NPAGE            | External data memory. This segment type is only used with the Mitsubishi 740 and Western Design Center 6502 microcontrollers.                                 |
| UNTYPED          | Default type.                                                                                                    |
| XDATA            | External data memory.                                                                                                    |
| ZPAGE            | Data memory.                                                                                                    |

Table 4: Memory segment types

<sup>\*</sup> The address of a  ${\tt BIT}$  segment is specified in bits, not in bytes.  ${\tt BIT}$  memory is allocated first.

#### **OVERLAP ERRORS**

By default, XLINK checks to be sure that the various segments that have been defined (by the segment placement option and absolute segments) do not overlap in memory.

If any segments overlap, it will cause error 24: Segment segment overlaps segment segment. These errors can be reduced to warnings, see the description of -z, page 61.

#### **RANGE ERRORS**

Some instructions do not work unless a certain condition holds after linking, for example, that a branch target must be within a certain distance or that an address must be even. The compiler or assembler generates tests and XLINK verifies that the conditions hold when the files are linked. If a condition is not satisfied, XLINK generates a range error or warning and prints a description of the error.

#### Example

#### Error[e | 8]: Range error

The first section is often the most important. The text after Range error is generated by the compiler and describes of what is being tested. In this case XLINK tests if the target of a branch instruction is in range.

#### Where

This is the location of the instruction that caused the range error. \$, the address of the instruction, is 0x804c, or 0xC bytes after the label vectorSubtraction.

The instruction is in the module vectorRoutines in the object file vectorRoutines.r99. Another way to express the address where the instruction is located is as 0xC bytes into segment part 5 of segment NEARFUNC\_A of the vectorRoutines module. This can be helpful in locating the instruction in the rare cases when no label can be supplied.

#### What

This is the symbolic expression that XLINK evaluated and the value it resulted in. In this case, XLINK performs the calculation  $0 \times 8673450 - (0 \times 804C + 8)$  and gets the result  $0 \times 866B3FC$ 

#### Allowed range

This is the range that the computed value was permitted to fall within. If the left hand side of the expression is greater than the right hand side, it should be interpreted as a negative value. In this case the range is  $-0 \times 2000004 - 0 \times 2000000$  and represents the reach of the processor's branch and link instruction.

#### Operand

Each symbolic operand in the expression is described in detail here. The format used is the same as in the definition of \$.

#### Possible solutions

In this case the distance from the instruction in vectorSubtraction to vectorNormalization is too large for the branch instruction.

Possible solutions include placing the NEARFUNC\_V segment closer to the segment NEARFUNC\_A or using some other calling mechanism that can reach the required distance. It is also possible that the referring function tried to refer to the wrong target and that this caused the range error.

Different range errors have different solutions. Usually the solution is a variant of the ones presented above, in other words modifying either the code or the segment placement mechanism.

**Note:** Range error messages are not issued for references to segments of all types. See -*R*, page 51, for more information.

#### SEGMENT PLACEMENT EXAMPLES

To locate SEGA at address 0, followed immediately by SEGB:

-Z (CODE) SEGA, SEGB=0

To allocate SEGA downwards from FFFH, followed by SEGB below it:

-Z(CODE)SEGA,SEGB#FFF

To allocate specific areas of memory to SEGA and SEGB:

-Z (CODE) SEGA, SEGB=100-1FF, 400-6FF, 1000

In this example SEGA will be placed between address 100 and 1FF, if it fits in that amount of space. If it does not, XLINK will try the range 400-6FF. If none of these ranges are large enough to hold SEGA, it will start at 1000.

SEGB will be placed, according to the same rules, after segment SEGA. If SEGA fits the 100–1FF range then XLINK will try to put SEGB there as well (following SEGA). Otherwise, SEGB will go into the 400 to 6FF range if it is not too large, or else it will start at 1000.

```
-Z (NEAR) SEGA, SEGB=19000-1FFFF
```

Segments SEGA and SEGB will be dumped at addresses 19000 to 1FFFF but the default 16-bit addressing mode will be used for accessing the data (i.e. 9000 to FFFF).

# Listing format

The default XLINK listing consists of the sections below. Note that the examples given here are still generic. They are only used for purposes of illustration.

#### **HEADER**

Shows the command-line options selected for the XLINK command:

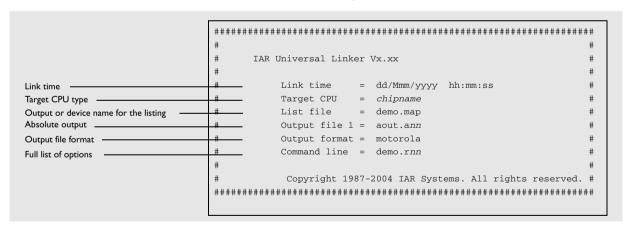

The full list of options shows the options specified on the command line. Options in command files specified with the -f option are also shown, in brackets.

#### **CROSS-REFERENCE**

The cross-reference consists of the entry list, module map and/or the segment map. It includes the program entry point, used in some output formats for hardware emulator support; see the assembler END directive in the *IAR Assembler Reference Guide*.

## Module map (-xm)

The module map contains a list of files. For each file, those modules that were needed are listed. For each module, those segment parts that were included are listed. To also list the segment parts that were not included, use the -xi option. See -x, page 56.

The module map also contains a full cross reference, indicating for each segment part or symbol all references to it.

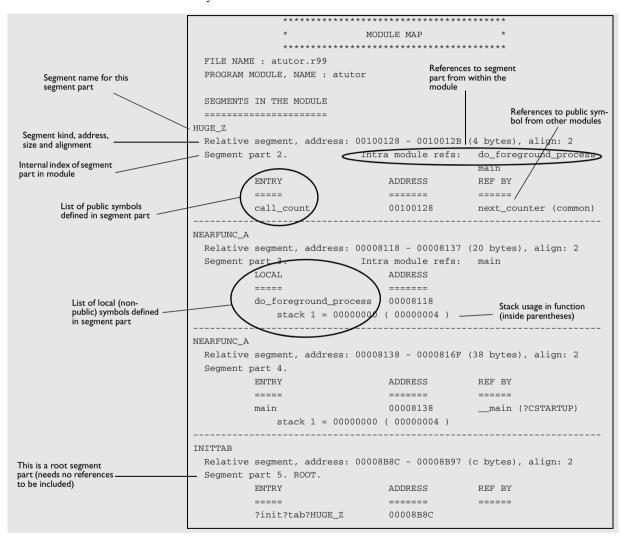

If the module contains any non-relocatable parts, they are listed before the segments.

## Segment map (-xs)

The segment list gives the segments in increasing address order:

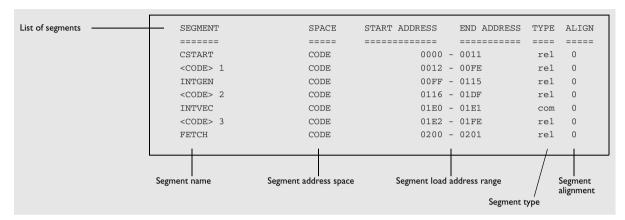

This lists the following:

| Parameter     | Description                                                                    |
|---------------|--------------------------------------------------------------------------------|
| SEGMENT       | The segment name.                                                              |
| SPACE         | The segment address space, usually CODE or DATA.                               |
| START ADDRESS | The start of the segment's load address range.                                 |
| END ADDRESS   | The end of the segment's load address range.                                   |
| TYPE          | The type of segment:                                                           |
|               | rel Relative                                                                   |
|               | stc Stack.                                                                     |
|               | bnk Banked.                                                                    |
|               | com Common.                                                                    |
|               | dse Defined but not used.                                                      |
| ALIGN         | The segment is aligned to the next $2\mbox{-}\mathrm{ALIGN}$ address boundary. |

Table 5: Segment map (-xs) XLINK option

## Symbol listing (-xe)

The symbol listing shows the entry name and address for each module and filename.

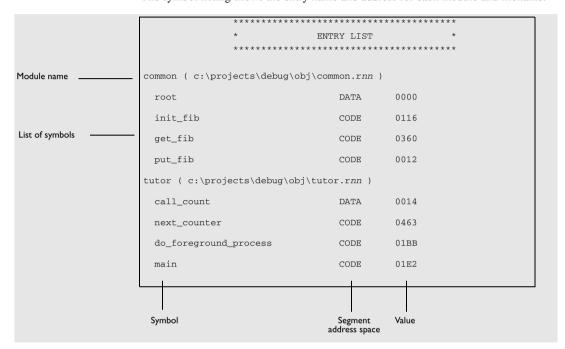

## Module summary (-xn)

The *module summary* summarizes the contributions to the total memory use from each module. Each segment type that is used gets a separate column, with one or two sub-columns for relocatable (Rel) and absolute (Abs) contributions to memory use.

Only modules with a non-zero contribution to memory use are listed. Contributions from COMMON segments in a module are listed on a separate line, with the title + common.

Contributions for segment parts defined in more than one module and used in more than one module are listed for the module whose definition was chosen, with the title + shared:

|                 | **********         |       |       |  |  |
|-----------------|--------------------|-------|-------|--|--|
|                 | * MODULE SUMMARY * |       |       |  |  |
|                 | *********          |       |       |  |  |
|                 |                    |       |       |  |  |
| Module          | CODE               | DATA  | CONST |  |  |
|                 |                    |       |       |  |  |
|                 | (Rel)              | (Rel) | (Rel) |  |  |
| ?CSTARTUP       | 152                |       |       |  |  |
| ?Fclose         | 308                |       |       |  |  |
| ?Fflush         | 228                |       |       |  |  |
| ?Fputc          | 156                |       |       |  |  |
| ?Free           | 252                |       |       |  |  |
| ?INITTAB        |                    |       | 8     |  |  |
| ?Malloc         | 348                | 8     |       |  |  |
| ?Memcpy         | 36                 |       |       |  |  |
| ?Memset         | 28                 |       |       |  |  |
| ?Putchar        | 28                 |       |       |  |  |
| ?RESET          |                    |       |       |  |  |
| + common        | 4                  |       |       |  |  |
| ?Xfiles         |                    | 376   |       |  |  |
| + shared        |                    |       | 12    |  |  |
| ?Xfwprep        | 284                |       |       |  |  |
| ?Xgetmemchunk   | 96                 | 1     |       |  |  |
| ?_EXIT          | 72                 |       |       |  |  |
| ?dbg_Break      | 4                  |       |       |  |  |
| ?exit           | 28                 |       |       |  |  |
| ?close          | 36                 |       |       |  |  |
| ?cppinit        | 100                | 4     |       |  |  |
| ?dwrite         | 44                 |       |       |  |  |
| ?div_module     | 100                |       |       |  |  |
| ?exit           | 20                 |       |       |  |  |
| ?heap           |                    |       | 8     |  |  |
| ?low_level_init | 8                  |       |       |  |  |
| ?remove         | 36                 |       |       |  |  |
| ?segment_init   | 120                |       |       |  |  |
|                 |                    |       |       |  |  |

| ?write   | 20    |     |     |
|----------|-------|-----|-----|
| atutor   | 88    | 4   |     |
| + shared |       |     | 12  |
| atutor2  | 364   | 40  |     |
|          |       |     |     |
| Total:   | 2 960 | 433 | 336 |

#### Static overlay system map (-xo)

If the **Static overlay system map** (-xo) option has been specified, the list file includes a listing of the static overlay system.

Static overlay is a system used by some IAR Systems compilers, where local data and function parameters are stored at static locations in memory. The linker's static overlay process lays out the overlay areas—memory areas for parameters and local data—for each function so they do not overlap the overlay areas for other functions that might be called at the same time.

The listing is separated into one section for each sub-tree of the function call tree. At the top of each section, the stack segment and overlay segment used are listed.

Each sub-tree section shows either the functions that can be reached from a root function or the functions that can be reached from a function that can be called indirectly. Called functions are listed before the calling function, and relationships are displayed using indentation and numbering.

For each function, information is listed first about stack usage and then about the overlay area. The stack usage information includes previous stack usage and how much stack the current function block uses. The static overlay information includes the start location of the area where parameters and local data are placed, and the amount of memory used in the current function. The most important information is the static overlay address; it is used by your application and must be correct.

#### Example of a sub-tree section:

```
->Sub-tree of type: Function tree

CALLSTACK
| Stack used (prev) : 000000000

<OVERLAYO,WRKSEG> 1
| Stat overlay addr : 00000066

3 func_1
| Stack used (prev) : 00000000
| + function block : 00000002
| Stat overlay addr : 000000066
| + in function : 00000002

3 func_2
| Stack used (prev) : 00000000
| + function block : 000000000
| + function block : 00000000
```

```
| Stat overlay addr : 00000066
       | + in function : 00000001
       | Already listed
02
    main
     | Stack used (prev) : 00000002
     + function block : 00000004
     | Stat overlay addr : 00000068
     | + in function : 00000006
01 CSTARTUP
   | Stack used (prev) : 00000006
   + function block : 00000000
   | Stat overlav addr : 0000006E
   | + in function : 00000000
<-Sub-tree of type: Function tree
  | Stack used : 00000006
  | Static overlay acc. : 0000006E
```

In this example, main calls the functions func\_1 and func\_2. \_\_CSTARTUP is the root of this function call sub-tree and is a function in the runtime library which calls the main function of your application.

func\_1 needs 2 bytes of stack in the stack segment—CALLSTACK—and a 2-byte overlay area in the overlay segment <OVERLAYO, WRKSEG> 1 (the result of packed placement of OVERLAYO and WRKSEG). The parameters and local variables (2 bytes) of func\_1 are placed at address 0x66.

func\_2 also needs 2 bytes of stack, but a 1-byte overlay area. The parameters and local variables of func\_2 are also placed at address 0x66, as func\_1 and func\_2 are independent of each other.

main needs 4 bytes of stack and a 6-byte overlay area. Because the overlay area of the main function must not overlap the overlay area of either func\_1 or func\_2, it is placed at address 0x68.

#### **CHECKSUMMED AREAS AND MEMORY USAGE**

If the Generate checksum (-J) and Fill unused code memory (-H) options have been specified, the listing includes a list of the checksummed areas, in order:

This information is followed, irrespective of the options selected, by the memory usage and the number of errors and warnings.

## **Checksum calculation**

XLINK can be set up to generate a checksum that can be compared to a checksum calculated by your application or any other checksum calculating process that can checksum the generated image.

To use checksumming to verify the integrity of your application, you must:

- Set up XLINK to generate a checksum and make sure the checksum bytes are
  included in the application by placing the checksum in a named segment and giving
  it a name, for details see the XLINK option -J, page 38. See also the option -Z, page
  58 for information about placing the checksum in a segment.
- Choose a checksum algorithm and include source code for the algorithm in your application.
- Decide what memory ranges to verify and set up the source code for it in your application source code.

#### **CHECKSUM CALCULATION BY THE LINKER**

Checksum calculation in the linker can be set up in the IDE or by using the -J option. By default the calculated checksum is placed in the segment CHECKSUM, and the symbol \_\_checksum is defined.

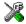

To set up calculation of the checksum in the IDE, choose **Project>Options>Linker>Processing** 

#### Example I

For example, to calculate a 2-byte checksum using the generating polynomial 0x11021 and output the one's complement of the calculated value, specify:

-J2,crc16,1

All available bytes in the application are included in the calculation.

#### Example 2

-J2, crc16, 2m, lowsum=(CODE)0-FF

This example calculates a checksum as above, located in a 2-byte segment part in the CHECKSUM segment, with the following differences: The output is the mirrored 2's complement of the calculation. The symbol lowsum is defined and only bytes in the range 0x0-FF in the CODE address space are included.

#### Example 3

-J2,crc16,,highsum,CHECKSUM2,2=(CODE)F000-FFFF;(DATA)FF00-FFFF

This example calculates a checksum as above, now based on all bytes that fall in either of the ranges given. It is placed in a 2-byte segment part with an alignment of 2 in the segment CHECKSUM2, and the symbol highsum is defined.

#### ADDING A CHECKSUM FUNCTION TO YOUR SOURCE CODE

To check the value of the checksum generated by XLINK, the checksum must be compared with a checksum that your application has calculated. This means that you must add a function for checksum calculation (that uses the same algorithm as the checksum generated by XLINK) to your application source code, or use some kind of hardware CRC. Your application must also include a call to this function.

#### A function for checksum calculation

This function—a slow variant but with small memory footprint—uses the CRC16 algorithm:

```
unsigned short slow crc16 (unsinged short sum, unsigned char *p,
                          unsigned int len)
 while (len--)
   {
      int i:
      unsigned char byte = *(p++);
      for (i = 0; i < 8; ++i)
          unsigned long osum = sum;
          sum <<= 1;
          if (byte & 0x80)
            sum |= 1;
          if (osum & 0x8000)
            sum ^= POLY;
          byte <<= 1;
        }
   return sum;
}
```

POLY is the generating polynomial. The checksum is the result of the final call to this routine.

In all cases it is the least significant 1, 2, or 4 bytes of the result that will be output, in the natural byte order for the processor. The CRC checksum is calculated as if the <code>slow\_crc16</code> function was called for each bit in the input, with the most significant bit of each byte first as default, starting with a CRC of 0 (or the specified initial value).

## Calculating a checksum in your source code

This source code gives an example of how the checksum can be calculated:

```
/* Start and end of the checksum range */
/* Must exclude the checksum itself */
unsigned long ChecksumStart = 0x8000+2;
unsigned long ChecksumEnd = 0x8FFF;
/* The checksum calculated by XLINK */
extern unsigned short __checksum;
void TestChecksum()
 unsigned short calc = 0;
 /* Run the checksum algorithm */
 calc = slow_crc16(0,
                    (unsigned char *) ChecksumStart,
                     (ChecksumEnd - ChecksumStart+1));
  /* Rotate out the answer */
 unsigned char zeros[2] = {0, 0};
 calc = slow_crc16(calc, zeros, 2);
  /* Test the checksum */
 if (calc != __checksum)
   abort(); /* Failure */
 }
}
```

## THINGS TO REMEMBER

When calculating a checksum, you must remember that:

- The checksum must be calculated from the lowest to the highest address for every memory range
- Each memory range must be verified in exactly the same order as defined
- It is OK to have several ranges for one checksum
- If several checksums are used, you should place them in sections with unique names and use unique symbol names
- If the slow CRC function is used, you must make a final call to the checksum calculation with as many bytes (with the value 0x00) as you have bytes in the checksum.

## **CHECKSUM VALUE SYMBOL**

If you want to verify that the contents of the target ROM and the debug file are the same, use the *checksum value symbol*, \_\_checksum\_value. A generated output file in UBROF or ELF/DWARF format contains a checksum value symbol for each checksum symbol (see *sym*, page 39). The checksum value symbol helps the debugger to see if the code in target ROM corresponds to the code in the debug file. Because this symbol is added after linking, it cannot be accessed from your application, and its only use is to verify that the ROM content in a file is identical to that of the debug file.

The checksum value symbol has the same name as the checksum symbol, with \_\_value added at the end. For example, for the default checksum symbol \_\_checksum, the checksum value symbol will be \_\_checksum\_value.

The value of \_\_checksum\_\_value is the checksum generated by the checksum option -J. It is not the address of the checksum bytes, but the value of the checksum symbol.

If the CRC16 checksum for a certain application is 0x4711, located at address 0x7FFE, the output file will, by default, contain the symbol \_\_checksum with the value 0x7FFE and the symbol \_ checksum \_ value with the value 0x4711.

**Note:** In some cases, the code can be different even when the values of the checksum value symbol are identical. One such case is when position-independent code is located at different addresses in different output images, as the checksum only depends on the contents of bytes and not on their addresses.

## Bytewise and mirrored initial checksum values

It is possible to specify bytewise initial values and mirrored initial values. Every bytewise and mirrored initial value can be expressed equally well as a bitwise non-mirrored initial value. Specifying bytewise and mirrored initial values is simply a convenient way to specify the same initial value both in XLINK and in the verification step in the application or image loader, in cases where the verification step uses bytewise or mirrored initial values. The application can checksum itself, or an image loader can checksum the application.

Mirroring is the process of reversing all the bits in a binary number, see *Mirroring*, page 28.

#### **BITWISE INITIAL VALUES**

If a bitwise initial value is specified in the checksum command, that value is used as the initial value of sum, see the classic bit-by-bit calculation in *A function for checksum calculation*, page 24.

For an n-byte checksum you need to feed n \* 8 zero bits through the bit-by-bit algorithm after the last bit has been entered. This allows the last n \* 8 bits of the checksum to be rotated out of the checksum algorithm.

## **Example**

This example specifies a 2-byte CRC16 checksum where the initial value of sum in the previous bit-by-bit C function is 0x4711.

```
-J2,crc16,,,,,0x4711
```

**Note:** The bit-by-bit algorithm is also called *slow CRC*. Bitwise initial values are sometimes called *indirect initial values* in texts about CRC.

## **BYTEWISE INITIAL VALUES**

If a bytewise initial value is specified on the command line, that value is used as the initial value of sum in this byte-by-byte calculation:

```
unsigned short
byte_by_byte_crc(uint16_t sum, uint8_t *p, unsigned int len)
{
  while (len--)
    sum = table[sum >> 8) ^ *p++] ^ (sum << 8);
  return sum;
}</pre>
```

**Note:** The byte-by-byte algorithm does not need any final zero bits.

Byte-by-byte CRC algorithms execute faster than bit-by-bit CRC algorithms, but use more space. They use a table of precomputed CRC values. For more information about CRC tables, see the examples in *Technical Note 91733* available on the IAR Systems web site.

## Example

This example specifies a 2-byte CRC16 checksum where the initial value of sum in the byte-by-byte C function is 0x1D0F:

```
-J2,crc16,,,,,#0x1D0F
```

The byte-by-byte algorithm computes exactly the same checksum as the bit-by-bit algorithm (once the final zeroes have been fed through the bit-by-bit algorithm). They cannot use the same initial value due to differences in how the initial values are handled.

**Note:** The byte-by-byte algorithm is called *fast CRC*. Bytewise initial values are sometimes called *direct initial values* in texts about CRC.

## **MIRRORING**

Mirroring is the process of reversing all the bits in a binary number. If the number has n bits, bit 0 and bit n-1 are swapped, as are bits 1 and n-2 and so on.

To specify a mirrored initial value, use the m prefix, see the option -J, page 38.

## Example I

```
mirror(0x8000) = 0x0001
mirror(0xF010) = 0x080F
mirror(0x00000002) = 0x40000000
mirror(0x12345678) = 0x1E6A2C48
```

## Example 2

This example specifies a 2-byte CRC checksum with the bytewise initial value 0x5012 (0x480A interpreted as a 16-bit binary number and mirrored):

```
-J2,crc16,,,,m0x480A
```

In XLINK, the size of the checksum determines the number of bits in the initial value that will be mirrored. -J4, ..., m0x2000 specifies the bitwise initial value 0x00040000, not 0x0004, because the initial value is treated as a 4-byte quantity when the size of the checksum is 4 bytes.

**Note:** Mirroring is sometimes called *reflection* in texts about CRC.

# **XLINK** options

The XLINK options allow you to control the operation of the IAR XLINK Linker.

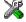

The IAR Embedded Workbench® IDE User Guide describes how to set XLINK options in the IAR Embedded Workbench IDE, and gives reference information about the available options.

## **Setting XLINK options**

To set options from the command line, either:

- Specify the options on the command line, after the xlink command.
- Specify the options in the XLINK\_ENVPAR environment variable; see the chapter XLINK environment variables.
- Specify the options in an extended linker command (xcl) file, and include this on the command line with the -f file command.

**Note:** You can include C-style /\*...\*/ or // comments in linker command files.

## **Summary of options**

The following table summarizes the XLINK command line options:

| Command line option    | Description              |
|------------------------|--------------------------|
| -A file,               | Loads as program         |
| -a                     | Disables static overlay  |
| -В                     | Always generates output  |
| -b <i>bank_def</i>     | Defines banked segments  |
| -C file,               | Loads as library         |
| -ссри                  | Specifies processor type |
| -D <i>symbol=value</i> | Defines symbol           |
| -d                     | Disables code generation |
| -E file,               | Inherent, no object code |
| -enew=old[,old]        | Renames external symbols |

Table 6: XLINK options summary

| Command line option                                 | Description                                  |
|-----------------------------------------------------|----------------------------------------------|
| -Fformat                                            | Specifies output format                      |
| -f file                                             | Specifies XCL filename                       |
| -G                                                  | Disables global type checking                |
| -gsymbol1[,symbol2,symbol3,]                        | Requires global entries                      |
| -Hhexstring                                         | Fills unused code memory                     |
| -h[(seg_type)]{range}                               | Fills ranges.                                |
| -Ipathname                                          | Includes paths                               |
| image_input                                         | Links pure binary files                      |
| -Jsize,algo[,flags][=ranges]                        | Generates a checksum                         |
| -Ksegs=inc,count                                    | Duplicates code                              |
| -Ldirectory                                         | Lists to directory                           |
| -1 file                                             | Lists to named file                          |
| -Mrange_def                                         | Maps logical addresses to physical addresses |
| misrac                                              | Enables MISRA C-specific error messages      |
| misrac_verbose                                      | Enables verbose logging of MISRA C checking  |
| -n[c]                                               | Ignores local symbols                        |
| -Oformat[,variant][=filename]                       | Multiple output files                        |
| -o file                                             | Output file                                  |
| -Ppack_def                                          | Defines packed segments                      |
| -plines                                             | Specifies lines/page                         |
| -Q                                                  | Scatter loading                              |
| -d                                                  | Disables relay function optimization         |
| -R[w]                                               | Disables range check                         |
| -r                                                  | Debug information                            |
| -rt                                                 | Debug information with terminal I/O          |
| -S                                                  | Silent operation                             |
| -s <i>symbol</i>                                    | Specifies new application entry point        |
| -U[(address_space)]range=<br>[(address_space)]range | Address space sharing                        |
| -V(type)name[,align]                                | Declares relocation areas for code and data  |
| -w[n s t ID[=severity]]                             | Sets diagnostics control                     |
| -x[e][h][i][m][n][s][o]                             | Specifies cross-reference                    |

Table 6: XLINK options summary (Continued)

| Command line option | Description              |
|---------------------|--------------------------|
| -Y[char]            | Format variant           |
| -y[chars]           | Format variant           |
| -Z[@]seg_def        | Defines segments         |
| -z[b]               | Segment overlap warnings |

Table 6: XLINK options summary (Continued)

## **Descriptions of XLINK options**

The following sections describe each of the XLINK command line options in detail.

-A -A file,...

Use -A to temporarily force all of the modules within the specified input files to be loaded as if they were all program modules, even if some of the modules have the LIBRARY attribute.

This option is particularly suited for testing library modules before they are installed in a library file, since the -A option will override an existing library module with the same entries. In other words, XLINK will load the module from the *input file* specified in the -A argument instead of one with an entry with the same name in a library module.

-a -a{i|w}[function-list]

Use -a to control the static memory allocation of variables. The options are as follows:

| Option | Description                                                                                                    |
|--------|----------------------------------------------------------------------------------------------------|
| -a     | Disables overlaying totally, for debugging purposes.                                                               |
| -ai    | Disables indirect tree overlaying.                                                                                 |
| -aw    | Disables warning 16, Function is called from two function trees. Do this only if you are sure the code is correct. |

Table 7: Disabling static overlay options

In addition, the -a option can specify one or more function lists, to specify additional options for specified functions. Each function list can have the following form, where function specifies a public function or a module: function combination:

| Function list        | Description                                                |  |
|----------------------|------------------------------------------------------------|--|
| (function, function) | Function trees will not be overlaid with another function. |  |

Table 8: Disabling static overlay function lists

| Function list        | Description                                                                      |
|----------------------|----------------------------------------------------------------------------------|
| [function, function] | Function trees will not be allocated unless they are called by another function. |
| {function,function}  | Indicates that the specified functions are interrupt functions.                  |

Table 8: Disabling static overlay function lists (Continued)

Several -a options may be specified, and each -a option may include several suboptions, in any order.

-в -в

Use -B to generate an output file even if a non-fatal error was encountered during the linking process, such as a missing global entry or a duplicate declaration. Normally, XLINK will not generate an output file if an error is encountered.

Note: XLINK always aborts on fatal errors, even with -B specified.

The -B option allows missing entries to be patched in later in the absolute output image.

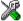

This option is identical to the **Always generate output** option in the linker category in the IAR Embedded Workbench IDE.

-b [addrtype] [(type)] segments=first,length,increment[, count]
where the parameters are as follows:

addrtype The type of load addresses used when dumping the code:
omitted Logical addresses with bank number.
# Linear physical addresses.

@ 64180-type physical addresses.

type Specifies the memory type for all segments if applicable for the target microcontroller. If omitted it defaults to UNTYPED.

segments The list of banked segments to be linked.
The delimiter between segments in the list determines how they are packed: (colon) The next segment will be placed in a new

bank.

(comma) The next segment will be placed in the same bank as the previous one.

first The start address of the first segment in the banked segment list. This is a 32-bit

value: the high-order 16 bits represent the starting bank number while the low-order 16 bits represent the start address for the banks in the logical address  $\,$ 

area.

1ength The length of each bank, in bytes. This is a 16-bit value.

increment The incremental factor between banks, i.e. the number that will be added to

 $\it first$  to get to the next bank. This is a 32-bit value: the high-order 16 bits are the bank increment, and the low-order 16 bits are the increment from the start

address in the logical address area.

count Number of banks available, in decimal.

The option -b can be used to allocate banked segments for a program that is designed for bank-switched operation. It also enables the banking mode of linker operation. However, we recommend that you instead use -P to define packed segments. See page 49.

There can be more than one -b definition.

Logical addresses are the addresses as seen by the program. In most bank-switching schemes this means that a logical address contains a bank number in the most significant 16 bits and an offset in the least significant 16 bits.

Linear physical addresses are calculated by taking the bank number (the most significant 16 bits of the address) times the bank length and adding the offset (the least significant 16 bits of the address). Specifying linear physical addresses affects the load addresses of bytes output by XLINK, not the addresses seen by the program.

64180-type physical addresses are calculated by taking the least significant 8 bits of the bank number, shifting it left 12 bits and then adding the offset.

Using either of these simple translations is only useful for some rather simple memory layouts. Linear physical addressing as calculated by XLINK is useful for a bank memory at the very end of the address space. Anything more complicated will need some post-processing of XLINK output, either by a PROM programmer or a special program. See the simple subdirectory for source code for the start of such a program.

For example, to specify that the three code segments BSEG1, BSEG2, and BSEG3 should be linked into banks starting at 8000, each with a length of 4000, with an increment between banks of 10000:

-b (CODE) BSEG1, BSEG2, BSEG3=8000, 4000, 10000

For more information see, Segment control, page 9.

**Note:** This option is included for backward compatibility reasons. We recommend that you instead use -P to define packed segments. See page 49.

-C -C file,...

Use -C to temporarily cause all of the modules within the specified input files to be treated as if they were all library modules, even if some of the modules have the PROGRAM attribute. This means that the modules in the input files will be loaded only if they contain an entry that is referenced by another loaded module.

-c -cprocessor

Use -c to specify the target processor.

The environment variable XLINK\_CPU can be set to install a default for the -c option so that it does not have to be specified on the command line; see the chapter *XLINK* environment variables.

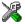

This option is related to the **Target** options in the General category in the IAR Embedded Workbench IDE.

-D -Dsymbol=value

The parameter symbol is any external (EXTERN) symbol in the program that is not defined elsewhere, and value the value to be assigned to symbol.

Use -D to define absolute symbols at link time. This is especially useful for configuration purposes. Any number of symbols can be defined in a linker command file. The symbol(s) defined in this manner will belong to a special module generated by the linker called ?ABS\_ENTRY\_MOD.

XLINK will display an error message if you attempt to redefine an existing symbol.

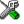

This option is identical to the **#define** option in the linker category in the IAR Embedded Workbench IDE.

-d -d

Use -d to disable the generation of output code from XLINK. This option is useful for the trial linking of programs; for example, checking for syntax errors, missing symbol definitions, etc. XLINK will run slightly faster for large programs when this option is used.

-E -E file, ...

Use -E to empty load specified input files; they will be processed normally in all regards by the linker but output code will not be generated for these files.

One potential use for this feature is in creating separate output files for programming multiple EPROMs. This is done by empty loading all input files except the ones you want to appear in the output file.

In the following example a project consists of four files, file1 to file4, but we only want object code generated for file4 to be put into an EPROM:

```
-E file1, file2, file3 file4 -o project.hex
```

-e -enew=old [,old] ...

Use -e to configure a program at link time by redirecting a function call from one function to another.

This can also be used for creating stub functions; i.e. when a system is not yet complete, undefined function calls can be directed to a dummy routine until the real function has been written.

-F -Fformat

Use -F to specify the output format.

The environment variable XLINK\_FORMAT can be set to install an alternate default format on your system; see the chapter *XLINK environment variables*.

The parameter should be one of the supported XLINK output formats; for details of the formats see the chapter *XLINK output formats*.

**Note:** Specifying the -F option as DEBUG does not include C-SPY debug support. Use the -r option instead.

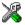

This option is related to the **Output** options in the linker category in the IAR Embedded Workbench IDE.

-f -f file

Use -f to extend the XLINK command line by reading arguments from a command file, just as if they were typed in on the command line. If not specified, an extension of xcl is assumed.

Arguments are entered into the linker command file with a text editor using the same syntax as on the command line. However, in addition to spaces and tabs, the Enter key provides a valid delimiter between arguments. A command line may be extended by entering a backslash, \, at the end of line.

**Note:** You can include C-style /\*...\*/ or // comments in linker command files.

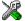

This option is identical to the **Linker command file** option in the linker category in the IAR Embedded Workbench IDE.

-G -G

Use -G to disable type checking at link time. While a well-written program should not need this option, there may be occasions where it is helpful.

By default, XLINK performs link-time type checking between modules by comparing the external references to an entry with the PUBLIC entry (if the information exists in the object modules involved). A warning is generated if there are mismatches.

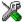

This option is identical to the **No global type checking** option in the linker category in the IAR Embedded Workbench IDE.

-g -gsymbol1[,symbol2,symbol3,...]

XLINK normally only includes segment parts (usually functions and variables) that are needed, to satisfy all references from segment parts that must be included. Use the -g option to add to this set so that something is included even if it appears not to be needed.

-H -Hhexstring

Use -H to fill all gaps between segment parts introduced by the linker with the repeated hexstring.

The linker can introduce gaps because of alignment restrictions, or to fill ranges given in segment placement options. The normal behavior, when no -H option is given, is that these gaps are not given a value in the output file.

The following example will fill all the gaps with the value Oxbeef:

-HBEEF

Even bytes will get the value Oxbe, and odd bytes will get the value Oxef.

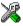

This option corresponds to the **Fill unused code memory** option in the linker category in the IAR Embedded Workbench IDE.

-h -h[(seg\_type)]{range}

Use -h to specify the ranges to fill. Normally, all ranges given in segment-placement commands (-z and -P) into which any actual content (code or constant data) is placed, are filled. For example:

```
-Z(CODE)INTVEC=0-FF
-Z(CODE)RCODE,CODE,SHORTAD_ID=0-7FFF,F800-FFFF
-Z(DATA)SHORTAD_I,SHORTAD_Z=8000-8FFF
```

If INTVEC contains anything, the range 0-FF will be filled. If RCODE, CODE or SHORTAD\_ID contains anything, the ranges 0-7FFF and F800-FFFF will be filled. SHORTAD\_I and SHORTAD\_Z are normally only place holders for variables, which means that the range 8000-8FFF will not be filled.

Using -h you can explicitly specify which ranges to fill. The syntax allows you to use an optional segment type (which can be used for specifying address space for architectures with multiple address spaces) and one or more address ranges.

## For example,

```
-h (CODE) 0-FFFF
```

or, equivalently, as segment type CODE is the default,

```
-h0-FFFF
```

will cause the range 0-FFFF to be filled, regardless of what ranges are specified in segment-placement commands. Often -h will not be needed.

The -h option can be specified more than once, in order to specify fill ranges for more than one address space. It does not restrict the ranges used for calculating checksums.

-I -Ipathname

Specifies a path name to be searched for object files.

By default, XLINK searches for object files only in the current working directory. The -I option allows you to specify the names of the directories which it will also search if it fails to find the file in the current working directory.

For example, to read object files from v:\general\lib and c:\project\lib:

```
-Iv:\general\lib
-Ic:\project\lib
```

This option is equivalent to the XLINK\_DFLTDIR environment variable; see the chapter XLINK environment variables.

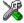

This option is identical to the **Search paths** option in the linker category in the IAR Embedded Workbench IDE.

--image\_input --image\_input=filename, symbol, segment, alignment

Use this option to link pure binary files in addition to the ordinary input files.

| Parameter | Description                                                            |
|-----------|------------------------------------------------------------------------|
| filename  | The pure binary file you want to link                                  |
| segment   | The segment where the binary data will be placed.                      |
| symbol    | The symbol defined by the segment part where the binary data is placed |
| alignment | The alignment of the segment part where the binary data is placed      |

Table 9: Arguments to --image input

The file's entire contents is placed in the segment, which means it can only contain pure binary data (for instance, the raw-binary output format, see Single output file, page 63).

The segment part where the contents of the filename file is placed, is only included if the symbol symbol is required by your application. Use the -g option if you want to force a reference to the segment part, see -g, page 36.

## **Example**

```
--image_input=bootstrap.rnn,Bootstrap,CSTARTUPCODE,4
```

The contents of the pure binary file bootstrap.rnn is placed in the segment CSTARTUPCODE. The segment part where the contents is placed will be 4-byte aligned and will only be included if your application (or the command line option -g) includes a reference to the symbol Bootstrap.

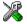

This option corresponds to the **Raw binary image** option in the linker category in the IAR Embedded Workbench IDE.

```
-J \quad -Jsize, algo[,flag[,sym[,seg[,align[,[m][\#]val]]]]][\{=|==\}ranges]
```

Use the -J option to calculate a checksum for all generated raw data bytes. This option can only be used if the -H option has been specified.

#### size

size specifies the number of bytes in the checksum, and can be 1, 2, or 4.

## algo

algo specifies the algorithm used, and can be one of the following:

| Method | Description                                   |
|--------|-----------------------------------------------|
| sum    | Simple arithmetic sum.                        |
| crc16  | CRC16 (generating polynomial $0x11021$ ).     |
| crc32  | CRC32 (generating polynomial $0x104C11DB7$ ). |
| crc=n  | CRC with a generating polynomial of $n$ .     |

Table 10: Checksumming algorithms

## flag

flag can be used to specify complement and/or the bit-order of the checksum.

| Flag | Description                                                                                                    |
|------|----------------------------------------------------------------------------------------------------|
| 1    | Specifies one's complement.                                                                                                    |
| 2    | Specifies two's complement.                                                                                                    |
| m    | Mirrored bytes. Reverses the order of the bits within each byte when calculating the checksum. You can specify just $m$ , or $m$ in combination with either 1 or 2. |

Table 11: Checksumming flags

### sym

sym is an optional user-defined symbol name for the checksum. If you specify the symbol name yourself, the checksum it symbolizes is only included in the final application if it is referenced by any included parts of the application, or if the -g (require global entries) command line option is used for the symbol. If you do not specify a symbol explicitly, the name \_\_checksum is used. In this case the symbol is always included in the final application.

## seg

seg is an optional user-defined name for the segment to put the checksum in. If you do not specify a segment name explicitly, the name CHECKSUM is used. This segment must be placed using the segment placement options like any other segment.

## align

align is an optional user-defined alignment for the checksum. If you do not specify an alignment explicitly, an alignment of 1 is used.

#### m

m specifies that the initial value *val* will be mirrored before it is used. m0x2468 is a bitwise initial value that will be mirrored (0x2468 before mirroring), and m#0x8C18 is a bytewise initial value that will be mirrored (0x8C18 before mirroring). See *Mirroring*, page 28.

#### #

# specifies that *val* is a bytewise initial value. #0x1D0F is an example of a bytewise initial value. Bytewise initial values are used if the verification step uses the byte-by-byte algorithm with non-zero initial values. See *Bytewise initial values*, page 27.

#### val

val is the initial value in hexadecimal form. By default, the initial value of the checksum is 0. If you need to change the initial value, supply a different value for val. If nothing else is specified, the initial value is a bitwise initial value. For example,  $0 \times 4711$  is a bitwise initial value. See *Bitwise initial values*, page 26.

## ranges

ranges is one of:

- one or more explicit ranges of hexadecimal addresses, like 200-5FF
- one or more symbolic ranges, like CHECKSUM\_START-CHECKSUM\_END
- one or more segment names inside a {} pair, like {CODE}.

If more than one address range is specified, the ranges are comma-separated.

**Note:** If you do not specify any ranges explicitly, all bytes in the final application are included in the calculation.

#### =

If one equal sign is used (=), a range is only checksummed once, even if it is specified more than once. An example:

```
-J2,crc16=CRC_START-CRC_END,40-7F,{CODE}
```

If CRC\_START has the value 40, CRC\_END has the value 4F, and the segment CODE is placed in the address range 50–113, this checksum command is equivalent to:

```
-J2,crc16=40-4F,40-7F,50-113
```

The ranges overlap, so this is equivalent to:

```
-J2,crc16=40-113
```

The checksumming will start on address 40 and end on address 113. The byte on each address will be used exactly once, even though some address ranges were specified more than once.

#### ==

If two equal signs are used (=), a range is checksummed as many times as it is specified and in the specified order. If, for instance, two equal signs are used in the example above:

```
-J2,crc16==CRC_START-CRC_END,40-7F,{CODE}
```

this checksum command is equivalent to:

```
-J2, crc16==40-4F, 40-7F, 50-113
```

Because two equal signs are used instead of a single equal sign, the bytes will be checksummed in this order:

- 1 The bytes in 40-4F are checksummed
- 2 The bytes in 40-4F are checksummed a second time (the first half of the range 40-7F)
- 3 The bytes in 50-7F are checksummed (the second half of the range 40-7F)
- 4 The bytes in 50-7F are checksummed a second time (the first half of the range 50-113)
- 5 The bytes in 80-113 are checksummed (the second half of the range 50-113).

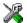

To set up calculation of the checksum in the IDE, choose

#### Project>Options>Linker>Processing

-K -Ksegs=diff, count

Use -K to duplicate any raw data bytes from the segments in segs count times, adding/subtracting diff to/from the addresses each time. This will typically be used for segments mentioned in a -Z option.

This can be used for making part of a PROM be non-banked even though the entire PROM is physically banked. Use the -b or -P option to place the banked segments into the rest of the PROM.

## Example I

To copy the contents of the RCODE1 and RCODE1 segments four times, using addresses 0x20000 higher each time, specify:

-KRCODE0, RCODE1=20000, 4

This will place 5 instances of the bytes from the segments into the output file, at the addresses x, x+0x20000, x+0x40000, x+0x60000, and x+0x80000.

## Example 2

If the segment MYSEG is placed at 0x10000, to create 4 duplicates placed at 0xE000, 0xC000, 0xA000, and 0x8000, specify:

-KMYSEG = -0x2000.4

For more information, see Segment control, page 9.

-L -L[directory]

Causes the linker to generate a listing and send it to the file <code>directory\outputname.lst</code>. Notice that you must not include a space before the prefix.

By default, the linker does not generate a listing. To simply generate a listing, you use the -L option without specifying a directory. The listing is sent to the file with the same name as the output file, but extension lst.

-L may not be used as the same time as -1.

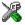

This option is related to the **List** options in the linker category in the IAR Embedded Workbench IDE.

-1 -1 file

Causes the linker to generate a listing and send it to the named file. If no extension is specified, lst is used by default. However, an extension of map is recommended to avoid confusing linker list files with assembler or compiler list files.

-1 may not be used as the same time as -L.

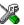

This option is related to the **List** options in the linker category in the IAR Embedded Workbench IDE.

-M -M[(type)]logical\_range=physical\_range

where the parameters are as follows:

type

Specifies the memory type for all segments if applicable for the target processor. If omitted it defaults to UNTYPED.

| range | start-end                | The range starting at start and ending at end.                                                                                                    |
|-------|--------------------------|----------------------------------------------------------------------------------------------------|
|       | [start-end]*count+offset | Specifies <i>count</i> ranges, where the first is from <i>start</i> to <i>end</i> , the next is from <i>start+offset</i> to <i>end+offset</i> , and so on. The <i>+offset</i> part is optional, and defaults to the length of the range. |
|       | [start-end]/pagesize     | Specifies the entire range from start to end, divided into pages of size and alignment pagesize. Note: The start and end of the range do not have to coincide with a page boundary.                                                      |

XLINK can do logical to physical address translation on output for some output formats. Logical addresses are the addresses as seen by the program, and these are the addresses used in all other XLINK command line options. Normally these addresses are also used in the output object files, but by using the -M option, a mapping from the logical addresses to physical addresses, as used in the output object file, is established.

Each occurrence of -M defines a linear mapping from a list of logical address ranges to a list of physical address ranges, in the order given, byte by byte. For example the command:

```
-M0-FF, 200-3FF=1000-11FF, 1400-14FF
```

will define the following mapping:

| Logical address | Physical address |  |
|-----------------|------------------|--|
| 0x00-0xFF       | 0x1000-0x10FF    |  |
| 0x200-0x2FF     | 0x1100-0x11FF    |  |
| 0x300-0x3FF     | 0x1400-0x14FF    |  |

Table 12: Mapping logical to physical addresses (example)

Several -M command line options can be given to establish a more complex mapping.

Address translation can be useful in banked systems. The following example assumes a code bank at address 0x8000 of size 0x4000, replicated 4 times, occupying a single physical ROM. To define all the banks using physically contiguous addresses in the output file, the following command is used:

```
-P(CODE)BANKED=[8000-BFFF]*4+10000 // Place banked code -M(CODE)[8000-BFFF]*4+10000=10000 // Single ROM at 0x10000
```

The -M option only supports some output formats, primarily the simple formats with no debug information. The following list shows the currently supported formats:

| aomf80196     | ELF             | pentica-b |
|---------------|-----------------|-----------|
| aomf8051      | extended-tekhex | pentica-c |
| aomf8096      | hp-code         | pentica-d |
| ashling       | intel-extended  | rca       |
| ashling-6301  | intel-standard  | symbolic  |
| ashling-64180 | millenium       | ti7000    |
| ashling-6801  | motorola        | typed     |
| ashling-8080  | mpds-code       | zax       |
| ashling-8085  | mpds-symb       |           |
| ashling-z80   | pentica-a       |           |

--misrac --misrac[={tag1, tag2-tag3,...|all|required}]

If your version of IAR Embedded Workbench supports MISRA C, use this option to enable the linker to check for deviations from the rules described in the MISRA Guidelines for the Use of the C Language in Vehicle Based Software. By using one or more arguments with the option, you can restrict the checking to a specific subset of the MISRA C rules. The possible arguments are described in this table:

| Command line option | Description                                                                                                    |
|---------------------|----------------------------------------------------------------------------------------------------|
| misrac              | Enables checking for all MISRA C rules                                                                          |
| misrac=n            | Enables checking for the MISRA C rule with number $\boldsymbol{n}$                                              |
| misrac=m,n          | Enables checking for the MISRA C rules with numbers $\it m$ and $\it n$                                         |
| misrac= <i>k-n</i>  | Enables checking for all MISRA C rules with numbers from $k\ \mbox{to}\ n$                                      |
| misrac=k,m,r-t      | Enables checking for MISRA C rules with numbers $\mathit{k}, \mathit{m},$ and from $\mathit{r}$ to $\mathit{t}$ |
| misrac=all          | Enables checking for all MISRA C rules                                                                          |
| misrac=required     | Enables checking for all MISRA C rules categorized as required                                                  |

Table 13: Enabling MISRA C rules (--misrac)

If the linker is unable to check for a rule, specifying the option for that rule has no effect. Because most rules are concerned with either compiling or documenting, only rules 11, 23, 25, and 26 can be checked by the linker. As a consequence, specifying, for example, --misrac=15 has no effect.

When a rule is violated, XLINK generates an error. This can be changed by using the usual diagnostics control mechanism. See the chapter XLINK diagnostics.

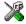

This option is related to the MISRA C options in the General category in the IAR Embedded Workbench IDE.

--misrac verbose --misrac verbose

If your version of IAR Embedded Workbench supports MISRA C, use this option to generate a MISRA C log during linking. This is a list of the rules that are enabled—but not necessarily checked—and a list of rules that are actually checked.

If this option is enabled, the linker displays a text at sign-on that shows both enabled and checked MISRA C rules.

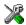

This option is related to the MISRA C options in the General category in the IAR Embedded Workbench IDE.

-N N filename[, filename, filename, ...]

Use -N to specify that all content in one or more files is treated as if it had the root attribute. This means that it is included in the application whether or not it is referenced from the rest of the application.

Note: Modules will still be removed at link time if they are not referenced, so root content in a non-referenced module will not be included in the application. Use the linker options -A myFile.r99 and -N myFile.r99 at the same time to make sure that all modules in the file are kept and that all content in the file is treated as root.

-n -n[c]

Use -n to ignore all local (non-public) symbols in the input modules. This option speeds up the linking process and can also reduce the amount of host memory needed to complete a link. If -n is used, locals will not appear in the list file cross-reference and will not be passed on to the output file.

Use -nc to ignore just compiler-generated local symbols, such as jump or constant labels. These are usually only of interest when debugging at assembler level.

**Note:** Local symbols are only included in files if they were compiled or assembled with the appropriate option to specify this.

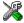

This option is related to the **Output** options in the linker category in the IAR Embedded Workbench IDE.

-O -Oformat[,variant][=filename]

Use the -0 option to create one or more output files of the <code>format</code> format, possibly with the <code>variant</code> variant (just as if you had used the -Y or -Y option). If no filename is specified, the output file will be given the same name as a previously specified output file, or the name given in a -0 option, with the default extension for the format. (Typically you would want all output files specified using the -0 option to have the same filename.) If the first character of <code>filename</code> is a . (a period), <code>filename</code> is assumed to be an extension, and the file receives the same name as if no name was specified, but with the specified extension. Any number of -0 command line options can be specified.

## Example

- -Odebug=foo
- -Omotorola=.s99
- -Ointel-extended, 1=abs.x
- -Oelf, as=..\MyElfCode\myApp.elf

#### This will result in:

- one output file named foo.dbg, using the UBROF format
- one output file named foo.s99, using the MOTOROLA format
- one output file named abs.x, using the INTEL-EXTENDED format just as if -Y1
  had also been specified
- one output file named myApp.elf created in the overlying directory MyElfCode, using the ELF format just as if -yas had also been specified

Output files produced by using -0 will be in addition to those produced by using the -F, -0, or -y options. This means that extra output files can be added to the linker command file despite that this feature is not supported in the IAR Embedded Workbench IDE.

**Note:** If -r is specified—or its corresponding option in the IAR Embedded Workbench IDE—only one output file is generated, using the UBROF format and selecting special runtime library modules for IAR C-SPY.

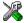

This option is related to the **Extra output** options in the linker category in the IAR Embedded Workbench IDE.

-o -o file

Use -o to specify the name of the XLINK output file. If a name is not specified, the linker will use the name aout.hex. If a name is supplied without a file type, the default file type for the selected output format will be used. See -F, page 35, for additional information.

If a format is selected that generates two output files, the user-specified file type will only affect the primary output file (first format).

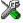

This option is related to the **Output** options in the linker category in the IAR Embedded Workbench IDE.

-P -P [(type)]segments=range[,range] ...

where the parameters are as follows:

type Specifies the memory type for all

segments if applicable for the target processor. If omitted it defaults to

UNTYPED.

segments A list of one or more segments to be

linked, separated by commas.

range start-end The range starting at start and ending

at end.

[start-end] \*count+offset Specifies count ranges, where the first

is from start to end, the next is from start+offset to end+offset, and so on. The +offset part is optional, and defaults to the length of the range.

[start-end]/pagesize

Specifies the entire range from start to end, divided into pages of size and alignment pagesize. Note: The start and end of the range do not have to coincide with a page boundary.

start:+size The range starting at start with the

length size.

[start:+size] \* count+offset Specifies count ranges, where the first

begins at start and has the length size, the next one begins at start+ offset and has the same length, and so on. The +offset part is optional, and defaults to the length of the range.

[start:+size]/pagesize

Specifies the entire range beginning at start and with the length size, divided into pages of size and alignment pagesize. Note: The beginning and end of the range do not have to coincide with a page boundary.

Use -P to pack the segment parts from the specified segments into the specified ranges, where a segment part is defined as that part of a segment that originates from one module. The linker splits each segment into its segment parts and forms new segments for each of the ranges. All the ranges must be closed; i.e. both <code>start</code> and <code>end(or size)</code> must be specified. The segment parts will not be placed in any specific order into the ranges.

The following examples show the address range syntax:

| 0-9F,100-1FF        | Two ranges, one from zero to $9\mathrm{F}$ , one from $100$ to $1\mathrm{FF}$ |
|---------------------|-------------------------------------------------------------------------------|
| [1000-1FFF]*3+2000  | Three ranges: $1000-1$ FFF, $3000-3$ FFF, $5000-5$ FFF.                       |
| [1000-1FFF]*3       | Three ranges: $1000-1$ FFF, $2000-2$ FFF, $3000-3$ FFF.                       |
| [50-77F]/200        | Five ranges: 50-1FF,200-3FF,400-5FF,600-77F.                                  |
| 1000:+1000          | One range from 1000 to 1FFF.                                                  |
| [1000:+1000]*3+2000 | Three ranges: 1000-1FFF,3000-3FFF,5000-5FFF.                                  |

All numbers in segment placement command line options are interpreted as hexadecimal unless they are preceded by a . (period). That is, the numbers written as 10 and .16 are both interpreted as sixteen. If you want, you can put 0x before the number to make it extra clear that it is hexadecimal, like this: 0x4FFF.

For more information see *Segment control*, page 9.

-p -plines

Sets the number of lines per page for the XLINK list files to 1ines, which must be in the range 10 to 150.

The environment variable XLINK\_PAGE can be set to install a default page length on your system; see the chapter *XLINK environment variables*.

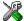

This option is identical to the **Lines/page** options in the linker category in the IAR Embedded Workbench IDE.

-Q -Qsegment=initializer\_segment

Use -Q to do automatic setup for copy initialization of segments (scatter loading). This will cause the linker to generate a new segment (initializer\_segment) into which it will place all data content of the segment segment. Everything else, e.g. symbols and debugging information, will still be associated with the segment segment. Code in the application must at runtime copy the contents of initializer\_segment (in ROM) to segment (in RAM).

This is very similar to what compilers do for initialized variables and is useful for code that needs to be in RAM memory.

The segment <code>initializer\_segment</code> must be placed like any other segment using the segment placement commands.

Assume for example that the code in the segment RAMCODE should be executed in RAM. –Q can be used for making the linker transfer the contents of the segment RAMCODE (which will reside in RAM) into the (new) segment ROMCODE (which will reside in ROM), like this:

-ORAMCODE=ROMCODE

Then RAMCODE and ROMCODE need to be placed, using the usual segment placement commands. RAMCODE needs to be placed in the relevant part of RAM, and ROMCODE in ROM. Here is an example:

```
-Z(DATA)RAM segments,RAMCODE,Other RAM=0-1FFF
-Z(CODE)ROM segments,ROMCODE,Other ROM segments=4000-7FFF
```

This will reserve room for the code in RAMCODE somewhere between address 0 and address 0x1FFF, the exact address depending on the size of other segments placed before it. Similarly, ROMCODE (which now contains all the original contents of RAMCODE) will be placed somewhere between 0x4000 and 0x7FFF, depending on what else is being placed into ROM.

At some time before executing the first code in RAMCODE, the contents of ROMCODE will need to be copied into it. This can be done as part of the startup code (in CSTARTUP) or in some other part of the code.

#### Example

This example is not intended as a guide to writing code that is copied from ROM to RAM, but as an example of how it *can* be done without using the assembler. All you need to add to the example is the -Q command and the placement commands for the segments RAMCODE and ROMCODE.

```
/* include memcpy */
#include <string.h>
/* declare that there exist 2 segments, RAMCODE and ROMCODE */
#pragma segment="RAMCODE"
#pragma segment="ROMCODE"
/* place the next function in RAMCODE */
#pragma location="RAMCODE"
/* this function is placed in RAMCODE, it does nothing useful,
   it's just an example of an function copied from ROM to RAM */
int adder(int a, int b)
 return a + b;
/* enable IAR extensions, this is necessary to get __sfb and
__sfe, it is of course possible to write this function in
assembler instead */
#pragma language=extended
void init ram code()
 void * ram_start = __sfb("RAMCODE"); /* start of RAMCODE */
 void * ram end = sfe("RAMCODE"); /* end of RAMCODE */
 void * rom_start = __sfb("ROMCODE"); /* start of ROMCODE */
  /* compute the number of bytes to copy */
 unsigned long size = (unsigned long) (ram_end) - (unsigned
long) (ram start);
  /* copy the contents of ROMCODE to RAMCODE */
 memcpy( ram_start, rom_start, size );
```

```
/* restore the previous mode */
#pragma language=default

int main()
{
    /* copy ROMCODE to RAMCODE, this needs to be done before anything in RAMCODE is called or referred to */
    init_ram_code();

    /* call the function in RAMCODE */
    return adder( 4, 5 );
}
```

-q -q

When used with version 4.10 or later of the ARM IAR C/C++ Compiler, XLINK performs relay function optimization. Using the  $-\mathbf{q}$  option disables this optimization, retaining all used relay functions in the program. The option has no effect if there are no relay functions to optimize.

-R -R[w]

Use -R to specify the address range check.

If an address is relocated out of the target CPU's address range (code, external data, or internal data address) an error message is generated. This usually indicates an error in an assembler language module or in the segment placement.

The following table shows how the modifiers are mapped:

| Option    | Description                          |
|-----------|--------------------------------------|
| (default) | An error message is generated.       |
| -Rw       | Range errors are treated as warnings |
| -R        | Disables the address range checking  |

Table 14: Disable range check options

**Note:** Range error messages are never issued for references to segments of any of the following types:

NEAR NEARC, NEARCONST NEARCODE FAR FARC, FARCONST FARCODE HUGEC, HUGECONST HUGECODE

All banked segments.

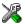

This option is related to the **Range checks** option in the linker category in the IAR Embedded Workbench IDE.

-r -r

Use -r to output a file in DEBUG (UBROF) format, with a dnn extension, to be used with the IAR C-SPY Debugger. For emulators that support the IAR Systems DEBUG format, use -F ubrof.

Specifying -r overrides any -F option.

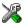

This option is related to the **Output** options in the linker category in the IAR Embedded Workbench IDE.

-rt -rt

Use -rt to use the output file with the IAR C-SPY Debugger and emulate terminal I/O.

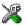

This option is related to the **Output** options in the linker category in the IAR Embedded Workbench IDE.

-S -S

Use -S to turn off the XLINK sign-on message and final statistics report so that nothing appears on your screen during execution. However, this option does not disable error and warning messages or the list file output.

-s -s symbol

This option adds a new way to specify the entry point for an application.

If the option is used, the specified <code>symbol</code> will be used as the application entry point, and there must be a definition for the symbol in the application, or an <code>UndefinedExternal</code> error (error 46) will be generated. This symbol definition will also be included in the final link image.

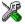

This option is identical to the **Override default program entry** option in the linker category in the IAR Embedded Workbench IDE.

-U -U[(address\_space)]range=[(address\_space)]range

where the parameters are as follows:

address\_space Specifies the address space if applicable

for the target processor. If omitted it

defaults to CODE.

range start-end The range starting at start and ending

at end.

Each -U command line option declares that the memory given by the range on the left side of the = is the same memory as that given by the range on the right side. This has the effect that, during segment placement, anything occupying some part of either memory will be considered to reserve the corresponding part of the other memory as well.

The optional segment type parameter (address\_space) that can be included on each side of the = can be used to specify the address space for architectures with multiple address spaces.

### Example

This example assumes an architecture with separate code and address spaces, where the CODE segment type corresponds to the code address space and the DATA segment type to the data address space.

```
-U (CODE) 4000-5FFF= (DATA) 11000-12FFF
```

- -P(CODE)MYCODE=4000-5FFF
- -P(DATA)MYCONST=11000-12FFF

The first line declares that the memory at 4000–5FFF in the code address space is also mapped at 11000–12FFF in the data address space.

The second line places the MYCODE segment at 4000–5FFF in the code address space. The corresponding bytes in the data address space will also be reserved. If MYCODE occupies the addresses 4000–473F, the range 11000–1173F in the data address space will also be reserved.

The third line will place the MYCONST segment into whatever parts of the 11000-12FFF memory range are not reserved. In this case it will behave as if we had written:

```
-P(DATA)MYCONST=11740-12FFF
```

-U is not transitive. This means that overlapping address spaces specified by the same placement option will not be distributed correctly to all involved address ranges. See this example:

```
-U (CODE) 1000-1FFF= (DATA) 20000-20FFF
```

```
-U(DATA)20000-20FFF=(CONST)30000-30FFF
```

In this example, if some bytes are placed in the CODE space at address 1000, the corresponding bytes in the DATA space will be reserved, but not the corresponding bytes in the CONST space. The workaround is to specify the third ("missing", so to speak) address space sharing:

```
-U(CODE)1000-1FFF=(CONST)30000-30FFF
```

```
-V -V(type) name[,align]
```

where the parameters are as follows:

type Specifies the memory type for all segments placed into the

relocation area, if applicable for the target processor. If omitted

it defaults to UNTYPED.

name The name you give the area you are defining.

align The minimum power of two alignment of the relocation area. For

instance, a value of 2 means that the area will always be placed at an address that is an even multiple of 4 bytes. This value must be *at least* as high as that of any segment that will be placed into

the relocation area, but preferably higher.

The -V option specifies a relocation area to place memory segments in.

Relocation areas are a way of partitioning the set of segments in such a way that a loader can place them in different parts of memory. Each relocation area has a start address that is assigned a value at load time.

When producing non-relocatable output, XLINK assigns addresses to all symbols and segment parts. When producing *relocatable* output, however, each symbol and segment part can instead be assigned an offset from the start of a relocation area. This is then turned into a regular address at load time, when the loader determines the location of each relocation area.

Relocation areas can be used instead of segment types in segment placement commands (-z, -P).

#### Example

```
// Declare relocation areas for code, constants and data.
-V(CODE)CODE_AREA,12
-V(CONST)CONST_AREA,12
-V(DATA)DATA_AREA,12
// Place segments into the relocation areas
```

```
-Z (CODE_AREA) RCODE, CODE=0-FFFFFF
```

If the relocation areas share the same memory, this must be explicitly declared using the -U option, for example like this:

```
-U (CODE_AREA) 0-FFFF= (CONST_AREA) 0-FFFF
```

**Note:** Avoid mixing segment placement using relocation areas with placement using segment types. This would result in an executable file where parts are relocatable and parts are absolute, which is unlikely to be very useful.

```
-w -w[n|s|t|ID[=severity]]
```

Use just -w without an argument to suppress warning messages.

The optional argument n specifies which warning to disable; for example, to disable warnings 3 and 7:

Specifying -ws changes the return status of XLINK as follows:

| Condition              | Default | -ws |  |
|------------------------|---------|-----|--|
| No errors or warnings  | 0       | 0   |  |
| Warnings but no errors | 0       | 1   |  |
| One or more errors     | 2       | 2   |  |

Table 15: Diagnostic control conditions (-ws)

Specifying -wt suppresses the detailed type information given for warnings 6 (type conflict) and 35 (multiple structs with the same tag).

Specifying -wID changes the severity of a particular diagnostic message. ID is the identity of a diagnostic message, which is either the letter e followed by an error number, the letter w followed by a warning number, or just a warning number.

The optional argument severity can be either i, w, or e. If omitted it defaults to i.

| Severity | Description                                           |
|----------|-------------------------------------------------------|
| i        | Ignore this diagnostic message. No diagnostic output. |
| W        | Report this diagnostic message as a warning.          |
| е        | Report this diagnostic message as an error.           |

Table 16: Changing diagnostic message severity

-w can be used several times in order to change the severity of more than one diagnostic message

<sup>-</sup>Z (CONST\_AREA) DATA\_C, DATA\_ID=0-FFFFFF

<sup>-</sup>Z(DATA\_AREA)DATA\_Z,DATA\_I=0-FFFFFF

Fatal errors are not affected by this option.

Some examples:

-w26

-ww2.6

-ww26=i

These three are equivalent and turn off warning 26.

-we106=w

This causes error 106 to be reported as a warning.

If the argument is omitted, all warnings are disabled.

As the severity of diagnostic messages can be changed, the identity of a particular diagnostic message includes its original severity as well as its number. That is, diagnostic messages will typically be output as:

Warning [w6]: Type conflict for external/entry ...

Error [e46]: Undefined external ...

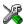

This option is related to the **Diagnostics** options in the linker category in the IAR Embedded Workbench IDE.

-x -x[e][h][i][m][n][s][o]

Use -x to include a segment map in the XLINK list file. This option is used with the list options -L or -1. See page 42 for additional information.

The following modifiers are available:

| Modifier | Description                                                                                                    |
|----------|----------------------------------------------------------------------------------------------------|
| e        | An abbreviated list of every entry (global symbol) in every module. This entry map is useful for quickly finding the address of a routine or data element. See Symbol listing (-xe), page 18.                |
| h        | The list file will be in HTML format, with hyperlinks.                                                                                                    |
| i        | Includes all segment parts in a linked module in the list file, not just the segment parts that were included in the output. This makes it possible to determine exactly which entries that were not needed. |
| m        | A list of all segments, local symbols, and entries (public symbols) for every module in the program. See <i>Module map (-xm)</i> , page 15.                                                                  |
| n        | Generates a module summary. See Module summary (-xn), page 19.                                                                                                    |
| s        | A list of all the segments in dump order. See Segment map (-xs), page 17.                                                                                                    |

Table 17: Cross-reference options

| Modifier | Description                                                                                                    |
|----------|----------------------------------------------------------------------------------------------------|
| 0        | If the compiler uses static overlay, this modifier includes a listing of the static overlay system in the list file. See Static overlay system map (-xo), page 20. |
|          |                                                                                                    |

Table 17: Cross-reference options

When the -x option is specified without any of the optional parameters, a default cross-reference list file will be generated which is equivalent to -xms. This includes:

- A header section with basic program information.
- A module load map with symbol cross-reference information.
- A segment load map in dump order.

Cross-reference information is listed to the screen if neither of the -1 or -L options has been specified.

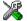

This option is related to the **List** options in the linker category in the IAR Embedded Workbench IDE.

## -Y -Y[char]

Use -y to select enhancements available for some output formats. The affected formats are PENTICA, MPDS-SYMB, AOMF8051, INTEL-STANDARD, MPDS-CODE, DEBUG, and INTEL-EXTENDED.

For more information, see the chapter XLINK output formats.

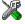

This option is related to the **Output** options in the linker category in the IAR Embedded Workbench IDE.

## -y -y[chars]

Use-y to specify output format variants for some formats. A sequence of flag characters can be specified after the option -y. The affected formats are ELF, IEEE695, and xcoff78K.

For more information, see the chapter XLINK output formats.

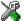

This option is related to the **Output** options in the linker category in the IAR Embedded Workbench IDE.

Use -z to specify how and where segments will be allocated in the memory map.

If the linker finds a segment in an input file that is not defined either with -z, -b, or -p, an error is reported. There can be more than one -z definition.

| The parame | eters are as follows:                    |                                                                                                    |
|------------|------------------------------------------|----------------------------------------------------------------------------------------------------|
| @          |                                          | Allocates the segments without taking into account any other use of the address ranges given. This is useful if you for some reason want the segments to overlap. |
| type       |                                          | Specifies the memory type for all segments if applicable for the target processor. If omitted it defaults to UNTYPED.                                             |
| segment1,  |                                          | A list of one or more segments to be                                                                                                    |
| segment2,  |                                          | linked, separated by commas.                                                                                                    |
| •••        |                                          | The segments are allocated in memory in                                                                                                    |
| segmentn   |                                          | the same order as they are listed.  Appending +nnnn to a segment name increases the amount of memory that XLINK will allocate for that segment by nnnn bytes.     |
| align      |                                          | Increases the alignment of the segment, see Specifying the alignment of a segment, page 60.                                                                       |
| = or #     | Specifies how segments are allocated:    |                                                                                                    |
|            | =                                        | Allocates the segments so they begin at the start of the specified range (upward allocation).                                                                     |
|            | #                                        | Allocates the segment so they finish at the end of the specified range (downward allocation).                                                                     |
|            | If an allocation operator (and range) is |                                                                                                    |

not specified, the segments will be allocated upwards from the last segment that was linked, or from address 0 if no segments have been

linked.

| range | start-end                  | The range starting at $start$ and ending at end.                                                                                                    |
|-------|----------------------------|----------------------------------------------------------------------------------------------------|
|       | [start-end]*count+offset   | Specifies <i>count</i> ranges, where the first is from <i>start</i> to <i>end</i> , the next is from <i>start+offset</i> to <i>end+offset</i> , and so on. The <i>+offset</i> part is optional, and defaults to the length of the range.                                                           |
|       | [start-end]/pagesize       | Specifies the entire range from start to end, divided into pages of size and alignment pagesize. Note: The start and end of the range do not have to coincide with a page boundary.                                                                                                    |
|       | start:+size                | The range starting at $start$ with the length $size$ .                                                                                                    |
|       | [start:+size]*count+offset | Specifies <code>count</code> ranges, where the first begins at <code>start</code> and has the length <code>size</code> , the next one begins at <code>start+ offset</code> and has the same length, and so on. The <code>+offset</code> part is optional, and defaults to the length of the range. |
|       | [start:+size]/pagesize     | Specifies the entire range beginning at start and with the length size, divided into pages of size and alignment pagesize. Note: The beginning and end of the range do not have to coincide with a                                                                                                 |

Placement into far memory (the FAR, FARCODE, and FARCONST segment types) is treated separately. Using the -z option for far memory, places the segments that fit entirely into the first page and range sequentially, and then places the rest using a special variant of sequential placement that can move an individual segment part into the next range if it did not fit. This means that far segments can be split into several memory ranges, but it is guaranteed that a far segment has a well-defined start and end.

page boundary.

The following examples show the address range syntax:

| 0-9F,100-1FF       | Two ranges, one from zero to $9\mathrm{F}$ , one from $100$ to $1\mathrm{FF}$ |
|--------------------|-------------------------------------------------------------------------------|
| [1000-1FFF]*3+2000 | Three ranges: 1000-1FFF,3000-3FFF,5000-5FFF.                                  |
| [1000-1FFF]*3      | Three ranges: 1000-1FFF,2000-2FFF,3000-3FFF.                                  |
| [50-77F]/200       | Five ranges: 50-1FF,200-3FF,400-5FF,600-77F.                                  |

```
1000:+1000 One range from 1000 to 1FFF.
```

[1000:+1000]\*3+2000 Three ranges: 1000-1FFF,3000-3FFF,5000-5FFF.

All numbers in segment placement command-line options are interpreted as hexadecimal unless they are preceded by a . (period). That is, the numbers written as 10 and .16 are both interpreted as sixteen. If you want, you can put 0x before the number to make it extra clear that it is hexadecimal, like this: 0x4FFF.

## **SPECIFYING THE ALIGNMENT OF A SEGMENT**

If a segment is placed using the -z placement command, you can increase its alignment.

```
-Z[(type)]segment1[|align[|]][,segment2...][=ranges]
```

align can be any integer in the range 0-31

align is treated as a decimal number (XLINK uses hexadecimal notation by default, so this is an exception). align does not specify the desired alignment in bytes, but the number of bits that are forced to zero, starting from the least significant bit of the address. The alignment thus becomes 2 raised to the power of align, so 0 means no alignment (or 1-byte aligned), 1 means 2-byte aligned, 2 means 4-byte aligned, and so on. XLINK reports alignment in the segment map part of linker list files in this way.

### Examples

```
-Z (CODE) MY_ALIGNED_CODE | 2 = ROMSTART-ROMEND
```

This aligns the start of the segment MY\_ALIGNED\_CODE to be 4-byte aligned.

```
-Z (DATA) MY_ALIGNED_DATA | 8, MY_OTHER_DATA=RAMSTART-RAMEND
```

This aligns the start of the segment MY\_ALIGNED\_DATA to be 256-byte aligned. The alignment of the MY\_OTHER\_DATA segment is not affected.

This option has no effect if the specified alignment is less than or equal to the natural alignment of the segment.

If align is surrounded by vertical bars on both sides (like |2|), the size of the segment will become a multiple of the segment's alignment in addition to the segment getting the alignment set by align.

#### Example

```
-Z(CODE)ALIGNED_CODE | 2 | , OTHER_ALIGNED | 3 , MORE_CODE=ROMSTART-ROMEND
```

This will result in ALIGNED\_CODE becoming 4-byte aligned, and its size will be a multiple of 4. OTHER\_ALIGNED becomes 8-byte aligned, but its size is not affected. MORE\_CODE is not affected by the alignment of the others.

-z -z[a][b][o][p][s]

Use -z to reduce segment overlap errors to warnings, making it possible to produce cross-reference maps, etc.

The option has these modifiers:

| a | Ignore overlapping absolute entries |
|---|-------------------------------------|
| b | Ignore overlaps for bit areas       |
| 0 | Check overlaps for bit areas        |
| p | Check overlaps for SFR areas        |
| S | Ignore overlaps for the SFR area    |

-za suppresses overlap errors between absolute entries. This is useful if you, for example, have several absolutely placed variables on the same address. Note that -za only ignores overlaps where both entries are absolutely placed.

All overlaps are reported by default. You can specify -zb and -zs to ignore overlaps to the bit and SFR area respectively.

For the 8051 processor, only overlaps that do not involve bit segments or SFRs are reported. You can specify -zo and -zp to report overlaps.

Using the -zs option requires that the used processor has a dedicated SFR area that XLINK has been made aware of. The only processor that has a dedicated SFR area for these purposes is the 8051. Using the -zs option for any other processor will generate warning 68 but otherwise have no effect.

Use -zb to suppress error 24 (segment overlap) for segment overlaps where at least one of the involved segments is a bit segment.

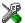

This option is identical to the **Segment overlap warnings** option in the linker category in the IAR Embedded Workbench IDE.

Descriptions of XLINK options

### **XLINK** output formats

This chapter gives a summary of the IAR XLINK Linker output formats.

### Single output file

The following formats result in the generation of a single output file:

| Format                | Туре   | Filename<br>extension | Address translation support | Addressing capability |
|-----------------------|--------|-----------------------|-----------------------------|-----------------------|
| AOMF8051              | binary | from CPU              | Yes                         | 16 bits               |
| AOMF8096              | binary | from CPU              | Yes                         | 16 bits               |
| AOMF80196             | binary | from CPU              | Yes                         | 32 bits               |
| AOMF80251             | binary | from CPU              | No                          | 32 bits               |
| ASHLING               | binary | none                  | Yes                         | 16 bits               |
| ASHLING-6301          | binary | from CPU              | Yes                         | 16 bits               |
| ASHLING-64180         | binary | from CPU              | Yes                         | 16 bits               |
| ASHLING-6801          | binary | from CPU              | Yes                         | 16 bits               |
| ASHLING-8080          | binary | from CPU              | Yes                         | 16 bits               |
| ASHLING-8085          | binary | from CPU              | Yes                         | 16 bits               |
| ASHLING-Z80           | binary | from CPU              | Yes                         | 16 bits               |
| DEBUG (UBROF)         | binary | dbg                   | No                          | 32 bits               |
| ELF*                  | binary | elf                   | Yes                         | 32 bits               |
| EXTENDED-TEKHEX       | ASCII  | from CPU              | Yes                         | 32 bits               |
| HP-CODE               | binary | х                     | Yes                         | 32 bits               |
| HP-SYMB               | binary | 1                     | Yes                         | 32 bits               |
| IEEE695*              | binary | 695                   | No                          | 32 bits               |
| INTEL-EXTENDED        | ASCII  | from CPU              | Yes                         | 32 bits               |
| INTEL-STANDARD        | ASCII  | from CPU              | Yes                         | 16 bits               |
| MILLENIUM (Tektronix) | ASCII  | from CPU              | Yes                         | 16 bits               |
| MOTOROLA**            | ASCII  | from CPU              | Yes                         | 32 bits               |
| MOTOROLA-S19**        | ASCII  | from CPU              | Yes                         | 16 bits               |
| MOTOROLA-S28**        | ASCII  | from CPU              | Yes                         | 32 bits               |
| MOTOROLA-S37**        | ASCII  | from CPU              | Yes                         | 32 bits               |

Table 18: XLINK formats generating a single output file

| Format                | Time   | Filename  | Address translation | Addressing |
|-----------------------|--------|-----------|---------------------|------------|
| Format                | Туре   | extension | support             | capability |
| MPDS-CODE             | binary | tsk       | Yes                 | 32 bits    |
| MPDS-SYMB             | binary | sym       | Yes                 | 32 bits    |
| MSD                   | ASCII  | sym       | No                  | 16 bits    |
| MSP430_TXT            | ASCII  | txt       | No                  | 16 bits    |
| NEC-SYMBOLIC          | ASCII  | sym       | No                  | 16 bits    |
| NEC2-SYMBOLIC         | ASCII  | sym       | No                  | 16 bits    |
| NEC78K-SYMBOLIC       | ASCII  | sym       | No                  | 16 bits    |
| PENTICA-A             | ASCII  | sym       | Yes                 | 32 bits    |
| PENTICA-B             | ASCII  | sym       | Yes                 | 32 bits    |
| PENTICA-C             | ASCII  | sym       | Yes                 | 32 bits    |
| PENTICA-D             | ASCII  | sym       | Yes                 | 32 bits    |
| RAW-BINARY†           | binary | bin       | Yes                 | 32 bits    |
| RCA                   | ASCII  | from CPU  | Yes                 | 16 bits    |
| SIMPLE                | binary | raw       | No                  | 32 bits    |
| SIMPLE-CODE           | binary | sim       | No                  | 32 bits    |
| SYMBOLIC              | ASCII  | from CPU  | Yes                 | 32 bits    |
| SYSROF                | binary | abs       | No                  | 32 bits    |
| TEKTRONIX (Millenium) | ASCII  | hex       | Yes                 | 16 bits    |
| TI7000 (TMS7000)      | ASCII  | from CPU  | Yes                 | 16 bits    |
| TYPED                 | ASCII  | from CPU  | Yes                 | 32 bits    |
| UBROF††               | binary | dbg       | No                  | 32 bits    |
| UBROF5                | binary | dbg       | No                  | 32 bits    |
| UBROF6                | binary | dbg       | No                  | 32 bits    |
| UBROF7                | binary | dbg       | No                  | 32 bits    |
| UBROF8                | binary | dbg       | No                  | 32 bits    |
| UBROF9                | binary | dbg       | No                  | 32 bits    |
| UBROF10               | binary | dbg       | No                  | 32 bits    |
| XCOFF78k*             | binary | lnk       | No                  | 32 bits    |
| ZAX                   | ASCII  | from CPU  | Yes                 | 32 bits    |

Table 18: XLINK formats generating a single output file (Continued)

 $<sup>\</sup>star$  The format is supported only for certain CPUs and debuggers. See <code>xlink.htm</code> and <code>xman.htm</code> for more information.

\*\* The MOTOROLA output format uses a mixture of the record types S1, S2, S3 (any number of each), S7, S8, and S9 (only one of these record types can be used, and no more than once), depending on the range of addresses output.

XLINK can generate three variants of the MOTOROLA output format, each using only a specific set of record types:

MOTOROLA-S19 uses the S1 and S9 record types, which use 16-bit addresses.

MOTOROLA-S28 uses the S2 and S8 record types, which use 24-bit addresses.

MOTOROLA-S37 uses the S3 and S7 record types, which use 32-bit addresses.

† RAW-BINARY is a binary image format. It contains no header, starting point, or address information, only pure binary data. The first byte of the file is the first byte in the application. A .bin file contains all bytes between the first and the last byte in the application, including any and all gaps. Note that there is no way to identify the entry address of the application from the contents of the file. This information must tracked of in some other way, for instance, in the filename. To link raw binary files with your application, see --image\_input, page 38.

++ Using -FUBROF (or -FDEBUG) will generate UBROF output matching the latest UBROF format version in the input. Using -FUBROF5 - -FUBROF9 will force output of the specified version of the format, irrespective of the input.

#### **UBROF VERSIONS**

XLINK reads all UBROF versions from UBROF 3 onwards, and can output all UBROF versions from UBROF 5 onwards. There is also support for outputting something called *Old UBROF* which is an early version of UBROF 5, close to UBROF 4. See *Output format variants*, page 67.

Normally, XLINK outputs the same version of UBROF that is used in its input files, or the latest version if more than one version is found. If you have a debugger that does not support this version of UBROF, XLINK can be directed to use another version. See -F, page 35.

For the IAR C-SPY® Debugger, this is not a problem. The command line option -r—which in addition to specifying UBROF output also selects C-SPY-specific library modules from the IAR Systems standard library—always uses the same UBROF version as found in the input.

#### **Debug information loss**

When XLINK outputs a version of UBROF that is earlier than the one used in its input, there is almost always some form of debug information loss, though this is often minor.

This debug information loss can consist of some of the following items:

| <b>UBROF</b> version | Information that cannot be fully represented in earlier versions                                                                                                    |
|----------------------|----------------------------------------------------------------------------------------------------|
| 5                    | Up to 16 memory keywords resulting in different pointer types and different function calling conventions.                                                                                                    |
| 6                    | Source in header files. Assembler source debug.                                                                                                    |
| 7                    | Support for up to 255 memory keywords. Support for target type and object attributes. Enum constants connected to enum types. Arrays with more than 65535 elements. Anonymous structs/unions. Slightly more expressive variable tracking info. |
| 8                    | C++ object names.  Added base types.  Typedefs used in the actual types.  C++ types: references and pointers to members.  Class members.  Target defined base types.                                                                           |
| 9                    | Call frame information. Function call step points. Inlined function instances.                                                                                                    |
| 10                   | C++ template information.                                                                                                    |

Table 19: Possible information loss with UBROF version mismatch

In each case, XLINK attempts to convert the information to something that is representable in an earlier version of UBROF, but this conversion is by necessity incomplete and can cause inconsistencies. However, in most cases the result is almost indistinguishable from the original as far as debugging is concerned.

#### Two output files

The following formats result in the generation of two output files:

| Format          | Code format | Ext. | Symbolic format | Ext. |
|-----------------|-------------|------|-----------------|------|
| DEBUG-MOTOROLA  | DEBUG       | ann  | MOTOROLA        | obj  |
| DEBUG-INTEL-EXT | DEBUG       | ann  | INTEL-EXT       | hex  |
| DEBUG-INTEL-STD | DEBUG       | ann  | INTEL-STD       | hex  |
| HP              | HP-CODE     | х    | HP-SYMB         | 1    |

Table 20: XLINK formats generating two output files

| Format     | Code format    | Ext. | Symbolic format | Ext. |
|------------|----------------|------|-----------------|------|
| MPDS       | MPDS-CODE      | tsk  | MPDS-SYMB       | sym  |
| MPDS-I     | INTEL-STANDARD | hex  | MPDS-SYMB       | sym  |
| MPDS-M     | Motorola       | s19  | MPDS-SYMB       | sym  |
| MSD-I      | INTEL-STANDARD | hex  | MSD             | sym  |
| MSD-M      | Motorola       | hex  | MSD             | sym  |
| MSD-T      | MILLENIUM      | hex  | MSD             | sym  |
| NEC        | INTEL-STANDARD | hex  | NEC-SYMB        | sym  |
| NEC2       | INTEL-STANDARD | hex  | NEC2-SYMB       | sym  |
| NEC78K     | INTEL-STANDARD | hex  | NEC78K-SYMB     | sym  |
| PENTICA-AI | INTEL-STANDARD | obj  | Pentica-a       | sym  |
| PENTICA-AM | Motorola       | obj  | Pentica-a       | sym  |
| PENTICA-BI | INTEL-STANDARD | obj  | Pentica-b       | sym  |
| PENTICA-BM | Motorola       | obj  | Pentica-b       | sym  |
| PENTICA-CI | INTEL-STANDARD | obj  | Pentica-c       | sym  |
| PENTICA-CM | Motorola       | obj  | Pentica-c       | sym  |
| PENTICA-DI | INTEL-STANDARD | obj  | Pentica-d       | sym  |
| PENTICA-DM | Motorola       | obj  | Pentica-d       | sym  |
| ZAX-I      | INTEL-STANDARD | hex  | ZAX             | sym  |
| ZAX-M      | Motorola       | hex  | ZAX             | sym  |

Table 20: XLINK formats generating two output files (Continued)

### **Output format variants**

The following enhancements can be selected for the specified output formats, using the **Format variant** (-Y) option:

| Output format   | Option | Description                             |  |
|-----------------|--------|-----------------------------------------|--|
| PENTICA-A,B,C,D | YO     | Symbols as module: symbolname.          |  |
| and MPDS-SYMB   | Y1     | Labels and lines as module: symbolname. |  |
|                 | Y2     | Lines as module: symbolname.            |  |

Table 21: XLINK output format variants

| Output format  | Option | Description                                                                                                    |
|----------------|--------|----------------------------------------------------------------------------------------------------|
| AOMF8051       | Υ0     | Extra type of information for Hitex.                                                                                                    |
|                | Y1     | This non-standard extension of the format can be specified to make XLINK use the <code>SEGID</code> field to contain the bank number $(0 \times 0 - 0 \times FF)$ of addresses greater than $0 \times FFFF$ . If the option is not used, the <code>SEGID</code> field will always be 0. |
| INTEL-STANDARD | YO     | End only with :00000001FF.                                                                                                    |
|                | Y1     | End with PGMENTRY, else: 0000001FF.                                                                                                    |
| MPDS-CODE      | Υ0     | Fill with 0xFF instead.                                                                                                    |
| DEBUG, -r      | Y#     | Old UBROF version.                                                                                                    |
| INTEL-EXTENDED | YO     | 20-bit segmented addresses                                                                                                    |
|                | Y1     | 32 bit linear addresses                                                                                                    |
|                | Y2     | 32 bit linear addresses with no entry point                                                                                                    |
|                | Y3     | 20-bit segmented addresses with no entry point                                                                                                    |

Table 21: XLINK output format variants (Continued)

Refer to the file xlink.htm for information about additional options that may have become available since this guide was published.

Use **Format variant** (-y) to specify output format variants for some formats. A sequence of flag characters can be specified after the option -y. The affected formats are IEEE695 (see page 68), ELF (see page 70), and XCOFF78K (see page 72).

#### IEEE695

For IEEE695 the available format modifier flags are:

| Modifier | Description                                                                                                    |
|----------|----------------------------------------------------------------------------------------------------|
| -yd      | Do not emit any #define constant records. This can sometimes drastically reduce the size of the output file.                                                                                                    |
| -Aā      | Output globally visible types in a ${\tt BB2}$ block at the beginning of the output file.                                                                                                    |
| -yl      | Output the globally visible types in a BBI block at the beginning of each module in the output file.                                                                                                    |
| -yb      | XLINK supports the use of IEEE-695 based variables to represent bit variables, and the use of bit addresses for bit-addressable sections. Turning on this modifier makes XLINK treat these as if they were byte variables or sections. |
| -ym      | Turning on this modifier adjusts the output in some particular ways for the Mitsubishi PDB30 debugger.<br>Note: You will need to use the 1 and b modifiers as well ( $-y1bm$ ).                                                        |

Table 22: IEEE695 format modifier flags

| Modifier | Description                                                                                                    |
|----------|----------------------------------------------------------------------------------------------------|
| -уе      | Using this modifier will cause XLINK to not emit any block-local constant in the output file. One way these can occur is if an enum is declared in a block.       |
| -yv      | Use the <i>variable life time</i> support in IEEE-695 to output more accurate debug information for variables whose location vary.                                |
| -ys      | Output IEEE-695 stack adjust records to indicate the offset from the stack pointer of a virtual frame pointer.                                                    |
| -ya      | Output information about module local symbols in BB10 (assembler level) blocks as well as in the BB3 (high level) blocks, if any.                                 |
| -yr      | Change the source line information for the last return statement in a function to refer to the last line of the function instead of the line where it is located. |

Table 22: IEEE695 format modifier flags (Continued)

The following table shows the recommended IEEE695 format variant modifiers for some specific debuggers:

| Processor family | Debugger                           | Format variant modifier |
|------------------|------------------------------------|-------------------------|
| 6812             | Noral debugger                     | -ygvs                   |
| 68HC16           | Microtek debugger                  | -ylb                    |
| 740              | Mitsubishi PD38                    | -ylbma                  |
| 7700             | HP RTC debugger                    | -ygbr                   |
| 7700             | Mitsubishi PD77                    | -ylbm                   |
| H8300            | HP RTC debugger                    | -ygbr                   |
| H8300H           | HP RTC debugger                    | -ygbr                   |
| H8S              | HP RTC debugger                    | -ygbr                   |
| MI6C             | HP RTC debugger                    | -ygbr                   |
| MI6C             | Mitsubishi PD30/PDB30/KDB30        | -ylbm                   |
| R32C             | PD30, PD308, PD77, PD100 debuggers | -ylbm                   |
| T900             | Toshiba RTE900 m25                 | -ygbe                   |
| T900             | Toshiba RTE900 m15                 | -ygbed                  |

Table 23: IEEE695 format variant modifiers for specific debuggers

**ELF**For ELF the available format modifier flags are:

| Modifier | Description                                                                                                    |
|----------|----------------------------------------------------------------------------------------------------|
| -ya      | Adjusts the output to suit ARM Ltd. debuggers. This changes the flag values for some debug sections in ELF and pads all sections to an even multiple of four bytes. It also has the effect of setting the $-yp$ option.                                                                                                    |
| -yb      | Suppresses the generation of the .debug_pubnames section in the output file.                                                                                                    |
| -ÀC      | Outputs an address_class attribute for pointer types based on the UBROF memory attribute number. This format variant option requires a DWARF reader (debugger) that understands these attributes.                                                                                                    |
| -yf      | Prevents the output of a .debug_frame section (DWARF call frame information). Note that a .debug_frame section is only generated if enough information is present in the linker input files.                                                                                                    |
| -ym      | Normally, all types are output once, in the first compilation unit, and global debug info references are used to refer to them in the rest of the debug information. If $-ym$ is specified, all types are output in each compilation unit, and compilation unit relative references are used to refer to them.                                                                                                    |
| -yn      | Outputs an ELF/DWARF file without debug information.                                                                                                    |
| -yo      | Generates DWARF call frame information sections that use non-factored CFA offsets instead of factored ones. Information about this will be included in the .note.iar section.                                                                                                    |
| -Ab      | Outputs one ELF program section for each segment, instead of one section for all segments combined.                                                                                                    |
| -yr      | When this option is specified XLINK produces a relocatable executable ELF file, a file that is both executable but also contains relocation directives to make it possible to execute the image at an address other than that at which it was linked. You also need a compiler that supports relocation (consult your compiler reference guide if in doubt).  Note: To be able to use relocatable output you also need an ELF-reader capable                       |
|          | of reading relocatable ELF files and placing them in memory.                                                                                                    |
| -ys      | Normally, global debug information references (used for references to type records when $-\mathrm{ym}$ is not specified) are offsets into the entire file, in compliance with the DWARF specification. Specifying $-\mathrm{ys}$ causes XLINK to use . debug_info section offsets for these references, instead. This was the default behavior in previous XLINK versions (up to version 4.51R). Information about this will be included in the .note.iar section. |

Table 24: ELF format modifier flags

| Modifier | Description                                                                                                    |  |
|----------|----------------------------------------------------------------------------------------------------|--|
| -ÀA      | The DWARF standard specifies a use_location semantics that requires                                                                                                    |  |
|          | passing complete objects on the DWARF expression stack, which is ill-defined.                                                                                                    |  |
|          | Specifying this option causes XLINK to emit use_location attributes where                                                                                                    |  |
|          | the addresses of the objects are passed instead. This format variant option                                                                                                    |  |
|          | requires a DWARF reader (debugger) that understands these attributes.                                                                                                    |  |
| -yw      | Specify the -yw format variant modifier to suppress the .debug_aranges section in the output file. This section contains information about which addresses that a compilation unit places bytes at. |  |
| -ух      | Strips the file path of all path information so the reference is only a filename,                                                                                                    |  |
|          | C:\MySource\MyProject\MyFile.c and                                                                                                    |  |
|          | /home/myuser/mysource/myproject/MyFile.c would both                                                                                                    |  |
|          | become references to MyFile.c.                                                                                                    |  |

Table 24: ELF format modifier flags (Continued)

The XLINK ELF/DWARF format output includes module-local symbols. The command line option -n can be used for suppressing module-local symbols in any output format.

The following table shows the recommended ELF format variant modifiers for some specific debuggers:

| Processor family | Debugger               | Format variant modifier |
|------------------|------------------------|-------------------------|
| ARM              | Any ELF/DWARF debugger | -yas                    |
| H8               | Renesas HEW            | -yspcb                  |
| MI6C             | Mitsubishi PD30        | -yspc                   |
| M32C             | Mitsubishi KD30        | -yspc                   |

Table 25: ELF format variant modifiers for specific debuggers

The XLINK output conforms to ELF as described in *Executable and Linkable Format* (*ELF*) and to DWARF version 2, as described in *DWARF Debugging Information Format*, revision 2.0.0 (July 27, 1993); both are parts of the Tools Interface Standard Portable Formats Specification, version 1.1.

**Note:** The ELF format is currently supported for the 68HC11, 68HC12, 68HC16, ARM<sup>®</sup>, ColdFire<sup>®</sup>, H8, M16C, MC80, M32C, R32C, RX, SH, and V850 products.

#### XCOFF78K

For XCOFF78K the available format modifier flags are:

| Modifier | Description                                                                                                    |  |
|----------|----------------------------------------------------------------------------------------------------|--|
| -ys      | Truncates names.  Use this modifier flag to truncate names longer than 31 characters to 31 characters.  Irrespective of the setting of this modifier, section names longer than 7 characters are always truncated to 7 characters and module names are truncated to 31 characters.                                                                |  |
| -Ab      | Strips source file paths from source file references.  Use this modifier flag to strip source file paths from source file references, if there are any, leaving only the file name and extension.                                                                                                    |  |
| -уе      | Includes module enums.  Normally XLINK does not output module-local constants in the XCOFF78K file.  The way IAR Systems compilers currently work these include all #define constants as well as all SFRs. Use this modifier flag to have them included.                                                                                          |  |
| -yl      | Hobbles line number info.  When outputting debug information, use this modifier flag to ignore any source file line number references that are not in a strictly increasing order within a function.                                                                                                    |  |
| -yn      | Sorts line numbers in ascending order.  Normally, XLINK will output the debug information for each function in ascending address order. Some debuggers prefer to have the debug information in ascending line number order instead. Use this modifier flag to make XLINK produce debug information that is sorted in ascending line number order. |  |

Table 26: XCOFF78K format modifiers

If you want to specify more than one flag, all flags must be specified after the same -y option; for example, -ysp.

The following table shows the recommended XCOFF78K format variant modifiers for some specific debuggers:

| Processor family | Debugger       | Format variant modifier |
|------------------|----------------|-------------------------|
| 78K0R            | NEC ID78K0R-QB | -ysp                    |

Table 27: XCOFF78K format variant modifiers for specific debuggers

#### Restricting the output to a single address space

It is possible to restrict output in the simple ROM output formats—intel-standard, intel-extended, motorola, motorola-s19, motorola-s28, motorola-s37, millenium, ti7000, rca, tektronix, extended-tekhex, hp-code, and mpds-code—to include only bytes from a single address space. You do this by prefixing a segment type in parentheses to the format variant. This segment type specifies the desired address space. This feature is particularly useful when used in combination with the multiple output files option, see -O, page 46.

#### Example

```
-Ointel-extended, (CODE) = file1 -Ointel-extended, (DATA) = file2
```

This will result in two output files, both using the INTEL-EXTENDED output format. The first (named file1) will contain only bytes in the address space used for the CODE segment type, while the second (named file2) will contain only bytes in the address space used for the DATA segment type. If these address spaces are not the same, the content of the two files will be different.

Restricting the output to a single address space

### **XLINK** environment variables

The IAR XLINK Linker supports a number of environment variables. These can be used for creating defaults for various XLINK options so that they do not have to be specified on the command line.

Except for the XLINK\_ENVPAR environment variable, the default values can be overruled by the corresponding command line option. For example, the -FMPDS command line argument will supersede the default format selected with the XLINK FORMAT environment variable.

#### Summary of XLINK environment variables

The following environment variables can be used by the IAR XLINK Linker:

| Environment variable | Description                                          |  |
|----------------------|------------------------------------------------------|--|
| XLINK_COLUMNS        | Sets the number of columns per line.                 |  |
| XLINK_CPU            | Sets the target CPU type.                            |  |
| XLINK_DFLTDIR        | Sets a path to a default directory for object files. |  |
| XLINK_ENVPAR         | Creates a default XLINK command line.                |  |
| XLINK_FORMAT         | Sets the output format.                              |  |
| XLINK_PAGE           | Sets the number of lines per page.                   |  |

Table 28: XLINK environment variables

XLINK\_COLUMNS Sets the number of columns per line.

Use XLINK\_COLUMNS to set the number of columns in the list file. The default is 80 columns.

#### Example

To set the number of columns to 132:

set XLINK COLUMNS=132

XLINK\_CPU Sets the target processor.

Use XLINK\_CPU to set a default for the -c option so that it does not have to be specified on the command line.

#### Example

To set the target processor to Chipname:

set XLINK\_CPU=chipname

#### Related commands

This is equivalent to the XLINK -c option; see -c, page 34.

XLINK\_DFLTDIR Sets a path to a default directory for object files.

Use XLINK\_DFLTDIR to specify a path for object files. The specified path, which should end with \, is prefixed to the object filename.

#### Example

To specify the path for object files as c:\iar\lib:

set XLINK\_DFLTDIR=c:\iar\lib\

XLINK\_ENVPAR Creates a default XLINK command line.

Use XLINK\_ENVPAR to specify XLINK commands that you want to execute each time you run XLINK.

#### Example

To create a default XLINK command line:

set XLINK ENVPAR=-FMOTOROLA

#### Related commands

For more information about reading linker commands from a file, see -f, page 35.

XLINK\_FORMAT Sets the output format.

Use XLINK\_FORMAT to set the format for linker output. For a list of the available output formats, see the chapter XLINK output formats.

#### Example

To set the output format to Motorola:

set XLINK\_FORMAT=MOTOROLA

#### Related commands

This is equivalent to the XLINK -F option; see -F, page 35.

XLINK\_PAGE Sets the number of lines per page.

Use XLINK\_PAGE to set the number of lines per page (20-150). The default is a list file without page breaks.

#### Examples

To set the number of lines per page to 64:

set XLINK\_PAGE=64

#### Related commands

This is equivalent to the XLINK -p option; see -p, page 49.

Summary of XLINK environment variables

### **XLINK** diagnostics

This chapter describes the errors and warnings produced by the IAR XLINK Linker.

#### Introduction

The error messages produced by the IAR XLINK Linker fall into the following categories:

- XLINK error messages
- XLINK warning messages
- XLINK fatal error messages
- XLINK internal error messages.

#### **XLINK WARNING MESSAGES**

XLINK warning messages will appear when XLINK detects something that may be wrong. The code that is generated may still be correct.

#### XLINK ERROR MESSAGES

XLINK error messages are produced when XLINK detects that something is incorrect. The linking process will be aborted unless the **Always generate output** (-B) option is specified. The code produced is almost certainly faulty.

#### **XLINK FATAL ERROR MESSAGES**

XLINK fatal error messages abort the linking process. They occur when continued linking is useless, i.e. the fault is irrecoverable.

#### **XLINK INTERNAL ERROR MESSAGES**

During linking, a number of internal consistency checks are performed. If any of these checks fail, XLINK will terminate after giving a short description of the problem. These errors will normally not occur, but if they do you should report them to the IAR Systems Technical Support group. Please include information enough to reproduce the problem from both source and object code. This would typically include:

- The exact internal error message text.
- The object code files, as well as the corresponding source code files, of the program
  that generated the internal error. If the file size total is very large, please contact IAR
  Systems Technical Support before sending the files.

- A list of the compiler/assembler and XLINK options that were used when the internal error occurred, including the linker command file. If you are using the IAR Embedded Workbench IDE, these settings are stored in the prj/pew/ewp and dtp files of your project. See the *IAR Embedded Workbench® IDE User Guide* for information about how to view and copy that information.
- Product names and version numbers of the IAR Systems development tools that were used.

#### **Error** messages

If you get a message that indicates a corrupt object file, reassemble or recompile the faulty file since an interrupted assembly or compilation may produce an invalid object file.

The following table lists the IAR XLINK Linker error messages:

- **Format chosen cannot support banking**Format unable to support banking.
- I Corrupt file. Unexpected end of file in module module (file) encountered

XLINK aborts immediately. Recompile or reassemble, or check the compatibility between XLINK and C compiler.

- Too many errors encountered (>100) XLINK aborts immediately.
- 3 Corrupt file. Checksum failed in module module (file). Linker checksum is linkcheck, module checksum is modcheck
  XLINK aborts immediately. Recompile or reassemble.
- 4 Corrupt file. Zero length identifier encountered in module module (file)

XLINK aborts immediately. Recompile or reassemble.

5 Address type for CPU incorrect. Error encountered in module module (file)

XLINK aborts immediately. Check that you are using the right files and libraries.

6 Program module module redeclared in file file. Ignoring second module

XLINK will not produce code unless the **Always generate output** (-B) option (forced dump) is used.

7 Corrupt file. Unexpected UBROF – format end of file encountered in module module (file)

XLINK aborts immediately. Recompile or reassemble.

8 Corrupt file. Unknown or misplaced tag encountered in module module (file). Tag tag

XLINK aborts immediately. Recompile or reassemble.

- 9 Corrupt file. Module module start unexpected in file file XLINK aborts immediately. Recompile or reassemble.
- Corrupt file. Segment no. segno declared twice in module module (file)

XLINK aborts immediately. Recompile or reassemble.

Corrupt file. External no. ext no declared twice in module module (file)

XLINK aborts immediately. Recompile or reassemble.

12 Unable to open file file

XLINK aborts immediately. If you are using the command line, check the environment variable XLINK\_DFLTDIR.

13 Corrupt file. Error tag encountered in module module (file)
A UBROF error tag was encountered. XLINK aborts immediately. Recompile or reassemble.

- 14 Corrupt file. Local local defined twice in module module (file) XLINK aborts immediately. Recompile or reassemble.
- 15 This is no error message with this number.
- Segment segment is too long for segment definition The segment defined does not fit into the memory area reserved for it. XLINK aborts immediately.
- 17 Segment segment is defined twice in segment definition -Zsegdef XLINK aborts immediately.
- 18 Range error, compiler/assembler\_message

Some instructions do not work unless a certain condition holds after linking. XLINK has verified that the conditions do not hold when the files are linked. For information about how to interpret the error message, see *Range errors*, page 12.

The check can be suppressed by the -R option.

19 Corrupt file. Undefined segment referenced in module module (file) XLINK aborts immediately. Recompile or reassemble.

- 20 Corrupt file. External index out of range in module module (file) The object file is corrupt. Contact IAR Systems Technical support.
- 21 Segment segment in module module does not fit bank The segment is too long. XLINK aborts immediately.
- Paragraph no. is not applicable for the wanted CPU. Tag encountered in module module (file)

XLINK aborts immediately. Delete the paragraph number declaration in the xc1 file.

23 Corrupt file. T\_REL\_FI\_8 or T\_EXT\_FI\_8 is corrupt in module module (file)

The tag  $\texttt{T}_REL_FI_8$  or  $\texttt{T}_EXT_FI_8$  is faulty. XLINK aborts immediately. Recompile or reassemble.

The absolute segment on the address addressrange in the module module (file) overlaps the segment segmentname (from module module2, address [addressrange2])

An absolute segment overlaps a relocatable segment. You must move either the absolute segment or the relocatable segment. You move an absolute segment by modifying the source code. You move relocatable segments by modifying the segment placement command.

- 25 Corrupt file. Unable to find module module (file) A module is missing. XLINK aborts immediately.
- 26 Segment segment is too long

This error should never occur unless the program is extremely large. XLINK aborts immediately.

27 Entry entry in module module (file) redefined in module module (file)

There are two or more entries with the same name. XLINK aborts immediately.

28 File file is too long

The program is too large. Split the file. XLINK aborts immediately.

No object file specified in command-line

There is nothing to link. XLINK aborts immediately.

- **Option option also requires the option option** XLINK aborts immediately.
- 31 Option option cannot be combined with the option option XLINK aborts immediately.

### 32 Option option cannot be combined with the option option and the option option

XLINK aborts immediately.

#### 33 Faulty value value, (range is 10-150)

Faulty page setting. XLINK aborts immediately.

#### 34 Filename too long

The filename is more than 255 characters long. XLINK aborts immediately.

#### 35 Unknown flag flag in cross reference option option

XLINK aborts immediately.

#### 36 Option option does not exist

XLINK aborts immediately.

#### 37 - not succeeded by character

The - (dash) marks the beginning of an option, and must be followed by a character. XLINK aborts immediately.

#### 38 Option option must not be defined more than once

XLINK aborts immediately.

#### 39 Illegal character specified in option option

XLINK aborts immediately.

#### 40 Argument expected after option option

This option must be succeeded by an argument. XLINK aborts immediately.

#### 41 Unexpected '-' in option option

XLINK aborts immediately.

#### 42 Faulty symbol definition -Dsymbol definition

Incorrect syntax. XLINK aborts immediately.

#### 43 Symbol in symbol definition too long

The symbol name is more than 255 characters. XLINK aborts immediately.

#### 44 Faulty value value, (range 80-300)

Faulty column setting. XLINK aborts immediately.

#### 45 Unknown CPU CPU encountered in context

XLINK aborts immediately. Make sure that the argument to -c is valid. If you are using the command line you can get a list of CPUs by typing xlink -c?.

#### 46 Undefined external external referred in module (file)

Entry to external is missing.

#### 47 Unknown format format encountered in context

XLINK aborts immediately.

- 48 This error message number is not used.
- 49 This error message number is not used.
- 50 Paragraph no. not allowed for this CPU, encountered in option option

XLINK aborts immediately. Do not use paragraph numbers in declarations.

- 5 I Input base value expected in option option XLINK aborts immediately.
- 52 Overflow on value in option option

XLINK aborts immediately.

53 Parameter exceeded 255 characters in extended command line file file

XLINK aborts immediately.

- 54 Extended command line file file is empty XLINK aborts immediately.
- 55 Extended command line variable XLINK\_ENVPAR is empty XLINK aborts immediately.
- Non-increasing range in segment definition segment def XLINK aborts immediately.
- 57 No CPU defined

No CPU defined, either in the command line or in XLINK\_CPU. XLINK aborts immediately.

58 No format defined

No format defined, either in the command line or in XLINK\_FORMAT. XLINK aborts immediately.

59 Revision no. for file is incompatible with XLINK revision no. XLINK aborts immediately.

If this error occurs after recompilation or reassembly, the wrong version of

- XLINK is being used. Check with your supplier.Segment segment defined in bank definition and segment definition.
- 61 This error message number is not used.

XLINK aborts immediately.

- 62 Input file file cannot be loaded more than once XLINK aborts immediately.
- Trying to pop an empty stack in module module (file)
  XLINK aborts immediately. Recompile or reassemble.

### 64 Module module (file) has not the same debug type as the other modules

XLINK aborts immediately.

### **Faulty replacement definition -e replacement definition**Incorrect syntax. XLINK aborts immediately.

### 66 Function with F-index index has not been defined before indirect reference in module module (file)

Indirect call to an undefined in module. Probably caused by an omitted function declaration.

### 67 Function name has same F-index as function-name, defined in module module (file)

Probably a corrupt file. Recompile file.

### 68 External function *name* in module *module* (*file*) has no global definition

If no other errors have been encountered, this error is generated by an assembler-language call from C where the required declaration using the \$DEFFN assembler-language support directive is missing. The declaration is necessary to inform XLINK of the memory requirements of the function.

### 69 Indirect or recursive function *name* in module *module* (file) has parameters or auto variables in nondefault memory

The recursively or indirectly called function name is using extended language memory specifiers (bit, data, idata, etc) to point to non-default memory, memory which is not allowed.

Function parameters to indirectly called functions must be in the default memory area for the memory model in use, and for recursive functions, both local variables and parameters must be in default memory.

#### 70 This error message number is not used.

### 71 Segment segment is incorrectly defined (in a bank definition, has wrong segment type or mixed with other segment types)

This is usually due to misuse of a predefined segment; see the explanation of segment in the *IAR Compiler Reference Guide*. It may be caused by changing the predefined linker command file.

### 72 Segment name must be defined in a segment option definition (-Z, -b, or -P)

This is caused either by the omission of a segment in XLINK (usually a segment needed by the C system control) file or by a spelling error (segment names are case sensitive).

#### 73 Label ?ARG\_MOVE not found (recursive function needs it)

In the library there should be a module containing this label. If it has been removed it must be restored.

#### 74 There was an error when writing to file file

Either XLINK or your host system is corrupt, or the two are incompatible.

### 75 SFR address in module module (file), segment segment at address address, value value is out of bounds

A special function register (SFR) has been defined to an incorrect address. Change the definition.

#### 76 Absolute segments overlap in module module

XLINK has found two or more absolute segments in module overlapping each other.

# 77 The absolute segment on the address addressrange in the module module (file) overlaps the absolute segment on the address addressrange2 in the module module2 (file2)

Two absolute segments overlap. You must move at least one of them. You move absolute segments by modifying the source code.

### 78 Absolute segment in module module (file) overlaps segment segment

XLINK has found an absolute segment in module (file) overlapping a relocatable segment.

#### 79 Faulty allocation definition -a definition

XLINK has discovered an error in an overlay control definition.

#### 80 Symbol in allocation definition (-a) too long

A symbol in the -a command is too long.

#### 81 Unknown flag in extended format option option

Make sure that the flags are valid.

### 82 Conflict in segment *name*. Mixing overlayable and not overlayable segment parts.

These errors only occur with the 8051 and converted PL/M code.

#### The overlayable segment name may not be banked.

These errors only occur with the 8051 and converted PL/M code.

#### The overlayable segment name must be of relative type.

These errors only occur with the 8051 and converted PL/M code.

#### 85 The far/farc segment name in module module (file) is larger than size

The segment name is too large to be a far segment.

- 86 This error message number is not used.
- Function with F-index i has not been defined before tiny\_func referenced in module module (file)
   Check that all tiny functions are defined before they are used in a module.
- Wrong library used (compiler version or memory model mismatch). Problem found in *module* (*file*). Correct library tag is tag
  Code from this compiler needs a matching library. A library belonging to a later or earlier version of the compiler may have been used.
- Too much object code produced (more than number of bytes bytes) for this package.

The size limit for this particular demo version was exceeded. Change the code so the end result is smaller, or upgrade the product.

- 90 Can only generate UBROF output from these files
  This particular demo version can only generate UBROF output. You must use
  a KickStart version or a full version of IAR Embedded Workbench if you want
  to generate output in another format.
- **91** This XLINK version cannot link these files
  These particular files from a demo version cannot be linked with this version of XLINK. Download a more recent version of XLINK.
- **92** Cannot use this format with this CPU
  Some formats need CPU-specific information and are only supported for some CPUs.
- **Non-existant warning number** *number,* **(valid numbers are 0-max)** An attempt to suppress a warning that does not exist gives this error.
- 94 Unknown flag x in local symbols option -nx
  The character x is not a valid flag in the local symbols option.
- 95 Module module (file) uses source file references, which are not available in UBROF 5 output
  This feature cannot be filtered out by XLINK when producing UBROF 5 output.
- 96 This error message number is not used.
- 97 This error message number is not used.
- 98 Unmatched /\* comment in extended command file No matching \*/ was found in the linker command file.
- 99 Syntax error in segment definition: option There was a syntax error in the option.

#### 100 Segment name too long: segment in option

The segment name exceeds the maximum length (255 characters).

#### 101 Segment already defined: segment in option

The segment has already been mentioned in a segment definition option.

#### 102 No such segment type: option

The specified segment type is not valid.

#### 103 Ranges must be closed in option

The -P option requires all memory ranges to have an end.

### Failed to fit all segments into specified ranges. Problem discovered in segment segment.

The packing algorithm used by XLINK did not manage to fit all the segments.

### 105 Recursion not allowed for this system. One recursive function is functionname.

The runtime model used does not support recursion. Each function determined by the linker to be recursive is marked as such in the module map part of the linker list file.

#### 106 Syntax error or bad argument in option

There was an error when parsing the command line argument given.

#### 107 Banked segments do not fit into the number of banks specified

XLINK did not manage to fit all of the contents of the banked segments into the banks given.

#### 108 Cannot find function function mentioned in -a#

All the functions specified in an indirect call option must exist in the linked program.

#### 109 Function function mentioned as callee in -a# is not indirectly called

Only functions that actually can be called indirectly can be specified to do so in an indirect call option.

### Function function mentioned as caller in -a# does not make indirect

Only functions that actually make indirect calls can be specified to do so in an indirect call option.

#### III The file file is not a UBROF file

The contents of the file are not in a format that XLINK can read.

### The module module is for an unknown CPU (tid = tid). Either the file is corrupt or you need a later version of XLINK

The version of XLINK used has no knowledge of the CPU that the file was compiled/assembled for.

#### 113 Corrupt input file: symptom in module module (file)

The input file indicated appears to be corrupt. This can occur either because the file has for some reason been corrupted after it was created, or because of a problem in the compiler/assembler used to create it. If the latter appears to be the case, please contact IAR Systems Technical Support.

#### 114 This error message number is not used.

#### 115 Unmatched "" in extended command file or XLINK\_ENVPAR

When parsing an extended command file or the environment variable XLINK\_ENVPAR, XLINK found an unmatched quote character.

For filenames with quote characters you need to put a backslash before the quote character. For example, writing

c:\iar\"A file called \"file\""

will cause XLINK to look for a file called

A file called "file"

in the c:\iar\directory.

### Definition of symbol in module module! is not compatible with definition of symbol in module module?

The symbol symbol has been tentatively defined in one or both of the modules. Tentative definitions must match other definitions.

### II7 Incompatible runtime modules. Module module1 specifies that attribute must be value1, but module module2 has the value value2

These modules cannot be linked together. They were compiled with settings that resulted in incompatible run-time modules.

## II8 Incompatible runtime modules. Module module I specifies that attribute must be value, but module module2 specifies no value for this attribute.

These modules cannot be linked together. They were compiled with settings that resulted in incompatible run-time modules.

#### 119 Cannot handle C++ identifiers in this output format

The selected output format does not support the use of C++ identifiers (block-scoped names or names of C++ functions).

### 120 Overlapping address ranges for address translation. address type address address is in more than one range

The address address (of logical or physical type) is the source or target of more than one address translation command.

If, for example, both -M0-2FFF=1000 and -M2000-3FFF=8000 are given, this error may be given for any of the logical addresses in the range 2000-2FFF, for which to separate translation commands have been given.

121 Segment part or absolute content at logical addresses start – end would be translated into more than one physical address range

The current implementation of address translation does not allow logical addresses from one segment part (or the corresponding range for absolute parts from assembler code) to end up in more than one physical address range.

If, for example, -M0-1FFF=10000 and -M2000-2FFF=20000 are used, a single segment part is not allowed to straddle the boundary at address 2000.

122 The address address is too large to be represented in the output format format

The selected output format format cannot represent the address address. For example, the output format INTEL-STANDARD can only represent addresses in the range 0-FFFF.

- The output format format does not support address translation (-M, -b#, or -b@)
  - Address translation is not supported for all output formats.
- 124 Segment conflict for segment segment. In module module I there is a segment part that is of type type I, while in module module 2 there is a segment part that is of type type 2

All segment parts for a given segment must be of the same type. One reason for this conflict can be that a COMMON segment is mistakenly declared RSEG (relocatable) in one module.

- 125 This error message number is not used.
- 126 Runtime model attribute "\_\_cpu" not found. Please enter at least one line in your assembly code that contains the following statement: RTMODEL "\_\_cpu", "16C61". Replace 16C61 with your chosen CPU. The CPU must be in uppercase.

The \_\_cpu runtime model attribute is needed when producing COFF output. The compiler always supplies this attribute, so this error can only occur for programs consisting entirely of assembler modules.

At least one of the assembler modules must supply this attribute.

# 127 Segment placement command "command" provides no address range, but the last address range(s) given is the wrong kind (bit addresses versus byte addresses).

This error will occur if something like this is entered:

- -Z(DATA)SEG=1000-1FFF
- -Z(BIT)BITVARS=

**Note:** The first uses byte addresses and the second needs bit addresses. To avoid this, provide address ranges for both.

### 128 Segments cannot be mentioned more than once in a copy init command: "-Qargs"

Each segment must be either the source or the target of a copy init command.

- 129 This error message number is not used.
- 130 Segment placement needs an address range: "command"

  The first segment placement command (-z, -P) must have an address range.
- Far segment type illegal in packed placement command: "command". Use explicit address intervals instead. For example: [20000-4FFFF]/10000

Using a far segment type (FARCODE, FARDATA, FARCONST) is illegal in packed placement (-P).

- 132 Module module (file) uses UBROF version 9.0. This version of UBROF was temporary and is no longer supported by XLINK Support for UBROF 9.0.0 has been dropped from XLINK starting with XLINK 4.53A.
- 133 The output format format cannot handle multiple address spaces.

  Use format variants (-y -0) to specify which address space is

  wanted

The output format used has no way to specify an address space. The format variant modifier used can be prefixed with a segment type to restrict output to the corresponding address space only. For example, <code>-Fmotorola -y(CODE)</code> will restrict output to bytes from the address space used for the <code>CODE</code> segment type.

See Restricting the output to a single address space, page 73 for more information.

### 134 The left and right address ranges do not cover the same number of bytes: range1 range2

The left and right address ranges of this command line option must cover exactly the same number of bytes.

### 135 A module in the file file has an empty module name, which is not supported in the format output format.

This output format cannot handle empty module names. Avoid this error by giving the module a name when you compile the source file.

### 136 The output format 'format' does not support the use of relocation areas (-v option). Did you forget a format modifier flag?

This output format does not support relocatable output. Either the option -y was specified without the appropriate format modifier flag, or else the output format does not support relocatable output at all.

#### 137 Duplicate relocation area: relocArea1 relocarea2

A relocation area was defined twice. Each relocation area needs a unique identifier

### 138 Module module (file) contains operations that cannot be used with relocation areas: error text

Somewhere in the module an address (relocation area + offset) is used as if it were an absolute address. Since relocation areas usually are aligned, this is not always an error. Parts of the address could be acceptable to use.

Possible causes for this are:

- The module was compiled or assembled with a compiler or assembler that
  does not support relocatable output (consult your compiler reference guide if
  in doubt). Old IAR Systems compilers or assemblers perform checks in ways
  that can trigger this error (relocatable output will not work with old IAR
  Systems compilers).
- The alignment of your relocation area is too small. See -V, page 54, for details.
- If the module contains handwritten assembler code, it is possible that it uses some unknown expression that causes this error.

If the module was compiled with a modern compiler, your relocation areas has a sufficient alignment, and you get this message, contact IAR Systems Technical Support.

### 139 Module module (file) uses relocations (relocation) in ways that are not supported by the format output format.

The object file contains a relocation that cannot be represented in this output format. This can be the result of assembler code that uses an instruction format which is not supported by the relocation directives in this output format.

### 140 The range declaration used in range declaration is illegal since start

A range must have a positive size; the end address cannot be lower than the start address.

141 The SPLIT- keyword in the packed segment placement command placement command is illegal, SPLIT- is only allowed in sequential placement commands (-Z).

Only the  $\neg z$  placement option can use the modifier SPLIT-. Either use  $\neg z$  or remove the SPLIT- modifier.

142 Entries included in PUBWEAK/PUBLIC resolution must be in a named segment (RSEG or ASEGN). Discovered when resolving the PUBWEAK entry in module module against the PUBLIC entry in module module.

All symbols involved the PUBWEAK/PUBLIC resolution must be placed in segments using either the RSEG or the ASEGN directive. Locate the assembler source code that defines the involved symbol in an absolute segment—using the ASEG directive—and replace it with a segment definition using the ASEGN directive.

See the *IAR Assembler Reference Guide* for information about the ASEG and ASEGN directives.

143 There is more than one PUBWEAK definition in the segment part segment part description.

PUBWEAK definitions must be perfectly interchangeable. Segment parts with multiple PUBWEAK definitions cannot not always be interchanged with other definitions of the same symbols.

The conditional reference at offset offset in segment segment could not use its definition of last resort, the entry in segment segment.

In order for XLINK to be able to optimize the use of relay functions, each module must supply relay functions that can be used by every call site in that module. This error occurs when that precondition is not met. The distance between the reference and the definition might be too large, or the definition might be unsuitable because it is in the wrong processor mode, or for some other reason.

If this occurs for a module produced by a compiler (as opposed to in assembler code), this is an indication of a problem in either the compiler or the linker. To test if the problem is in the linker, try linking with the option **Relay Function Optimization** disabled (-q).

145 The banked segment segment contains segment parts that have properties that are unsafe when placed with -b (banked segment placement). Use -P (packed segment placement) instead.

The segment contains at least one segment part with a property that XLINK might be unable to handle when the segment is placed using the placement option -b. Use the placement option -P instead.

- 146 Type conflict for external/entry "entry!", in module module! against external/entry entry2 in module module2 if objects or functions are declared more than once, they shall have compatible declarations. (MISRA C rule 26)
- 147 External "external" is declared in "file1" and in "file2" external objects should not be declared in more than one file "". (MISRA C rule 27)
- 148 The names "name!" and "name2" differ only in characters beyond position 31 identifiers (internal and external) shall not rely on significance of more than 31 characters. (MISRA C rule 11)
- 149 The symbol "symbol" in module module (file) is public but is only needed by code in the same module all declarations at file scope should be static where possible. (MISRA C rule 23)
- 150 The stack depth for the call tree with root root is too large, number bytes.

The call tree uses more than the allowed number of stack bytes. You must either increase the maximum allowed call depth, or decrease the depth of the call tree.

- Internal consistency check failure, "error description".

  An internal consistency check failed. This is an internal error, but you can force XLINK to generate output using the -B option.
- The input file 'file' could not be found.

  The input file could not be found. Check the include path.
- 153 The input file 'file' has several forced properties which are mutually exclusive.

The input file has both the conditional and forced load properties. Locate the mutually exclusive -A and -C options and remove the filename from one of them.

154 The increment argument to -K for the segment SEGMENTNAME resulted in an invalid (negative or above 0xFFFFFFF) address.

The duplication command for SEGMENTNAME results in at least one duplicated segment that has an address below 0 or above 0xffffffff. You must either modify the -k command (the difference or the number of duplications) or move the segment to another address, to prevent this from happening.

155 The program uses static overlay, this is not allowed in the basemap format.

Your application contains 1 or more bytes stored in a static overlay frame. Static overlay is currently not supported in the basemap output format.

# 156 Negative addresses are not allowed. The range declaration used in range description is illegal as range start is negative. Check the range specification for superfluous parentheses, (START-END) is an expression, not a range, START-END is a range.

The range declaration has a negative start value. This is not allowed. Check the range specification for superfluous parentheses and check that the value of START and END are valid and that START <= END.

# 157 Debug information must be disabled for the 'cpu' processor in the 'format' output format. Use the appropriate -y option to suppress the generation of debug information.

Output for the device you have selected is still experimental in this format. No debug information can currently be generated and the generation must therefore be disabled.

#### 158 The directory name directory is not valid.

The specified name is not a valid directory name on this system.

#### 159 The file name file is not valid.

The specified name is not a valid filename on this system.

### 160 No valid license found for this product. Information from the license management system.

No valid license was found for at least one module that needed a license. You either do not have the required license or XLINK was unable to contact the license server.

### 161 The checksum command defined in checksum command specifies an initial value that does not fit in the size of the checksum.

The initial value specified is too large for the size of the checksum. Use a smaller initial value or increase the size of the checksum.

### 162 Alignment specification (|align[|]) is not allowed for segment names here: use of segment name

Alignment specification on segments are only allowed in a sequential segment placement command (-Z).

### 163 The command line symbol "symbol" in command line option is not defined.

The indicated command line option contains a symbol with an undefined value. Define the symbol (-Dsymbol=value) or use a symbol that is defined.

### 164 The option command line option contains neither a number nor a command line symbol.

The indicated command line option contains characters that are neither part of a number (0–9 and A–F) nor valid in a symbol name, in a place where a number or a symbol was expected.

# 165 A segment definition in segment placement command uses an alignment argument that is larger than the currently supported maximum (31).

XLINK currently only supports alignments up to and including  $2^{31}$ . Remember that the alignment argument in the segment placement command is the number of bits in the address that are forced to zero, not the byte alignment. 2 results in a 4-byte aligned address, 3 in an 8-byte aligned address, and so on. See *Specifying the alignment of a segment*, page 60.

# In the chosen byte order for the processor processor, you must specify the code fill option (-hc) or the range fill option (-H without any -h option).

For this particular processor, in this particular byte order, the **Code fill** option must be specified (because of the special requirements of bi-endian code).

### 167 Generation of bi-endian output files is not supported for the 'output format' output format.

This output format does not currently support generation of bi-endian files. You must choose another format, or use the processor in either big-endian or little-endian mode.

# Alignment error, segment part segment part number ("symbol") in the module 'module' (file) that generated the bi-endian content on address address does not have the required alignment.

Bi-endian code must be generated in such a way that every word is either code or non-code. In the segment part specified above, this requirement is not met. If the object file was generated by the compiler, this is probably a compiler problem. If the object file was generated by the assembler, the code probably needs to be aligned and/or padded.

### 169 Processor specific code fill (-hc) requires all ranges to be closed. The placement command "segment placement command" contains an open range.

All ranges must be closed when you use this option. Use either START-END or START: +SIZE to specify a closed range.

### 170 The segment "segment" that is used in a checksum command has not been defined.

The specified segment does not exist. Define it using the option -z or use a different segment in the checksum command.

### 171 The segment "segment" that is used in a checksum command is a packed segment.

Segment names used in a checksum command must be sequentially placed. Place the segment using the option -z or use an explicit address range (like 0x200-0x37F) in the checksum command.

172 Output for the processor processor in this byte order will use bi-endian code segments. This requires the code segments to be aligned (both start and size) to alignment bytes. The following segments do not have the required alignment: list of segments Bi-endian code that is not properly aligned will not work. Align the listed segments (see Specifying the alignment of a segment, page 60) or make sure that the code is aligned in the compiler/assembler.

#### 173 Unable to locate the dll dll

XLINK was unable to find the DLL. Make sure that the DLL is present in the expected location and that the path to the location is made available through use of the -I option (or use an absolute path).

## 174 The dll dll reports a problem. It will not be able to descramble the file file

The DLL encountered a problem while attempting to descramble the file. Some possible explanations are:

- Problems with the file, it might be corrupt.
- Problems with the DLL itself, it might be corrupt.
- Problems with the license checking system in the DLL (if any).

#### Warning messages

The following section lists the IAR XLINK Linker warning messages:

#### 0 Too many warnings

Too many warnings encountered.

#### I Error tag encountered in module module (file)

A UBROF error tag was encountered when loading file file. This indicates a corrupt file and will generate an error in the linking phase.

#### 2 Symbol symbol is redefined in command-line

A symbol has been redefined.

#### Type conflict. Segment segment, in module module, is incompatible with earlier segment(s) of the same name

Segments of the same name should have the same type.

## 4 Close/open conflict. Segment segment, in module module, is incompatible with earlier segment of the same name

Segments of the same name should be either open or closed.

#### 5 Segment segment cannot be combined with previous segment The segments will not be combined.

Type conflict for external/entry entry, in module module, against external/entry in module module

Entries and their corresponding externals should have the same type.

- Module module declared twice, once as program and once as library. Redeclared in file file, ignoring library module The program module is linked.
- 8 This warning message number is not used.
- 9 Ignoring redeclared program entry in module module (file), using entry from module module I

Only the program entry found first is chosen.

10 No modules to link

XLINK has no modules to link.

II Module module declared twice as library. Redeclared in file file, ignoring second module

The module found first is linked.

- Using SFB in banked segment segment in module module (file)
  The SFB assembler directive may not work in a banked segment.
- Using SFE in banked segment segment in module module (file)
  The SFE assembler directive may not work in a banked segment.
- 14 Entry entry duplicated. Module module (file) loaded, module module (file) discarded

Duplicated entries exist in conditionally loaded modules; i.e. library modules or conditionally loaded program modules (with the -C option).

15 Predefined type sizing mismatch between modules module (file) and module (file)

The modules have been compiled with different options for predefined types, such as different sizes of basic C types (e.g. integer, double).

16 Function name in module module (file) is called from two function trees (with roots name! and name2)

The probable cause is <code>module</code> interrupt function calls another function that also could be executed by a foreground program, and this could lead to execution errors.

17 Segment name is too large or placed at wrong address

This error occurs if a given segment overruns the available address space in the named memory area. To find out the extent of the overrun do a dummy link, moving the start address of the named segment to the lowest address, and look at the linker map file. Then relink with the correct address specification.

#### 18 Segment segment overlaps segment segment

XLINK has found two relocatable segments overlapping each other. Check the segment placement option parameters.

#### 19 Absolute segments overlaps in module module (file)

XLINK has found two or more absolute segments in module module overlapping each other.

## The absolute segment on the address addressrange in the module module (file) overlaps the segment segmentname (from module module2, address [addressrange2])

An absolute segment overlaps a relocatable segment. You must move either the absolute segment or the relocatable segment. You move an absolute segment by modifying the source code. You move relocatable segments by modifying the segment placement command.

## The absolute segment on the address addressrange in the module module (file) overlaps the absolute segment on the address addressrange2 in the module module2 (file2)

Two absolute segments overlap. You must move at least one of them. You move absolute segments by modifying the source code.

### 22 Interrupt function *name* in module *module* (*file*) is called from other functions

Interrupt functions may not be called.

#### 23 limitation-specific warning

Due to some limitation in the used output format, or in the debug information available, XLINK cannot produce correct debug output for this application. This only affects the debug information; the generated code remains the same as in an output format where the debug information can be expressed. Only one warning for each specific limitation is given.

#### 24 num counts of warning total

For each warning of type 23 emitted, a summary is provided at the end.

## 25 Using -Y# discards and distorts debug information. Use with care. If possible find an updated debugger that can read modern UBROF Using the UBROF format modifier -Y# is not recommended.

#### 26 No reset vector found

Failed in determining the  ${\tt LOCATION}$  setting for XCOFF output format for the 78400 processor, because no reset vector was found.

#### 27 No code at the start address

Failed in determining the LOCATION setting for XCOFF output format for the 78400 processor, because no code was found at the address specified in the reset vector.

#### 28 Parts of segment name are initialized, parts not

Segments should not be partially initialized and partially uninitialized, if the result of the linking is meant to be promable.

### 29 Parts of segment name are initialized, even though it is of type type (and thus not promable)

DATA memory should not be initialized if the result of the linking is meant to be promable.

#### 30 Module name is compiled with tools for cpul expected cpu2

You are building an executable for CPU cpu2, but module name is compiled for CPU cpu1.

## 31 Modules have been compiled with possibly incompatible settings: more information

According to the contents of the modules, they are not compatible.

#### Format option set more than once. Using format format

The format option can only be given once. XLINK uses the format format.

#### 33 Using -r overrides format option. Using UBROF

The -r option specifies UBROF format and C-SPY® library modules. It overrides any -F (format) option.

# The 20 bit segmented variant of the INTEL EXTENDED format cannot represent the addresses specified. Consider using -YI (32 bit linear addressing).

The program uses addresses higher than 0xFFFFF, and the segmented variant of the chosen format cannot handle this. The linear-addressing variant can handle full 32-bit addresses.

## There is more than one definition for the struct/union type with tag

Two or more different structure/union types with the same tag exist in the program. If this is not intentional, it is likely that the declarations differ slightly. It is very likely that there will also be one or more warnings about type conflicts (warning 6). If this is intentional, consider turning this warning off.

## 36 There are indirectly called functions doing indirect calls. This can make the static overlay system unreliable

XLINK does not know what functions can call what functions in this case, which means that it cannot make sure static overlays are safe.

- 37 More than one interrupt function makes indirect calls. This can make the static overlay system unreliable. Using -ai will avoid this If a function is called from an interrupt while it is already running, its params and locals will be overwritten.
- There are indirect calls both from interrupts and from the main program. This can make the static overlay system unreliable. Using -ai will avoid this

If a function is called from an interrupt while it is already running, its params and locals will be overwritten.

39 The function function in module module (file) does not appear to be called. No static overlay area will be allocated for its params and locals

As far as XLINK can tell, there are no callers for the function, so no space is needed for its params and locals. To make XLINK allocate space anyway, use -a(function).

The module module contains obsolete type information that will not be checked by the linker

This kind of type information is no longer used.

- 41 The function function in module module (file) makes indirect calls but is not mentioned in the left part of any -a# declaration

  If any -a# indirect call options are given they must, taken together, specify the complete picture.
- 42 This warning message number is not used.
- The function function in module module (file) is indirectly called but is not mentioned in the right part of any -a# declaration

  If any -a# indirect call options are given they must, taken together, specify the complete picture.
- 44 C library routine localtime failed. Timestamps will be wrong XLINK is unable to determine the correct time. This primarily affects the dates in the list file. This problem has been observed on one host platform if the date is after the year 2038.
- 45 Memory attribute info mismatch between modules module (file I) and module (file 2)

The UBROF 7 memory attribute information in the given modules is not the same.

46 External function function in module module (file) has no global definition

This warning replaces error 68.

# 47 Range error in module module (file), segment segment at address address. Value value, in tag tag, is out of bounds bounds This replaces error 18 when -Rw is specified.

#### 48 Corrupt input file: symptom in module module (file)

The input file indicated appears to be corrupt. This warning is used in preference to error 113 when the problem is not serious, and is unlikely to cause trouble.

## 49 Using SFB/SFE in module module (file) for segment segment, which has no included segment parts

SFB/SFE (assembler directives for getting the start or end of a segment) has been used on a segment for which no segment parts were included.

## There was a problem when trying to embed the source file source in the object file

This warning is given if the file *source* could not be found or if there was an error reading from it. XLINK searches for source files in the same places as it searches for object files, so including the directory where the source file is located in the XLINK **Include** (-I) option could solve the problem.

## 51 Some source reference debug info was lost when translating to UBROF 5 (example: statements in function in module module)

UBROF 6 file references can handle source code in more than one source file for a module. This is not possible in UBROF 5 embedded source, so any references to files not included have been removed.

## 52 More than one definition for the byte at address address in common segment segment

The most probable cause is that more than one module defines the same interrupt vector.

# 53 Some untranslated addresses overlap translation ranges. Example: Address addr1 (untranslated) conflicts with logical address addr2 (translated to addr1)

This can be caused by something like this:

-Z (CODE) SEG1=1000-1FFF -Z (CODE) SEG2=2000-2FFF -M(CODE) 1000=2000

This will place SEG1 at logical address 1000 and SEG2 at logical address 2000. However, the translation of logical address 1000 to physical address 2000 and the absence of any translation for logical address 1000 will mean that in the output file, both SEG1 and SEG2 will appear at physical address 1000.

#### This warning message has not been implemented yet.

# No source level debug information will be generated for modules using the UBROF object format version 8 or earlier. One such module is module ( file )

When generating UBROF 9 output, essential debug information is not present in input files using UBROF 8 or earlier. For these files all debug information will be suppressed in the output file.

## 56 A long filename may cause MPLAB to fail to display the source file: 'pathname'

When outputting COFF output for the PIC and PIC18 processors on a Windows host, the output file contains a reference to a source file that needs long filenames in order to work. MPLAB cannot handle long filenames.

#### 57 The file filename is empty and will be ignored.

The file is completely empty (0 bytes). It is not a valid UBROF file, but some IAR Systems assemblers generate completely empty files instead of a valid UBROF file with no content.

This file will be ignored. If the file was not generated by an IAR Systems assembler, you should find out why it is empty.

## The name name was too long (more than number characters) and has been truncated to fit the chosen output format. This warning is only issued once.

Normally, this will not affect debugging to any great extent, but if two or more long names are truncated to the same 255-character string, the code can become harder to debug.

The most common case where long names occur is when C++ names are flattened into simple strings, which occurs when translating into UBROF version 7 or earlier, or into other debug formats with limited symbol name length.

#### 59 Too many COFF format line number records (number) needed. All in excess of 65535 will not be accessible.

There are too many line number records in one COFF section. This can make the application much harder to debug if the original number of records greatly exceeds 65535.

One way to avoid this is to put code in more than one segment, because one COFF section is output for each segment.

This problem is most likely to occur in the MPLAB debugger for the PIC processor family, because it needs one line number record for each instruction in the code.

The entry point label "label" was not found in any input file. The image will not have an entry point.

The chosen entry point label could not be found in any input file. Choose an entry point that exists in the program or make sure that the file that contains the entry point is included in the input files.

- 61 The 'format' output format is not supported for this cpu.
  Support for the chosen output format is experimental for this cpu.
- The struct "struct" is too large for the 'format' format, debug information will only be available for the first maximum size bytes.

  The program contains a class, struct, or union that is too large to represent in the chosen debug format. Debug information will be generated for as many bytes as the format can represent.
- No debug information will be generated for the function "function in the module "module" as no debug information could be found.

  This likely because of a rename entry operation in the IAR XLIB Librarian.
- The address space used in the command segment placement command is incompatible with the address space of the ranges ranges that were inherited from previous placements. Address ranges can only be inherited from compatible address spaces.

  Addresses should not be inherited from previous placement commands, if those previous commands placed segments in an incompatible address space. This technique was used in some older IAR tools to make sure that segments placed in overlapping address spaces did not overlap each other. Use the -U option instead to prevent this.
- There are both MULTWEAK and PUBWEAK definitions for the symbol named name. This does not work in the general case. PUBWEAK definitions occur in the module(s) modules. MULTWEAK definitions occur in the module(s) modules.

  MULTWEAK definitions were introduced to be used by ARM/Thumb Relay Function Optimization in the ARM® IAR C/C++ Compiler v3.41. PUBWEAK definitions were used for the same purpose in earlier versions of the ARM IAR C/C++ Compiler. In order to avoid this problem, ensure that all modules are built for use with the same Relay Function model.
- There is a gap between the addresses address I and address 2. This gap of gap\_size bytes will be padded with zeroes. Raw-binary might not be the format you want for this particular image.

There is a huge "hole" in the image. This might result in an unnecessarily large file. A format that uses address records (like Intel-extended, Motorola or simple-code) might be a better choice for this particular image.

67 Using "-r" causes XLINK to select modules that are adapted for use with the C-SPY Debugger. This affects all output files, including those generated by -O.

The linker command line option -x has two effects. It causes XLINK to select modules from the IAR standard library designed to work with the IAR C-SPY® Debugger and it makes XLINK use the IAR UBROF object format for its main output file. The first of these effects also changes the contents of any extra output files produced by the use of the -0 command line option.

If you need extra output files not meant for use with the IAR C-SPY Debugger, you need to run XLINK separately, without the -r command line option.

The option to ignore overlaps in SFR areas has been specified but the 'processor' processor does not have an SFR area. The option has no effect for this processor.

The processor you are using does not have a dedicated SFR area (an address range in an address space that can only contain SFRs). You cannot use the -zs option to suppress segment overlap errors when using this processor.

69 Address translation (-M, -b# or -b@) has no effect on the output format 'format'. The output file will be generated but no address translation will be performed.

Address translation is not supported for the indicated output format. Output files in that output format will be generated without address translation. However, if there are also output files in a format for which address translation is supported, those files will use translated addresses.

70 The segment "segment" on address address overlaps previous content in the raw-binary output file. The previous content will be overwritten.

Your application contains at least one overlap between segments with content. Locate and correct those overlaps.

- 71 This warning message number is not used.
- 72 The format output format does not support line numbers above number. All line numbers above this limit will be set to number.

  Source information for such functions will not be available. This will affect the following functions: list of function names, their segment part numbers, the module and file where they were defined

  The chosen output format cannot represent line numbers as high as the ones in the specified files. To debug the specified functions on C level, you must take
  - Use a different output format

one of these actions:

• Edit the source code file(s) so that no function that you wish to debug resides on a higher line number than the limit (move the function or split the file into two or more smaller files)

Even if you take neither action, assembly level debugging and variable information is still available.

## 73 Total number of warnings for unsupported line numbers: number of warnings

This warning is connected to warning 72. It is, for example, useful if you suppress warning 72 (because you do not want to list all functions on line numbers that are too high every time you link), but you still want to know if the number of warnings change.

74 The checksum polynomial polynomial is unsuitable for use with the bytewise initial value #initial value as the polynomial can not always generate a bitwise equivalent for the bytewise initial value. Use a bitwise initial value or use a polynomial with the least significant bit set.

The specified polynomial does not have its least significant bit set. When the least significant bit is not set, it is not always possible to convert a bytewise initial value to a bitwise initial value. This has no real effect on the checksum that XLINK generates, but it can matter if the verification step uses bitwise initial values. Because some bytewise initial values lack a corresponding bitwise initial value for this polynomial, it might be impossible to get the checksums to match.

# Part 2: The IAR Library Tools

This part of the IAR Linker and Library Tools Reference Guide contains the following chapters:

- Introduction to the IAR Systems library tools
- The IAR XAR Library Builder
- XAR diagnostics
- IAR XLIB Librarian options
- XLIB diagnostics.

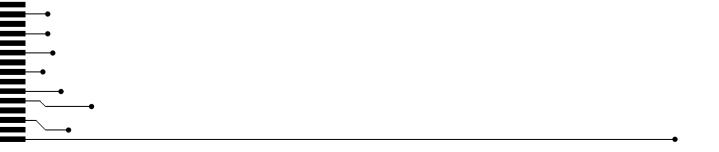

# Introduction to the IAR Systems library tools

This chapter describes XAR Library Builder and IAR XLIB Librarian—the IAR Systems library tools that enable you to manipulate the relocatable object files produced by the IAR Systems assembler and compiler.

Both tools use the UBROF standard object format (Universal Binary Relocatable Object Format).

#### Libraries

A library is a single file that contains a number of relocatable object modules, each of which can be loaded independently from other modules in the file as it is needed.

Often, modules in a library file have the LIBRARY attribute, which means that they will only be loaded by the linker if they are actually needed in the program. This is referred to as *demand loading* of modules.

On the other hand, a module with the PROGRAM attribute is *always* loaded when the file in which it is contained is processed by the linker.

A library file is no different from any other relocatable object file produced by the assembler or compiler, it can include modules of both the LIBRARY and the PROGRAM type.

#### IAR XAR Library Builder and IAR XLIB Librarian

There are two library tools included with your IAR Systems product. The first of them, IAR XAR Library Builder can only do one thing: combine a set of UBROF object files into a library file. IAR XLIB Librarian, on the other hand, can do a number of things in addition to building libraries: modify the size and contents of existing libraries, list information about individual library modules, and more.

**Note:** XAR does not distinguish between UBROF versions for different processors. It is up to you to make sure that you are not building a library consisting of files from different CPUs.

Also note that XAR allows you to specify the same object file twice or even more times. Make sure to avoid this, as the result would be a library file with multiply defined contents.

#### **CHOOSING WHICH TOOL TO USE**

Whether you should use XAR or XLIB depends on what you want to achieve, and on the complexity of your project. If all you need to do is to combine a number of source object files into a library file, XAR is enough for your purposes, and simpler to use than XLIB. However, if you need to modify a library or the modules it consists of, you must use XLIB.

#### Using libraries with C/C++ programs

All C/C++ programs make use of libraries, and the IAR Systems compilers are supplied with a number of standard library files.

Most C or C++ programmers will use one or both of the IAR Systems library tools at some point, for one of the following reasons:

- To replace or modify a module in one of the standard libraries. For example, XLIB
  can be used for replacing the distribution versions of the CSTARTUP and/or
  putchar modules with ones that you have customized.
- To add C, C++, or assembler modules to the standard library file so they will always be available whenever a C/C++ program is linked. You use XLIB for this.
- To create custom library files that can be linked into their programs, as needed, along with the IAR DLIB library. You can use both XAR and XLIB for this.

#### Using libraries with assembler programs

If you are only using assembler you do not *need* to use libraries. However, libraries provide the following advantages, especially when writing medium- and large-sized assembler applications:

- They allow you to combine utility modules used in more than one project into a simple library file. This simplifies the linking process by eliminating the need to include a list of input files for all the modules you need. Only the library module(s) needed for the program will be included in the output file.
- They simplify program maintenance by allowing multiple modules to be placed in a single assembler source file. Each of the modules can be loaded independently as a library module.
- They reduce the number of object files that make up an application, maintenance, and documentation.

You can create your assembler language library files using one of two basic methods:

- A library file can be created by assembling a single assembler source file which contains multiple library-type modules. The resulting library file can then be modified using XLIB.
- A library file can be produced by using XAR or XLIB to merge any number of existing modules together to form a user-created library.

The NAME and MODULE assembler directives are used for declaring modules as being of PROGRAM or LIBRARY type, respectively.

For additional information, see the IAR Assembler Reference Guide.

Using libraries with assembler programs

# The IAR XAR Library Builder

This chapter describes how to use the IAR XAR Library Builder.

#### **Using XAR**

XAR is run from the command line, using the command xar.

#### **BASIC SYNTAX**

If you run the IAR XAR Library Builder without giving any command line options, the default syntax is:

xar libraryfile objectfile1 ... objectfileN

#### **Parameters**

The parameters are:

| Parameter               | Description                                                            |
|-------------------------|------------------------------------------------------------------------|
| libraryfile             | The file to which the module(s) in the object file(s) will be sent.    |
| objectfile1 objectfileN | The object file(s) containing the module(s) to build the library from. |

Table 29: XAR parameters

#### Example

The following example creates a library file called mylibrary.r19 from the source object files module1.r19, module2.r19, and module3.r19:

xar mylibrary.r19 module1.r19 module2.r19 module3.r19

#### **Summary of XAR options**

The following table shows a summary of the XAR options:

| Option | Description                 |
|--------|-----------------------------|
| -0     | Specifies the library file. |
| -V     | Provides user feedback.     |

Table 30: XAR options summary

#### **Descriptions of XAR options**

The following sections give detailed reference information for each XAR option.

-o -o libraryfile

By default, XAR assumes the first argument after the xar command to be the name of the destination library file. Use the -o option if you want to specify the library file you are creating elsewhere on the command line instead.

#### Example

The following example creates a library file called mylibrary.r19 from the source modules module1.r19, module2.r19, and module3.r19:

xar module1.r19 module2.r19 module3.r19 -o mylibrary.r19

-V -V

When this command is used, XAR reports which operations it performs, in addition to giving diagnostic messages. This is the default setting when running XAR from the IAR Embedded Workbench® IDE.

## **XAR** diagnostics

This chapter lists the messages produced by the IAR XAR Library Builder.

#### **XAR** messages

The following section lists the XAR messages.

#### 0 Not enough memory

XAR was unable to acquire the memory that it needed.

#### I -o option requires an argument

XAR expects an argument after -o.

#### 2 Unknown option option

XAR encountered an unknown option on the command line.

#### 3 Too few arguments

XAR expects to find more arguments

#### 4 Same file as both input and output: filename

One of the files is used as both source object file and destination library. This is illegal since it would overwrite the source object file. If you want to give the new library a name that is used by one of the source object files, you must use a temporary filename for the library you are building with XAR and rename that temporary file afterwards.

#### 5 Can't open library file filename for writing

XAR was unable to open the library file for writing. Make sure that the library file is not write protected.

#### 6 Can't open object file filename

XAR was unable to open the object file. Make sure that the file exists.

#### 7 Error occurred while writing to library file

An error occurred while XAR was writing to the file.

#### 8 filename is not a valid UBROF file

The file is not a valid UBROF file.

#### 9 Error occurred while reading from filename

An error occurred while XAR was reading the file.

#### 10 Error occurred while closing filename

An error occurred while XAR was closing the file.

#### II XAR didn't find any bytes to read in filename

The object file seems to be empty.

#### 12 filename didn't end as a valid UBROF file should

The file did not end as a UBROF file is supposed to end. Either the file is corrupt or the assembler/compiler produces corrupt output.

#### 13 XAR can't fseek in library file

The call to fseek failed.

#### 14 -x option requires an argument

You must specify an argument for the -x option.

## A file name in the file *filename* exceeds the maximum filename length of *number* characters.

A filename in the extended command line file is too long. The only recognized delimiter in the input file is the newline character, everything else is interpreted as a part of the filename.

# IAR XLIB Librarian options

This chapter summarizes the IAR XLIB Librarian options, classified according to their function, and gives a detailed syntactic and functional description of each XLIB option.

#### **Using XLIB options**

XLIB can be run from the command line or from a batch file.

#### GIVING XLIB OPTIONS FROM THE COMMAND LINE

The -c command line option allows you to run XLIB options from the command line. Each argument specified after the -c option is treated as one XLIB option.

For example, specifying:

```
xlib -c "LIST-MOD math.rnn" "LIST-MOD mod.rnn m.txt"
```

is equivalent to entering the following options in XLIB:

```
*LIST-MOD math.rnn
*LIST-MOD mod.rnn m.txt
*QUIT
```

**Note:** Each command line argument must be enclosed in double quotes if it includes spaces.

The individual words of an identifier can be abbreviated to the limit of ambiguity. For example, LIST-MODULES can be abbreviated to L-M.

When running XLIB you can press Enter at any time to prompt for information, or display a list of the possible options.

#### **XLIB BATCH FILES**

Running XLIB with a single command-line parameter specifying a file, causes XLIB to read options from that file instead of from the console.

#### **PARAMETERS**

The following parameters are common to many of the XLIB options.

| Parameter   | What it mean   | What it means                                                       |  |
|-------------|----------------|---------------------------------------------------------------------|--|
| objectfile  | File containin | File containing object modules.                                     |  |
| start, end  | The first and  | The first and last modules to be processed, in one of the following |  |
|             | forms:         |                                                                     |  |
|             | n              | The nth module.                                                     |  |
|             | \$             | The last module.                                                    |  |
|             | name           | Module name.                                                        |  |
|             | name+n         | The module $n$ modules after $n$ ame.                               |  |
|             | \$-n           | The module $n$ modules before the last.                             |  |
| listfile    | File to which  | File to which a listing will be sent.                               |  |
| source      | A file from w  | A file from which modules will be read.                             |  |
| destination | The file to wh | The file to which modules will be sent.                             |  |

Table 31: XLIB parameters

#### **MODULE EXPRESSIONS**

In most of the XLIB options you can or must specify a source module (like oldname in RENAME-MODULE), or a range of modules (startmodule, endmodule).

Internally in all XLIB operations, modules are numbered from 1 in ascending order. Modules may be referred to by the actual name of the module, by the name plus or minus a relative expression, or by an absolute number. The latter is very useful when a module name is very long, unknown, or contains unusual characters such as space or comma.

The following table shows the available variations on module expressions:

| Name    | Description                                  |
|---------|----------------------------------------------|
| 3       | The third module.                            |
| \$      | The last module.                             |
| name+4  | The module 4 modules after name.             |
| name-12 | The module 12 modules before name.           |
| \$-2    | The module 2 modules before the last module. |

Table 32: XLIB module expressions

The option LIST-MOD FILE, , \$-2 will thus list the three last modules in FILE on the terminal.

#### **LIST FORMAT**

The LIST options give a list of symbols, where each symbol has one of the following prefixes:

| Prefix | Description                               |
|--------|-------------------------------------------|
| nn.Pgm | A program module with relative number nn. |
| nn.Lib | A library module with relative number nn. |
| Ext    | An external in the current module.        |
| Ent    | An entry in the current module.           |
| Loc    | A local in the current module.            |
| Rel    | A standard segment in the current module. |
| Stk    | A stack segment in the current module.    |
| Com    | A common segment in the current module.   |

Table 33: XLIB list option symbols

#### **USING ENVIRONMENT VARIABLES**

The IAR XLIB Librarian supports a number of environment variables. These can be used for creating defaults for various XLIB options so that they do not have to be specified on the command line.

The following environment variables can be used by XLIB:

| Environment variable | Description                                                                                                    |
|----------------------|----------------------------------------------------------------------------------------------------|
| XLIB_COLUMNS         | Sets the number of list file columns in the range 80–132. The default is 80. For example, to set the number of columns to 132:                             |
|                      | set XLIB_COLUMNS=132                                                                                                    |
| XLIB_CPU             | Sets the CPU type so that the DEFINE-CPU option will not be required when you start an XLIB session. For example, to set the CPU type to <i>chipname</i> : |
|                      | set XLIB_CPU=chipname                                                                                                    |

Table 34: XLIB environment variables

| Environment variable | Description                                                                                                    |
|----------------------|----------------------------------------------------------------------------------------------------|
| XLIB_PAGE            | Sets the number of lines per list file page in the range 10–100. The default is a listing without page breaks. For example, to set the number of lines per page to 66:                                                             |
|                      | set XLIB_PAGE=66                                                                                                    |
| XLIB_SCROLL_BREAK    | Sets the scroll pause in number of lines to make the XLIB output pause and wait for the Enter key to be pressed after the specified number of lines (16–100) on the screen have scrolled by. For example, to pause every 22 lines: |
|                      | set XLIB_SCROLL_BREAK=22                                                                                                    |

Table 34: XLIB environment variables (Continued)

#### Summary of XLIB options for all UBROF versions

The following table shows a summary of the XLIB options:

| Option           | Description                      |
|------------------|----------------------------------|
| COMPACT-FILE     | Shrinks library file size.       |
| DEFINE-CPU       | Specifies CPU type.              |
| DELETE-MODULES   | Removes modules from a library.  |
| DIRECTORY        | Displays available object files. |
| DISPLAY-OPTIONS  | Displays XLIB options.           |
| ECHO-INPUT       | Command file diagnostic tool.    |
| EXIT             | Returns to operating system.     |
| FETCH-MODULES    | Adds modules to a library.       |
| HELP             | Displays help information.       |
| INSERT-MODULES   | Moves modules in a library.      |
| LIST-ALL-SYMBOLS | Lists every symbol in modules.   |
| LIST-CRC         | Lists CRC values of modules.     |
| LIST-DATE-STAMPS | Lists dates of modules.          |
| LIST-ENTRIES     | Lists PUBLIC symbols in modules. |
| LIST-EXTERNALS   | Lists EXTERN symbols in modules. |
| LIST-MODULES     | Lists modules.                   |

Table 35: XLIB options summary

| Option           | Description                       |
|------------------|-----------------------------------|
| LIST-OBJECT-CODE | Lists low-level relocatable code. |
| LIST-SEGMENTS    | Lists segments in modules.        |
| MAKE-LIBRARY     | Changes a module to library type. |
| MAKE-PROGRAM     | Changes a module to program type. |
| ON-ERROR-EXIT    | Quits on a batch error.           |
| QUIT             | Returns to operating system.      |
| REMARK           | Comment in command file.          |
| RENAME-MODULE    | Renames one or more modules.      |
| RENAME-SEGMENT   | Renames one or more segments.     |
| REPLACE-MODULES  | Updates executable code.          |

Table 35: XLIB options summary (Continued)

**Note:** There are some XLIB options that do not work with the output from modern IAR Systems C/C++ compilers or assemblers. See *Summary of XLIB options for older UBROF versions*, page 130.

#### Descriptions of XLIB options for all UBROF versions

The following section gives detailed reference information for each option.

COMPACT-FILE COMPACT-FILE objectfile

Use COMPACT-FILE to reduce the size of the library file by concatenating short, absolute records into longer records of variable length. This will decrease the size of a library file by about 5%, in order to give library files which take up less time during the loader/linker process.

#### Example

The following option compacts the file maxmin.rnn:

COMPACT-FILE maxmin

This displays:

20 byte(s) deleted

DEFINE-CPU DEFINE-CPU cpu

Use this option to specify the CPU type cpu. This option must be issued before any operations on object files can be done.

#### Examples

The following option defines the CPU as *chipname*:

DEF-CPU chipname

DELETE-MODULES DELETE-MODULES objectfile start end

Use DELETE-MODULES to remove the specified modules from a library.

#### Examples

The following option deletes module 2 from the file math.rnn:

DEL-MOD math 2 2

DIRECTORY DIRECTORY [specifier]

Use DIRECTORY to display on the terminal all available object files of the type that applies to the target processor. If no specifier is given, the current directory is listed.

#### Examples

The following option lists object files in the current directory:

DIR

It displays:

general 770 502 mat.h maxmin 375

DISPLAY-OPTIONS DISPLAY-OPTIONS [listfile]

Displays XLIB options.

Use DISPLAY-OPTIONS to list in the listfile the names of all the CPUs which are recognized by this version of the IAR XLIB Librarian. After that a list of all UBROF tags is output.

#### Examples

To list the options to the file opts.lst:

DISPLAY-OPTIONS opts

ECHO-INPUT ECHO-INPUT

ECHO-INPUT is a command file diagnostic tool which you may find useful when debugging command files in batch mode as it makes all command input visible on the terminal. In the interactive mode it has no effect.

#### Examples

In a batch file

ECHO-INPUT

echoes all subsequent XLIB options.

EXIT EXIT

Use EXIT to exit from XLIB after an interactive session and return to the operating system.

#### Examples

To exit from XLIB:

EXIT

EXTENSION EXTENSION extension

Use EXTENSION to set the default file extension.

FETCH-MODULES FETCH-MODULES source destination [start] [end]

Use FETCH-MODULES to add the specified modules to the *destination* library file. If *destination* already exists, it must be empty or contain valid object modules; otherwise it will be created.

#### Examples

The following option copies the module mean from math.rnn to general.rnn:

FETCH-MOD math general mean

```
HELP HELP [option] [listfile]
```

#### **Parameters**

option Option for which help is displayed.

Use this option to display help information.

If the HELP option is given with no parameters, a list of the available options will be displayed on the terminal. If a parameter is specified, all options which match the parameter will be displayed with a brief explanation of their syntax and function. A \* matches all options. HELP output can be directed to any file.

#### Examples

For example, the option:

```
HELP LIST-MOD
```

#### displays:

```
LIST-MODULES <Object file> [<List file>] [<Start module>] [<End
module>]
   List the module names from [<Start module>] to
    [<End module>].
```

```
INSERT-MODULES INSERT-MODULES objectfile start end {BEFORE | AFTER} dest
```

Use INSERT-MODULES to insert the specified modules in a library, before or after the dest.

#### Examples

The following option moves the module mean before the module min in the file math.rnn:

INSERT-MOD math mean mean BEFORE min

```
LIST-ALL-SYMBOLS LIST-ALL-SYMBOLS objectfile [listfile] [start] [end]
```

Use LIST-ALL-SYMBOLS to list all symbols (module names, segments, externals, entries, and locals) for the specified modules in the objectfile. The symbols are listed to the listfile.

Each symbol is identified with a prefix; see *List format*, page 119.

#### Examples

The following option lists all the symbols in math.rnn:

```
LIST-ALL-SYMBOLS math
```

This displays:

```
1. Lib max
    Rel
        CODE
    Ent max
    Loc A
    Loc B
    Loc
        C
    Loc ncarry
2. Lib mean
    Rel
        DATA
    Rel
        CODE
    Ext max
    Loc A
    Loc
    Loc C
    Loc main
    Loc start
3. Lib min
    Rel CODE
    Ent min
    Loc carry
```

```
LIST-CRC LIST-CRC objectfile [listfile] [start] [end]
```

Use LIST-CRC to list the module names and their associated CRC values of the specified modules.

Each symbol is identified with a prefix; see *List format*, page 119.

#### Examples

The following option lists the CRCs for all modules in math.rnn:

```
LIST-CRC math
```

This displays:

| EC41 | 1. | Lib | max  |
|------|----|-----|------|
| ED72 | 2. | Lib | mean |
| 9A73 | 3. | Lib | min  |

```
LIST-DATE-STAMPS LIST-DATE-STAMPS objectfile [listfile] [start] [end]
```

Use LIST-DATE-STAMPS to list the module names and their associated generation dates for the specified modules.

Each symbol is identified with a prefix; see *List format*, page 119.

#### Examples

The following option lists the date stamps for all the modules in math.rnn:

```
LIST-DATE-STAMPS math
```

This displays:

```
1. Lib max
15/Feb/98
           2. Lib mean
15/Feb/98
15/Feb/98
           3. Lib min
```

```
LIST-ENTRIES LIST-ENTRIES objectfile [listfile] [start] [end]
```

Use LIST-ENTRIES to list the names and associated entries (PUBLIC symbols) for the specified modules.

Each symbol is identified with a prefix; see *List format*, page 119.

#### Examples

The following option lists the entries for all the modules in math.rnn:

```
LIST-ENTRIES math
```

This displays:

```
1. Lib max
    Ent max
2. Lib mean
3. Lib min
    Ent
        min
```

```
LIST-EXTERNALS LIST-EXTERNALS objectfile [listfile] [start] [end]
```

Use LIST-EXTERNALS to list the module names and associated externals (EXTERN symbols) for the specified modules.

Each symbol is identified with a prefix; see *List format*, page 119.

#### Examples

The following option lists the externals for all the modules in math.rnn:

LIST-EXT math

This displays:

- 1. Lib max
- 2. Lib mean

Ext max

3. Lib min

LIST-MODULES LIST-MODULES objectfile [listfile] [start] [end]

Use LIST-MODULES to list the module names for the specified modules.

Each symbol is identified with a prefix; see *List format*, page 119.

#### Examples

The following option lists all the modules in math.rnn:

LIST-MOD math

It produces the following output:

- 1. Lib max
- 2. Lib min
- 3. Lib mean

LIST-OBJECT-CODE LIST-OBJECT-CODE objectfile [listfile]

Lists low-level relocatable code.

Use LIST-OBJECT-CODE to list the contents of the object file on the list file in ASCII format.

Each symbol is identified with a prefix; see *List format*, page 119.

#### Examples

The following option lists the object code of math.rnn to object.1st:

LIST-OBJECT-CODE math object

```
LIST-SEGMENTS LIST-SEGMENTS objectfile [listfile] [start] [end]
```

Use LIST-SEGMENTS to list the module names and associated segments for the specified modules.

Each symbol is identified with a prefix; see *List format*, page 119.

#### Examples

The following option lists the segments in the module mean in the file math.rnn:

```
LIST-SEG math, , mean mean
```

Notice the use of two commas to skip the <code>listfile</code> parameter.

This produces the following output:

```
2. Lib mean
     Rel
         DATA
     Repl CODE
```

```
MAKE-LIBRARY MAKE-LIBRARY objectfile [start] [end]
```

Changes a module to library type.

Use MAKE-LIBRARY to change the module header attributes to conditionally loaded for the specified modules.

#### Examples

The following option converts all the modules in main.rnn to library modules:

```
MAKE-LIB main
```

```
MAKE-PROGRAM MAKE-PROGRAM objectfile [start] [end]
```

Changes a module to program type.

Use MAKE-PROGRAM to change the module header attributes to unconditionally loaded for the specified modules.

#### Examples

The following option converts module start in main.rnn into a program module:

```
MAKE-PROG main start
```

ON-ERROR-EXIT ON-ERROR-EXIT

Use ON-ERROR-EXIT to make the librarian abort if an error is found. It is suited for use in batch mode.

#### Examples

The following batch file aborts if the FETCH-MODULES option fails:

```
ON-ERROR-EXIT
FETCH-MODULES math new
```

OUIT OUIT

Use QUIT to exit and return to the operating system.

#### Examples

To quit from XLIB:

QUIT

REMARK REMARK text

Use REMARK to include a comment in an XLIB command file.

#### Examples

The following example illustrates the use of a comment in an XLIB command file:

```
REM Now compact file
COMPACT-FILE math
```

RENAME-MODULE RENAME-MODULE objectfile old new

Use RENAME-MODULE to rename a module. Notice that if there is more than one module with the name old, only the first one encountered is changed.

#### Examples

The following example renames the module average to mean in the file math.rnn:

RENAME-MOD math average mean

RENAME-SEGMENT RENAME-SEGMENT objectfile old new [start] [end]

Use RENAME-SEGMENT to rename all occurrences of a segment from the name old to new in the specified modules.

#### Examples

The following example renames all CODE segments to ROM in the file math.rnn:

RENAME-SEG math CODE ROM

REPLACE-MODULES REPLACE-MODULES source destination

Use REPLACE-MODULES to update executable code by replacing modules with the same name from source to destination. All replacements are logged on the terminal. The main application for this option is to update large runtime libraries etc.

#### Examples

The following example replaces modules in math.rnn with modules from newmath.rnn:

REPLACE-MOD newmath math

#### This displays:

Replacing module 'max' Replacing module 'mean' Replacing module 'min'

#### Summary of XLIB options for older UBROF versions

There are some XLIB options that do not work with output from IAR Systems C/C++ compilers or assemblers that output object files in UBROF 8 format and later. This means that these options cannot be used together with compiler/assembler versions delivered with IAR Embedded Workbench version 3.0 and later, and a few products that were released just before version 3.0. The following table shows a summary of these XLIB options:

| Option          | Description                        |
|-----------------|------------------------------------|
| RENAME-ENTRY    | Renames PUBLIC symbols.            |
| RENAME-EXTERNAL | Renames EXTERN symbols.            |
| RENAME-GLOBAL   | Renames EXTERN and PUBLIC symbols. |

Table 36: Summary of XLIB options for older compilers

#### **Descriptions of XLIB options for older UBROF versions**

The following section gives detailed reference information for each option.

RENAME-ENTRY RENAME-ENTRY objectfile old new [start] [end]

Use RENAME-ENTRY to rename all occurrences of a PUBLIC symbol from old to new in the specified modules.

#### Examples

The following option renames the entry for modules 2 to 4 in math.rnn from mean to average:

RENAME-ENTRY math mean average 2 4

Note: This option does not work with the output from modern IAR Systems C/C++ compilers or assemblers that produce UBROF 8 or later.

RENAME-EXTERNAL RENAME-EXTERN objectfile old new [start] [end]

Use RENAME-EXTERN to rename all occurrences of an external symbol from old to new in the specified modules.

#### Examples

The following option renames all external symbols in math. rnn from error to err:

RENAME-EXT math error err

Note: This option does not work with the output from modern IAR Systems C/C++ compilers or assemblers that produce UBROF 8 or later.

RENAME-GLOBAL RENAME-GLOBAL objectfile old new [start] [end]

Use RENAME-GLOBAL to rename all occurrences of an external or public symbol from old to new in the specified modules.

#### Examples

The following option renames all occurrences of mean to average in math.rnn:

RENAME-GLOBAL math mean average

Note: This option does not work with the output from modern IAR Systems C/C++ compilers or assemblers that produce UBROF 8 or later.

Descriptions of XLIB options for older UBROF versions

# **XLIB** diagnostics

This chapter lists the messages produced by the IAR XLIB Librarian.

## **XLIB** messages

The following section lists the XLIB messages. Options flagged as erroneous never alter object files.

#### 0 Bad object file, EOF encountered

Bad or empty object file, which could be the result of an aborted assembly or compilation.

## I Unexpected EOF in batch file

The last command in a command file must be EXIT.

## 2 Unable to open file file

Could not open the command file or, if  ${\tt ON-ERROR-EXIT}$  has been specified, this message is issued on any failure to open a file.

## 3 Variable length record out of bounds

Bad object module, could be the result of an aborted assembly.

#### 4 Missing or non-default parameter

A parameter was missing in the direct mode.

#### 5 No such CPU

A list with the possible choices is displayed when this error is found.

#### 6 CPU undefined

DEFINE-CPU must be issued before object file operations can begin. A list with the possible choices is displayed when this error is found.

#### 7 Ambiguous CPU type

A list with the possible choices is displayed when this error is found.

#### 8 No such command

Use the HELP option.

#### 9 Ambiguous command

Use the HELP option.

#### 10 Invalid parameter(s)

Too many parameters or a misspelled parameter.

#### II Module out of sequence

Bad object module, could be the result of an aborted assembly.

#### 12 Incompatible object, consult distributor!

Bad object module, could be the result of an aborted assembly, or that the assembler/compiler revision used is incompatible with the version of XLIB used.

#### 13 Unknown tag: hh

Bad object module, could be the result of an aborted assembly.

#### 14 Too many errors

More than 32 errors will make XLIB abort.

#### 15 Assembly/compilation error?

The T\_ERROR tag was found. Edit and re-assemble/re-compile your program.

#### 16 Bad CRC, hhhh expected

Bad object module; could be the result of an aborted assembly.

#### 17 Can't find module: xxxxx

Check the available modules with LIST-MOD file.

## 18 Module expression out of range

Module expression is less than one or greater than \$.

#### 19 Bad syntax in module expression: xxxxx

The syntax is invalid.

## 20 Illegal insert sequence

The specified destination in the INSERT-MODULES option must not be within the start-end sequence.

#### 21 <End module> found before <Start module>!

Source module range must be from low to high order.

#### 22 Before or after!

Bad BEFORE/AFTER specifier in the INSERT-MODULES option.

## 23 Corrupt file, error occurred in tag

A fault is detected in the object file *tag*. Reassembly or recompilation may help. Otherwise contact your supplier.

### 24 Filename is write protected

The file filename is write protected and cannot be written to.

## 25 Non-matching replacement module name found in source file

In the source file, a module name with no corresponding entry in the destination file was found.

| A                                                      | range errors suppressed forbinary files, linking |     |
|--------------------------------------------------------|--------------------------------------------------|-----|
| A (371 TATE (* )                                       | BIT (segment type)                               |     |
| -A (XLINK option)                                      | bold style, in this guide                        |     |
| -a (XLINK option)                                      | bytewise initial value, of checksum.             |     |
| address range check, disabling                         | by townse milital value, of ellocksum            | 10  |
| address space                                          |                                                  |     |
| restricting output to one                              | C                                                |     |
| sharing                                                |                                                  | 2.4 |
| address translation                                    | -C (XLINK option)                                |     |
| addresses, mapping logical to physical                 | -c (XLINK option)                                | 76  |
| alignment for checksums                                | checksum                                         |     |
| alignment, of a segment                                | generating in XLINK                              |     |
| allocation, segment types                              | initial value of                                 |     |
| Always generate output (XLINK option)                  | mirroring initial value                          |     |
| AOMF80196 (linker output format)                       | checksum (default label)                         |     |
| AOMF80251 (linker output format)                       | checksum calculation, included bytes             |     |
| AOMF8051 (linker output format)                        | checksum value symbol                            |     |
| AOMF8096 (linker output format)                        | CHECKSUM (default segment name)                  | 39  |
| ARM compiler, disabling relay function optimization 51 | checksummed areas                                |     |
| ASCII format, of object code listing                   | checksumvalue (default checksum value symbol)    | 26  |
| ASHLING (linker output format)                         | code duplication, in XLINK                       | 41  |
| ASHLING-Z80 (linker output format)                     | code generation, disabling in XLINK              | 34  |
| ASHLING-6301 (linker output format) 63                 | code memory, filling unused                      | 36  |
| ASHLING-64180 (linker output format)                   | CODE (segment type)                              | 11  |
| ASHLING-6801 (linker output format)                    | command file comments, including in XLIB1        | 29  |
| ASHLING-8080 (linker output format)                    | command files, debugging                         | 23  |
| ASHLING-8085 (linker output format)                    | command line options                             |     |
| assembler directives                                   | typographic convention                           | хi  |
| MODULE                                                 | command prompt icon, in this guide               | хi  |
| NAME111                                                | comments                                         |     |
| assembler symbols, defining at link time               | in XLIB command files, including1                | 29  |
| assumptions (programming experience) ix                | COMMON (segment type)                            | 10  |
|                                                        | COMPACT-FILE (XLIB option)                       | 21  |
| D                                                      | computer style, typographic convention           | хi  |
| В                                                      | CONST (segment type)                             |     |
| -B (XLINK option)                                      | conventions, used in this guide                  |     |
| -b (XLINK option)                                      | copyright notice                                 |     |
| banked segments                                        | CPU, defining in XLIB                            |     |
| defining 32 47                                         | CRC value of modules, listing                    |     |

| E   Creen (checksum algorithm)   39   cre21 (checksum algorithm)   39   cre32 (checksum algorithm)   39   cre32 (checksum algorithm)   34   cross-reference, in XLINK listing   123   celtion of this guide   criv list, XLINK   18   chtry point for applications, specifying in XLINK   52   chtry point for applications, specifying in XLINK   52   chtry point for applications, specifying in XLINK   52   chtry point for applications, specifying in XLINK   52   xLINK collumns   52   xLINK collumns   52   xLINK collumns   53   xLINK collumns   54   xLINK collumns   55   xLINK collumns   55   chtry point for applications, specifying in XLINK   55   chtry point for applications, specifying in XLINK   55   chtry point for applications, specifying in XLINK   55   chtry point for applications, specifying in XLINK   55   chtry point for applications, specifying in XLINK   55   chtry point for applications, specifying in XLINK   55   chtry point for applications, specifying in XLINK   55   chtry point for applications, specifying in XLINK   55   chtry point for applications, specifying in XLINK   55   chtry point for applications, specifying in XLINK   55   chtry point for applications, specifying in XLINK   54   chtry point for applications, specifying in XLINK   55   chtry point for applications, specifying in XLINK   55   chtry point for applications, specifying in XLINK   55   chtry point for applications, specifying in |
|----------------------------------------------------------------------------------------------------|
| cross-reference, in XLINK listing         15, 56         e (XLINK option)         2 (XLINK option)         3.5           C++ terminology         X         ECHO-INPUT (XLIB option)         123           DD         edition, of this guide         iii           ELF (linker output format)         63, 70           entry list, XLINK         18           entry point for applications, specifying in XLINK         52           environment variables         20           data, storing locals at static locations         20         XLINK         75           debug information         XLINK_COLUMNS         75           debug information         XLINK_CPU         34           generating in XLINK         52         XLINK_ENVPAR         29           DEBUG (linker output format)         63         XLINK_FORMAT         35,76           DEBUG-INTEL-EXT (linker output format)         66         XLINK_PAGE         49,77           DEBUG-MOTOROLA (linker output format)         66         XLINK_PAGE         49,77           default extension, setting in XLIB         123         suppressed         51           #define (XLINK option)         34         segment overlap         12           DELETE-MODULES (XLIB option)         122         XAR                                                                                                    |
| cross-reference, in XLINK listing         15, 56         -e (XLINK option)         35           C++ terminology         X         ECHO-INPUT (XLIB option)         123           edition, of this guide         ii         iii           ELF (linker output format)         63, 70           entry list, XLINK         18           entry point for applications, specifying in XLINK         52           environment variables         119           DATA (segment type)         11         XLINK         75           data, storing locals at static locations         20         XLINK_COLUMNS         75           debug information         XLINK_COLUMNS         75           generating in XLINK         52         XLINK_OPTLDIR         37           loss of         65         XLINK_DFLTDIR         37           loss of         65         XLINK_ENVPAR         29           DEBUG (linker output format)         66         XLINK_PAGE         49,77           DEBUG-INTEL-STD (linker output format)         66         XLINK_PAGE         49,77           default extension, setting in XLIB         123         suppressed         51           #define (XLINK option)         34         segment overlap         12           #define (XLI                                                                                                    |
| See also -x (XLINK option)         ECHO-INPUT (XLIB option)         123           C++ terminology.         x         edition, of this guide           ECHO-INPUT (XLIB option)          edition, of this guide           ECHO-INPUT (XLIB option)          edition, of this guide          ELF (linker output format)          63,70           entry list, XLINK           ELF (linker output form XLINK </td                                                                                                    |
| C++ terminology.                                                                                                    |
| ELF (linker output format)                                                                                                    |
| D                                                                                                    |
| entry point for applications, specifying in XLINK 52 -D (XLINK option)                                                                                                    |
| -D (XLINK option)                                                                                                    |
| -d (XLINK option)         34         XLIB, summary of         119           DATA (segment type)         11         XLINK         75           data, storing locals at static locations         20         XLINK_COLUMNS         75           debug information         XLINK_CPU         34           generating in XLINK         52         XLINK_DFLTDIR         37           loss of         65         XLINK_ENVPAR         29           DEBUG (linker output format)         63, 68         XLINK_FORMAT         35, 76           DEBUG-INTEL-EXT (linker output format)         66         XLINK_PAGE         49, 77           DEBUG-INTEL-STD (linker output format)         66         Tange         12           default extension, setting in XLIB         123         suppressed         51           #define (XLINK option)         34         segment overlap         12           DEFINE-CPU (XLIB option)         122         XAR         115           DELETE-MODULES (XLIB options)         122         XLIB         133           diagnostics         XLINK         79           XAR         115         ewp (file type)         80           XLIB         133         EXIT (XLIB option)         123           XLINK </td                                                                                                    |
| DATA (segment type)         11         XLINK         75           data, storing locals at static locations         20         XLINK_COLUMNS         75           debug information         XLINK_CPU         34           generating in XLINK         52         XLINK_DFLTDIR         37           loss of         65         XLINK_ENVPAR         29           DEBUG (linker output format)         63,68         XLINK_FORMAT         35,76           DEBUG-INTEL-STD (linker output format)         66         XLINK_PAGE         49,77           DEBUG-MOTOROLA (linker output format)         66         range         12           default extension, setting in XLIB         123         suppressed.         51           #define (XLINK option)         34         segment overlap         12           DEFINE-CPU (XLIB option)         122         XAR         115           DELETE-MODULES (XLIB options)         122         XLIB         133           diagnostics         XLINK         79           XAR         115         ewp (file type)         80           XLINK         79         experience, programming         ix                                                                                                    |
| data, storing locals at static locations         20         XLINK_COLUMNS         75           debug information         XLINK_CPU         34           generating in XLINK         52         XLINK_DFLTDIR         37           loss of         65         XLINK_ENVPAR         29           DEBUG (linker output format)         63, 68         XLINK_FORMAT         35, 76           DEBUG-INTEL-EXT (linker output format)         66         XLINK_PAGE         49, 77           DEBUG-INTEL-STD (linker output format)         66         range         12           default extension, setting in XLIB         123         suppressed         51           #define (XLINK option)         34         segment overlap         12           DEFINE-CPU (XLIB option)         122         XAR         115           DELETE-MODULES (XLIB options)         122         XLIB         133           diagnostics         XLINK         79           XLIB         133         EXIT (XLIB option)         123           XLINK         79         experience, programming         ix                                                                                                    |
| debug information         XLINK_CPU         34           generating in XLINK         52         XLINK_DFLTDIR         37           loss of         65         XLINK_ENVPAR         29           DEBUG (linker output format)         63, 68         XLINK_FORMAT         35, 76           DEBUG-INTEL-EXT (linker output format)         66         XLINK_PAGE         49, 77           DEBUG-MOTOROLA (linker output format)         66         range         12           default extension, setting in XLIB         123         suppressed         51           #define (XLINK option)         34         segment overlap         12           DEFINE-CPU (XLIB option)         122         XAR         115           DELETE-MODULES (XLIB options)         122         XLIB         133           diagnostics         XLINK         79           XAR         115         ewp (file type)         80           XLIB         133         EXIT (XLIB option)         123           XLINK         79         experience, programming         ix                                                                                                    |
| generating in XLINK         52         XLINK_DFLTDIR         37           loss of         65         XLINK_ENVPAR         29           DEBUG (linker output format)         63, 68         XLINK_FORMAT         35, 76           DEBUG-INTEL-EXT (linker output format)         66         XLINK_PAGE         49, 77           DEBUG-MOTOROLA (linker output format)         66         error messages           DEBUG-MOTOROLA (linker output format)         66         range         12           default extension, setting in XLIB         123         suppressed         51           #define (XLINK option)         34         segment overlap         12           DEFINE-CPU (XLIB option)         122         XAR         115           DELETE-MODULES (XLIB options)         122         XLINK         79           XAR         115         ewp (file type)         80           XLIB         133         EXIT (XLIB option)         123           XLINK         79         experience, programming         ix                                                                                                    |
| loss of         .65         XLINK_ENVPAR         .29           DEBUG (linker output format)         .63, 68         XLINK_FORMAT         .35, 76           DEBUG-INTEL-EXT (linker output format)         .66         XLINK_PAGE         .49, 77           DEBUG-INTEL-STD (linker output format)         .66         error messages           DEBUG-MOTOROLA (linker output format)         .66         range         .12           default extension, setting in XLIB         .123         suppressed         .51           #define (XLINK option)         .34         segment overlap         .12           DEFINE-CPU (XLIB option)         .122         XAR         .115           DELETE-MODULES (XLIB options)         .122         XLIB         .133           diagnostics         XLINK         .79           XLIB         .133         EXIT (XLIB option)         .123           XLINK         .79         experience, programming         ix                                                                                                    |
| DEBUG (linker output format)       63, 68       XLINK_FORMAT       35, 76         DEBUG-INTEL-EXT (linker output format)       66       XLINK_PAGE       49, 77         DEBUG-INTEL-STD (linker output format)       66       error messages         DEBUG-MOTOROLA (linker output format)       66       range       12         default extension, setting in XLIB       123       suppressed       51         #define (XLINK option)       34       segment overlap       12         DEFINE-CPU (XLIB option)       122       XAR       115         DELETE-MODULES (XLIB options)       122       XLIB       133         diagnostics       XLINK       79         XAR       115       ewp (file type)       80         XLIB       133       EXIT (XLIB option)       123         XLINK       79       experience, programming       ix                                                                                                    |
| DEBUG-INTEL-EXT (linker output format)         .66         XLINK_PAGE         49, 77           DEBUG-INTEL-STD (linker output format)         .66         error messages           DEBUG-MOTOROLA (linker output format)         .66         range         .12           default extension, setting in XLIB         .123         suppressed         .51           #define (XLINK option)         .34         segment overlap         .12           DEFINE-CPU (XLIB option)         .122         XAR         .115           DELETE-MODULES (XLIB options)         .122         XLIB         .133           diagnostics         XLINK         .79           XAR         .115         ewp (file type)         .80           XLIB         .133         EXIT (XLIB option)         .123           XLINK         .79         experience, programming         ix                                                                                                    |
| DEBUG-INTEL-STD (linker output format)         .66         error messages           DEBUG-MOTOROLA (linker output format)         .66         range         .12           default extension, setting in XLIB         .123         suppressed         .51           #define (XLINK option)         .34         segment overlap         .12           DEFINE-CPU (XLIB option)         .122         XAR         .115           DELETE-MODULES (XLIB options)         .122         XLIB         .133           diagnostics         XLINK         .79           XAR         .115         ewp (file type)         .80           XLIB         .133         EXIT (XLIB option)         .123           XLINK         .79         experience, programming         ix                                                                                                    |
| DEBUG-MOTOROLA (linker output format)       .66       range       12         default extension, setting in XLIB       .123       suppressed       .51         #define (XLINK option)       .34       segment overlap       .12         DEFINE-CPU (XLIB option)       .122       XAR       .115         DELETE-MODULES (XLIB options)       .122       XLIB       .133         diagnostics       XLINK       .79         XAR       .115       ewp (file type)       .80         XLIB       .133       EXIT (XLIB option)       .123         XLINK       .79       experience, programming       ix                                                                                                    |
| default extension, setting in XLIB       123       suppressed.       51         #define (XLINK option)       .34       segment overlap       12         DEFINE-CPU (XLIB option)       122       XAR       115         DELETE-MODULES (XLIB options)       122       XLIB       133         diagnostics       XLINK       .79         XAR       115       ewp (file type)       80         XLIB       133       EXIT (XLIB option)       123         XLINK       .79       experience, programming       ix                                                                                                    |
| #define (XLINK option)       .34       segment overlap       .12         DEFINE-CPU (XLIB option)       .122       XAR       .115         DELETE-MODULES (XLIB options)       .122       XLIB       .133         diagnostics       XLINK       .79         XAR       .115       ewp (file type)       .80         XLIB       .133       EXIT (XLIB option)       .123         XLINK       .79       experience, programming       ix                                                                                                    |
| DEFINE-CPU (XLIB option)       122       XAR       115         DELETE-MODULES (XLIB options)       122       XLIB       133         diagnostics       XLINK       79         XAR       115       ewp (file type)       80         XLIB       133       EXIT (XLIB option)       123         XLINK       79       experience, programming       ix                                                                                                    |
| DELETE-MODULES (XLIB options)       122       XLIB       133         diagnostics       XLINK       .79         XAR       115       ewp (file type)       .80         XLIB       133       EXIT (XLIB option)       .123         XLINK       .79       experience, programming       ix                                                                                                    |
| diagnostics         XLINK.         79           XAR         115         ewp (file type).         80           XLIB         133         EXIT (XLIB option).         123           XLINK.         .79         experience, programming.         ix                                                                                                    |
| XAR       115       ewp (file type)       80         XLIB       133       EXIT (XLIB option)       123         XLINK       79       experience, programming       ix                                                                                                    |
| XLIB       133       EXIT (XLIB option)       123         XLINK       79       experience, programming       ix                                                                                                    |
| XLINK                                                                                                    |
| 1                                                                                                    |
|                                                                                                    |
| direct initial values                                                                                                    |
| DIRECTORY (XLIB option)                                                                                                    |
| directory, specifying in XLINK                                                                                                    |
| disclaimer                                                                                                    |
| DISPLAY-OPTIONS (XLIB option)                                                                                                    |
| document conventions                                                                                                    |
| dtp (file type)                                                                                                    |
| duplicating code, in XLINK                                                                                                    |
| DWARF (linker output format)                                                                                                    |

| F                                                   | XLINK output                         |
|-----------------------------------------------------|--------------------------------------|
| -F (XLINK option)                                   | functions, in XLINK5                 |
| -f (XLINK option)                                   |                                      |
| far memory, placing segments in                     | G                                    |
| FAR (segment type)                                  | G                                    |
| range errors suppressed for51                       | -G (XLINK option)                    |
| FARC (segment type)                                 | -g (XLINK option)                    |
| range errors suppressed for51                       | global entries                       |
| FARCODE (segment type)                              | global type checking, disabling      |
| range errors suppressed for                         | groom type enceking, distring        |
| FARCONST (segment type)                             | 11                                   |
| range errors suppressed for                         | Н                                    |
|                                                     | H (M INIZ - C )                      |
| fast CRC       .27         features, XLINK       .3 | -H (XLINK option)                    |
|                                                     | -h (XLINK option)                    |
| FETCH-MODULES (XLIB option)                         | help information, displaying in XLIB |
| file types                                          | HELP (XLIB option)                   |
| dtp                                                 | hex (file type)                      |
| ewp                                                 | HP (linker output format)            |
| hex                                                 | HP-CODE (linker output format)       |
| lst42                                               | HP-SYMB (linker output format)       |
| map                                                 | HUGE (segment type)                  |
| pew                                                 | range errors suppressed for          |
| prj80                                               | HUGEC (segment type)                 |
| xcl                                                 | range errors suppressed for          |
| filename, specifying for XLINK listing              | HUGECODE (segment type)              |
| Fill unused code memory (XLINK option)              | range errors suppressed for          |
| filler bytes                                        | HUGECONST (segment type)             |
| filling ranges                                      | range errors suppressed for          |
| filling unused code memory                          | _                                    |
| Format variant (XLINK option)                       |                                      |
| format variant, specifying in XLINK 57              |                                      |
| formats                                             | -I (XLINK option)                    |
| assembler object file5                              | IAR XAR Library Builder. See XAR     |
| assembler output 6                                  | IAR XLIB Librarian. See XLIB         |
| compiler object file5                               | IAR XLINK Linker. See XLINK          |
| UBROF5                                              | icons, in this guide xi              |
| XLIB list file                                      | IDATA (segment type)                 |
| XLINK listing                                       | IDATA0 (segment type)                |
|                                                     | . 5 71 /                             |

| IDATA1 (segment type)                       | using with C programs                   |
|---------------------------------------------|-----------------------------------------|
| IEEE695 (linker output format)              | library modules                         |
| IEEE695 (XLINK output format)               | adding                                  |
| image_input (XLINK option)                  | building and managing                   |
| include paths, specifying to XLINK          | inserting                               |
| indirect initial values                     | loading6–7, 34                          |
| initial value, of checksum                  | removing                                |
| input files and modules, XLINK6             | lightbulb icon, in this guide xi        |
| INSERT-MODULES (XLIB option)                | Lines/page (XLINK option)               |
| instruction set of microcontroller ix       | linker command file                     |
| INTEL-EXTENDED (linker output format)63, 68 | specifying                              |
| INTEL-STANDARD (linker output format)63, 68 | Linker command file (XLINK option)      |
| introduction                                | linker. See XLINK                       |
| MISRA C4                                    | linking4                                |
| XAR109                                      | linking protected files                 |
| XLIB                                        | list file formats                       |
| XLINK3                                      | XLIB                                    |
| italic style, in this guide xi              | XLINK14                                 |
|                                             | List (XLINK option)                     |
|                                             | listings                                |
|                                             | generating in XLINK                     |
| -J (XLINK option)                           | lines per page                          |
|                                             | LIST-ALL-SYMBOLS (XLIB option)          |
| V                                           | LIST-CRC (XLIB option)                  |
| K                                           | LIST-DATE-STAMPS (XLIB option)126       |
| -K (XLINK option)9, 41                      | LIST-ENTRIES (XLIB option)              |
| it (rizh vit option), 11                    | LIST-EXTERNALS (XLIB option)126         |
| •                                           | LIST-MODULES (XLIB option)              |
| L                                           | LIST-OBJECT-CODE (XLIB option)127       |
| I (VI INIV4:)                               | LIST-SEGMENTS (XLIB option)             |
| -L (XLINK option)                           | local data, storing at static locations |
| -l (XLINK option)                           | local symbols, ignoring                 |
| large address awareness                     | lst (file type)                         |
| librarian. See XLIB or XAR                  |                                         |
| libraries                                   | M                                       |
| See also library modules                    | M                                       |
| building                                    | -M (XLINK option)                       |
| file size, reducing                         | MAKE-LIBRARY (XLIB option)              |
| module type, changing                       | MAKE-PROGRAM (XLIB option)              |
| using with assembler programs               | THE TROOKING (ADD option)               |
|                                             |                                         |

| map (file type)                          | MPDS (linker output format)               |
|------------------------------------------|-------------------------------------------|
| memory                                   | MPDS-CODE (linker output format)          |
| code, filling unused                     | MPDS-I (linker output format)             |
| far, placing segments in                 | MPDS-M (linker output format)67           |
| segment types                            | MPDS-SYMB (linker output format)          |
| microcontroller instruction set ix       | MSD (linker output format)                |
| MILLENIUM (linker output format)         | MSD-I (linker output format)              |
| mirroring                                | MSD-M (linker output format)              |
| mirroring the initial value, of checksum | MSD-T (linker output format)              |
| MISRA C                                  | MSP430_TXT (linker output format)         |
| checking for violations against          |                                           |
| logging violations against               | N                                         |
| MISRA C (XLINK options)                  | 14                                        |
| misrac (XLINK option)                    | -N (XLINK option)                         |
| misrac_verbose (XLINK option)            | -n (XLINK option)                         |
| module summary, XLINK                    | NAME (assembler directive)                |
| MODULE (assembler directive)             | naming conventions xi                     |
| modules                                  | NEAR (segment type)11                     |
| adding to library                        | range errors suppressed for               |
| changing to program type128              | NEARC (segment type)                      |
| generation date, listing                 | range errors suppressed for51             |
| inserting in library                     | NEARCODE (segment type)                   |
| library, loading in XLINK 6–7            | range errors suppressed for51             |
| listing127                               | NEARCONST (segment type)                  |
| CRC value                                | range errors suppressed for51             |
| EXTERN symbols                           | NEC (linker output format)67              |
| PUBLIC symbols                           | NEC-SYMBOLIC (linker output format)64     |
| segments                                 | NEC2 (linker output format)67             |
| symbols in                               | NEC2-SYMBOLIC (linker output format)      |
| loading as library                       | NEC78K (linker output format)             |
| loading as program                       | NEC78K-SYMBOLIC (linker output format) 64 |
| removing from library                    | No global type checking (XLINK option)    |
| renaming                                 | NPAGE (segment type)11                    |
| replacing                                |                                           |
| type, changing to library                |                                           |
| MOTOROLA (linker output format)          |                                           |
| MOTOROLA-S19 (linker output format)      | -O (XLINK option)                         |
| MOTOROLA-S28 (linker output format)      | -o (XLINK option)                         |
| MOTOROLA-S37 (linker output format)      | -o (XAR option)                           |
|                                          |                                           |

| object code listing in ASCII format              | PENTICA-C (linker output format)                                   | 67  |
|--------------------------------------------------|--------------------------------------------------------------------|-----|
| suppressing in XLINK                             | PENTICA-CM (linker output format) PENTICA-D (linker output format) |     |
| displaying available                             | PENTICA-D (linker output format)                                   |     |
| format5                                          | PENTICA-DI (linker output format)                                  |     |
|                                                  |                                                                    |     |
| ON ERROR EVIT (VI ID antian)                     | pew (file type)                                                    |     |
| ON-ERROR-EXIT (XLIB option)                      | prerequisites (programming experience)                             |     |
| option summary                                   | prj (file type)                                                    | 80  |
| XAR                                              | processor type                                                     | 100 |
| XLIB                                             | specifying in XLIB                                                 |     |
| XLINK                                            | specifying in XLINK                                                | 34  |
| options (XLINK), setting from the command line29 | program modules                                                    |     |
| output file name (XLINK), specifying47           | changing module type                                               |     |
| output files, multiple                           | loading as                                                         |     |
| output format                                    | programming experience, required                                   | ix  |
| XLINK6, 63                                       | PUBLIC symbols                                                     |     |
| specifying                                       | listing                                                            |     |
| variant, specifying57                            | renaming in XLIB                                                   |     |
| Output (XLINK option)                            | publication date, of this guide                                    | ii  |
| output, generating in XLINK also on error        |                                                                    |     |
| overlap errors                                   | lack                                                               |     |
| overlay system map                               | Q                                                                  |     |
| Override default program entry (XLINK option) 52 | -Q (XLINK option)                                                  | 49  |
|                                                  | -q (XLINK option)                                                  | 51  |
| P                                                | QUIT (XLIB option)                                                 |     |
| -P (XLINK option)                                | R                                                                  |     |
| -p (XLINK option)                                | N                                                                  |     |
| packed segments, defining                        | -R (XLINK option)                                                  | 51  |
| parameters, storing at static locations          | -r (XLINK option)                                                  |     |
| parameters, typographic convention xi            | Range checks (XLINK option)                                        |     |
| part number, of this guide                       | range check, disabling                                             |     |
| PENTICA-A (linker output format)                 | range errors                                                       |     |
| PENTICA-AI (linker output format)67              | suppressed                                                         |     |
| PENTICA-AM (linker output format) 67             | ranges, filling                                                    |     |
| PENTICA-B (linker output format)                 | Raw binary image (XLINK option)                                    |     |
| PENTICA-BI (linker output format)                | RAW-BINARY (linker output format)                                  |     |
| PENTICA-BM (linker output format)67              | RCA (linker output format)                                         |     |

| reference information, typographic convention xi | CONST                                |        |
|--------------------------------------------------|--------------------------------------|--------|
| reflection28                                     | DATA                                 | 11     |
| registered trademarksii                          | FAR                                  | 11     |
| RELATIVE (segment type)                          | far memory                           | 59     |
| relay function optimization, disabling51         | FARC                                 | 11     |
| relocatable code and data, placing in memory54   | FARCODE                              | 11     |
| relocation areas, in XLINK54                     | FARCONST                             | 11     |
| REMARK (XLIB option)129                          | HUGE                                 | 11     |
| RENAME-ENTRY (XLIB option)                       | HUGEC                                | 11     |
| RENAME-EXTERNAL (XLIB option)                    | HUGECODE                             | 11     |
| RENAME-GLOBAL (XLIB option)                      | HUGECONST                            | 11     |
| RENAME-MODULE (XLIB option)                      | IDATA                                | 11     |
| RENAME-SEGMENT (XLIB option)                     | IDATA0                               | 11     |
| REPLACE-MODULES (XLIB option)                    | IDATA1                               | 11     |
| root, forcing                                    | memory                               | 11     |
| -rt (XLINK option)52                             | NEAR                                 |        |
| runtime libraries, updating                      | NEARC                                | 11     |
|                                                  | NEARCONST                            | 11     |
| C                                                | NPAGE                                | 11     |
| S                                                | RELATIVE                             | 10     |
| -S (XLINK option)                                | STACK                                | 10     |
| -s (XLINK option)                                | UNTYPED                              | 11     |
| safety-critical systems, developing              | XDATA                                | 11     |
| scatter loading, in XLINK                        | ZPAGE                                | 11     |
| Search paths (XLINK option)                      | segments                             | 8      |
| segment allocation                               | banked                               |        |
| segment control options (XLINK)                  | defining                             | 32, 47 |
| segment map                                      | range errors suppressed for          | 52     |
| including in XLINK listing                       | copy initialization                  |        |
| XLINK                                            | listing in modules                   | 128    |
| segment overlap errors                           | packed, defining                     | 47, 58 |
| reducing                                         | placing in far memory                |        |
| Segment overlap warnings (XLINK option)          | renaming                             | 130    |
| segment overlaps, creating                       | silent operation, in XLINK           |        |
| segment types                                    | SIMPLE (linker output format)        |        |
| allocation                                       | SIMPLE-CODE (linker output format)   |        |
| BIT                                              | slow crc                             |        |
| CODE                                             | STACK (segment type)                 |        |
| COMMON                                           | static memory, storing local data in |        |
|                                                  |                                      |        |

| static overlay system map                   | properties                                  |
|---------------------------------------------|---------------------------------------------|
| static overlay, disabling31                 | UBROF 7 or later9–10                        |
| sum (checksum algorithm)                    | version                                     |
| support, technical                          | specifying                                  |
| symbol listing, XLINK                       | XLIB options dependent of                   |
| SYMBOLIC (linker output format)             | UBROF5 (linker output format)               |
| symbols                                     | UBROF6 (linker output format)               |
| defining at link time                       | UBROF7 (linker output format)               |
| EXTERN, listing                             | UBROF8 (linker output format)               |
| ignoring local at link time                 | UBROF9 (linker output format)               |
| in modules, listing                         | UBROF10 (linker output format)              |
| PUBLIC, listing                             | Universal Binary Relocatable Object Format5 |
| renaming EXTERN                             | UNTYPED (segment type)                      |
| renaming PUBLIC                             | 5 ( <b>6 7-</b> -)                          |
| SYSROF (linker output format)               | V                                           |
|                                             | ▼                                           |
| T                                           | -V (XLINK option)                           |
|                                             | -V (XAR option)                             |
| target processor, specifying in XLINK       | version                                     |
| target ROM, comparing to debug file         | IAR Embedded Workbench ii                   |
| technical support, reporting errors to      | version, XLINK ix                           |
| TEKTRONIX (linker output format)64          |                                             |
| terminal I/O, emulating52                   | <b>\A/</b>                                  |
| terminologyx                                | **                                          |
| TI7000 (linker output format)               | -w (XLINK option)55                         |
| TMS7000 (linker output format)              | warning messages, XLINK                     |
| tools icon, in this guide xi                | controlling                                 |
| trademarksii                                | warnings icon, in this guide xi             |
| translation, address                        | warmings room, in this garde                |
| type checking, disabling global             | V                                           |
| TYPED (linker output format)                | X                                           |
| typographic conventions xi                  | (VI INIV: ) 15 10 50                        |
|                                             | -x (XLINK option)                           |
| 11                                          | XAR                                         |
| U                                           | basic syntax                                |
| -U (XLINK option)53                         | differences from XLIB                       |
| UBROF                                       | error messages                              |
|                                             | introduction to                             |
| generating debug information in output file | verbose mode114                             |
| object file format5                         |                                             |

| XAR options                        | QUIT                           |
|------------------------------------|--------------------------------|
| summary                            | REMARK                         |
| -o                                 | RENAME-ENTRY                   |
| -V114                              | RENAME-EXTERNAL131             |
| xcl (file type)                    | RENAME-GLOBAL                  |
| XCOFF78K (linker output format)    | RENAME-MODULE129               |
| XCOFF78k (linker output format)    | RENAME-SEGMENT130              |
| XDATA (segment type)               | REPLACE-MODULES                |
| XLIB                               | summary                        |
| differences from XAR               | XLINK options                  |
| error messages                     | Always generate output         |
| introduction to                    | Extra output                   |
| XLIB help information, displaying  | Fill unused code memory        |
| XLIB list file format              | Format variant                 |
| XLIB options                       | Lines/page                     |
| COMPACT-FILE121                    | Linker command file            |
| DEFINE-CPU                         | List42, 57                     |
| DELETE-MODULES                     | MISRA C45                      |
| DIRECTORY122                       | No global type checking        |
| displaying122                      | Output                         |
| DISPLAY-OPTIONS                    | Override default program entry |
| ECHO-INPUT123                      | Range checks                   |
| EXIT123                            | Raw binary image               |
| EXTENSION                          | Search paths                   |
| FETCH-MODULES123                   | Segment overlap warnings       |
| HELP124                            | Target processor               |
| incompatible with modern compilers | -A31                           |
| INSERT-MODULES                     | -a                             |
| LIST-ALL-SYMBOLS124                | -B32, 79                       |
| LIST-CRC                           | -b9, 32                        |
| LIST-DATE-STAMPS                   | -C34                           |
| LIST-ENTRIES                       | -c                             |
| LIST-EXTERNALS126                  | -D                             |
| LIST-MODULES127                    | -d34                           |
| LIST-OBJECT-CODE                   | -E34                           |
| LIST-SEGMENTS128                   | -e                             |
| MAKE-LIBRARY128                    | -F                             |
| MAKE-PROGRAM128                    | -f                             |
| ON-ERROR-EXIT                      | -G                             |

| -g                                         | XLINK_PAGE (environment variable)                |
|--------------------------------------------|--------------------------------------------------|
| -h                                         | V                                                |
| -I                                         | Y                                                |
| -J                                         | V (VI DIV)                                       |
| -K                                         | -Y (XLINK option)                                |
| -L                                         | -y (XLINK option)                                |
| -1                                         |                                                  |
| -M                                         | Z                                                |
| -N                                         | <del></del>                                      |
| -n                                         | -Z (XLINK option)                                |
| -O                                         | -z (XLINK option)                                |
| -o47                                       | ZAX (linker output format)64                     |
| -P                                         | ZAX-I (linker output format)                     |
| -p                                         | ZAX-M (linker output format)                     |
| •                                          | ZPAGE (segment type)                             |
| -Q                                         |                                                  |
| 1                                          | Symbols                                          |
| -R                                         | <b>3</b> 71110013                                |
| -rt                                        | checksum (default label)39                       |
| -N                                         | checksumvalue (default checksum value symbol) 26 |
|                                            | -A (XLINK option)31                              |
| -s                                         | -a (XLINK option)                                |
| -U53                                       | -B (XLINK option)32, 79                          |
| -V54                                       | -b (XLINK option)                                |
| -w                                         | -C (XLINK option)34                              |
| -x                                         | -c (XLINK option)                                |
| -Y57, 67                                   | -D (XLINK option)                                |
| -y                                         | -d (XLINK option)                                |
| -Z9, 38                                    | -E (XLINK option)34                              |
|                                            | -e (XLINK option)                                |
| image_input                                | -F (XLINK option)                                |
| misrac                                     | -f (XLINK option)                                |
| misrac_verbose                             | -G (XLINK option)                                |
| #define                                    | -g (XLINK option)                                |
| XLINK_COLUMNS (environment variable)       | -H (XLINK option)                                |
| XLINK_CPU (environment variable)           | -h (XLINK option)                                |
| XLINK_DFLTDIR (environment variable)37, 76 | -I (XLINK option)                                |
| XLINK_ENVPAR (environment variable)        | -J (XLINK option)                                |
| XLINK_FORMAT (environment variable)35, 76  | -K (XLINK option)9, 41                           |
|                                            | - '                                              |

| -L (XLINK option)             |
|-------------------------------|
| -l (XLINK option)             |
| -M (XLINK option)             |
| -N (XLINK option)             |
| -n (XLINK option)             |
| -o (XAR option)               |
| -O (XLINK option)             |
| -o (XLINK option)             |
| -P (XLINK option)             |
| -p (XLINK option)             |
| -Q (XLINK option)             |
| -q (XLINK option)             |
| -R (XLINK option)51           |
| -r (XLINK option)             |
| -rt (XLINK option)            |
| -S (XLINK option)             |
| -s (XLINK option)             |
| -U (XLINK option)53           |
| -V (XAR option)114            |
| -V (XLINK option)54           |
| -w (XLINK option)55           |
| -x (XLINK option)             |
| -Y (XLINK option)57, 67       |
| -y (XLINK option)             |
| -Z (XLINK option)9, 58        |
| -z (XLINK option)             |
| image_input (XLINK option)38  |
| misrac (XLINK option)         |
| misrac_verbose (XLINK option) |
| #define (XLINK option)        |